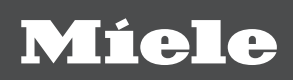

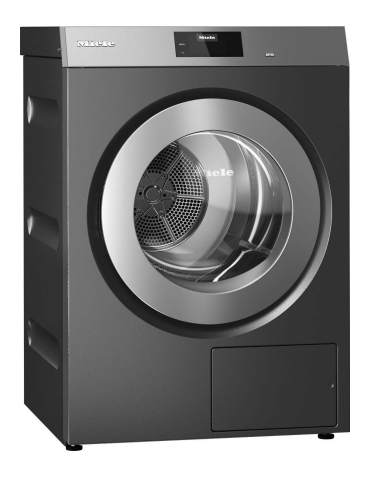

# Instruções de utilização e montagem Secador industrial PDR 910 EL Com aquecimento elétrico

pt-PT

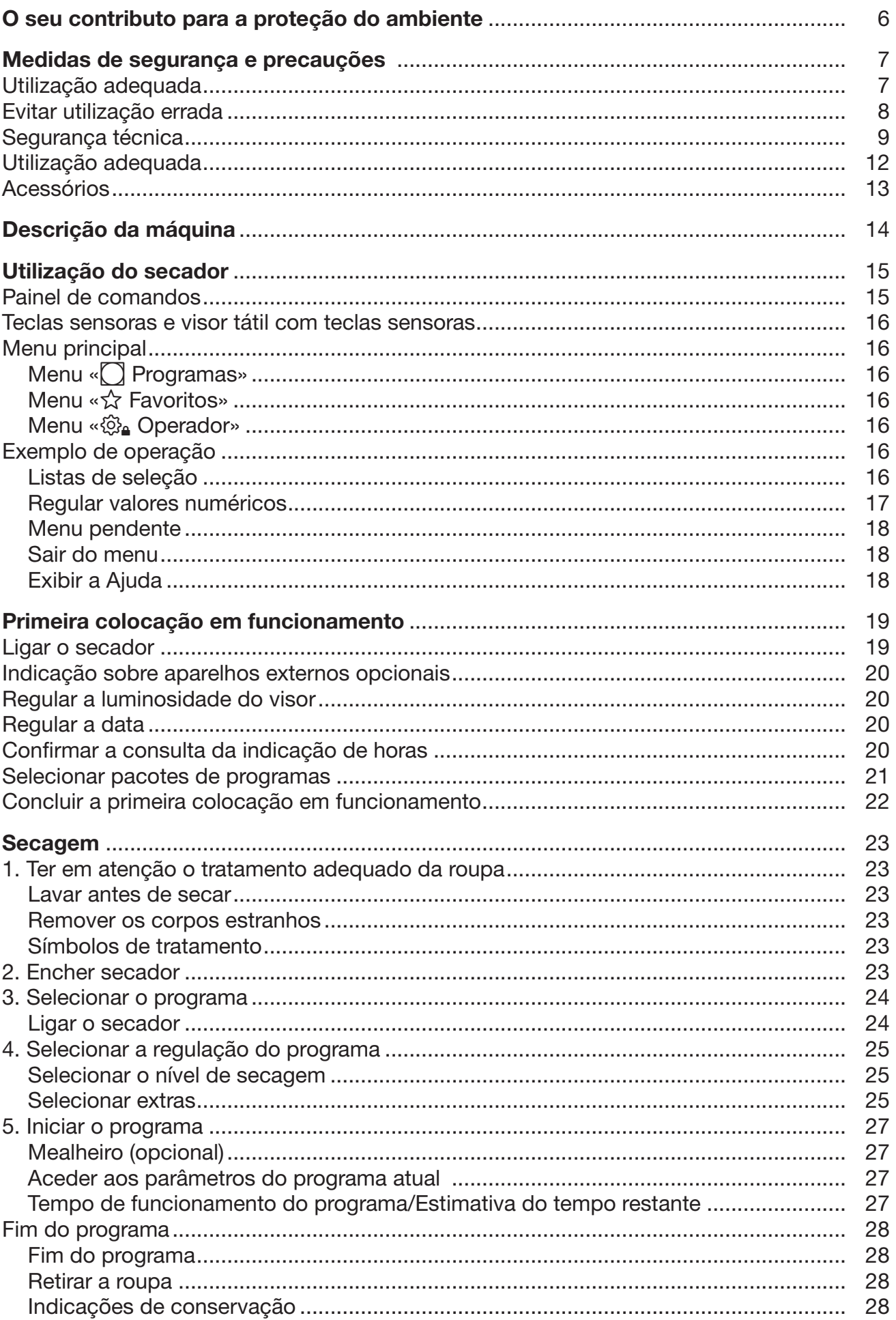

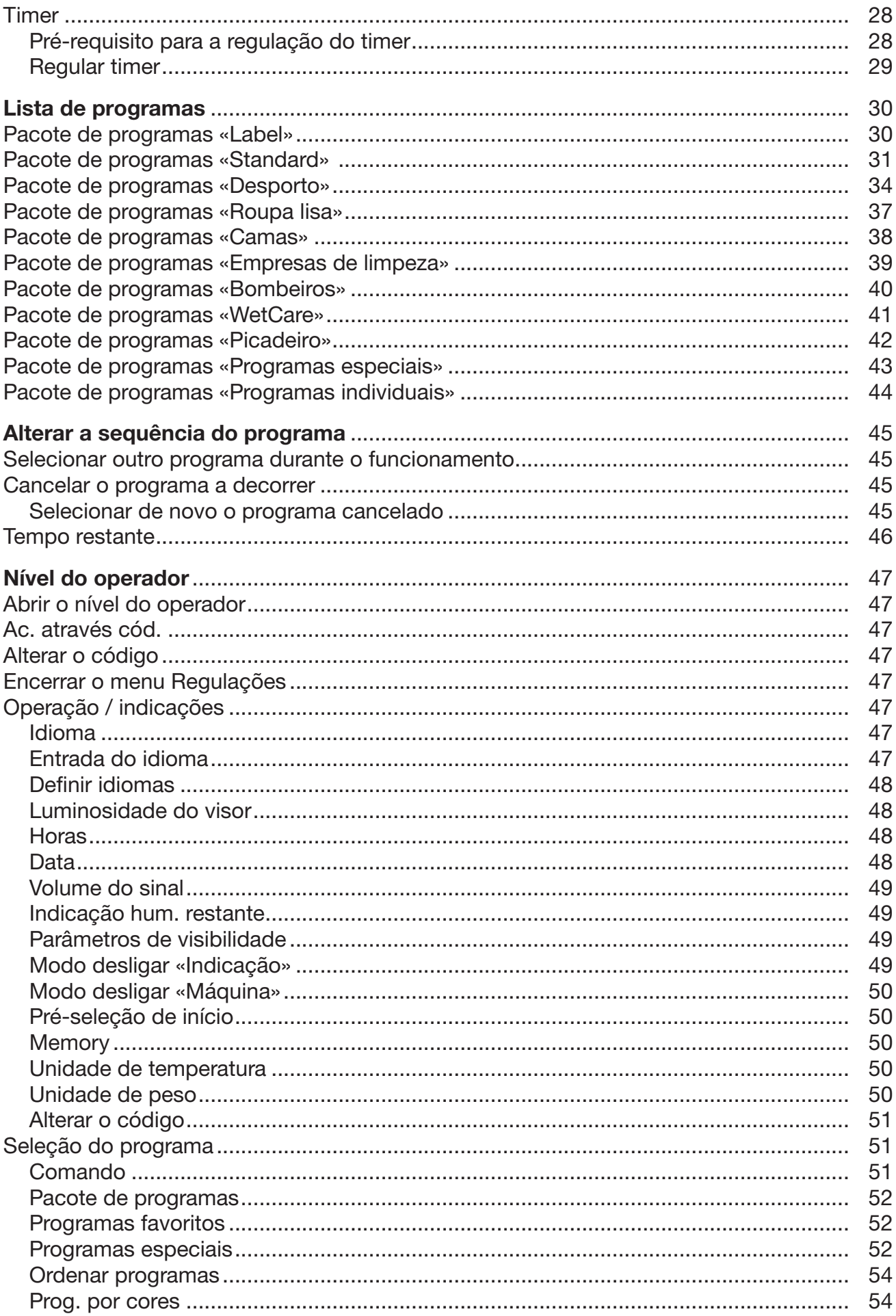

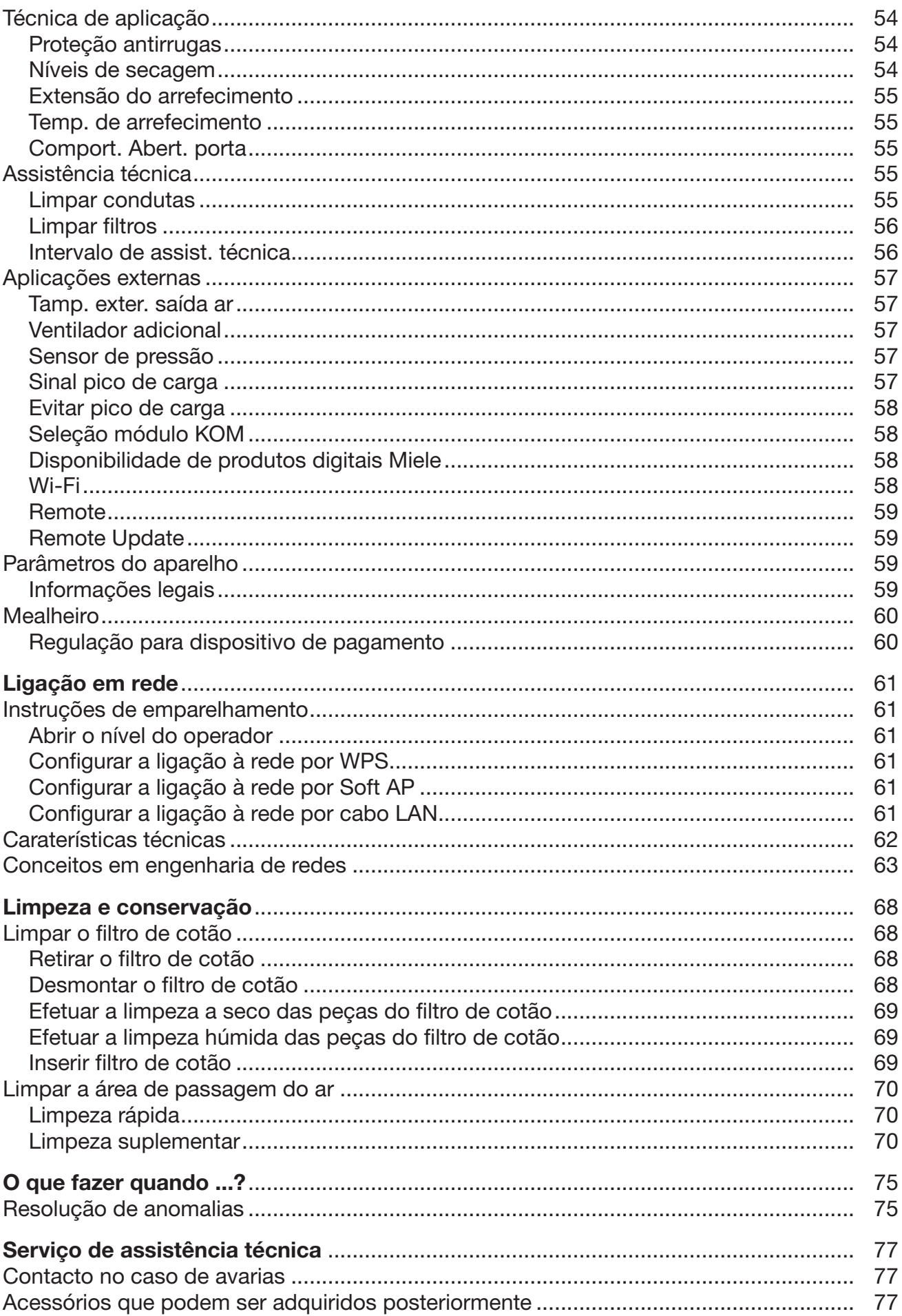

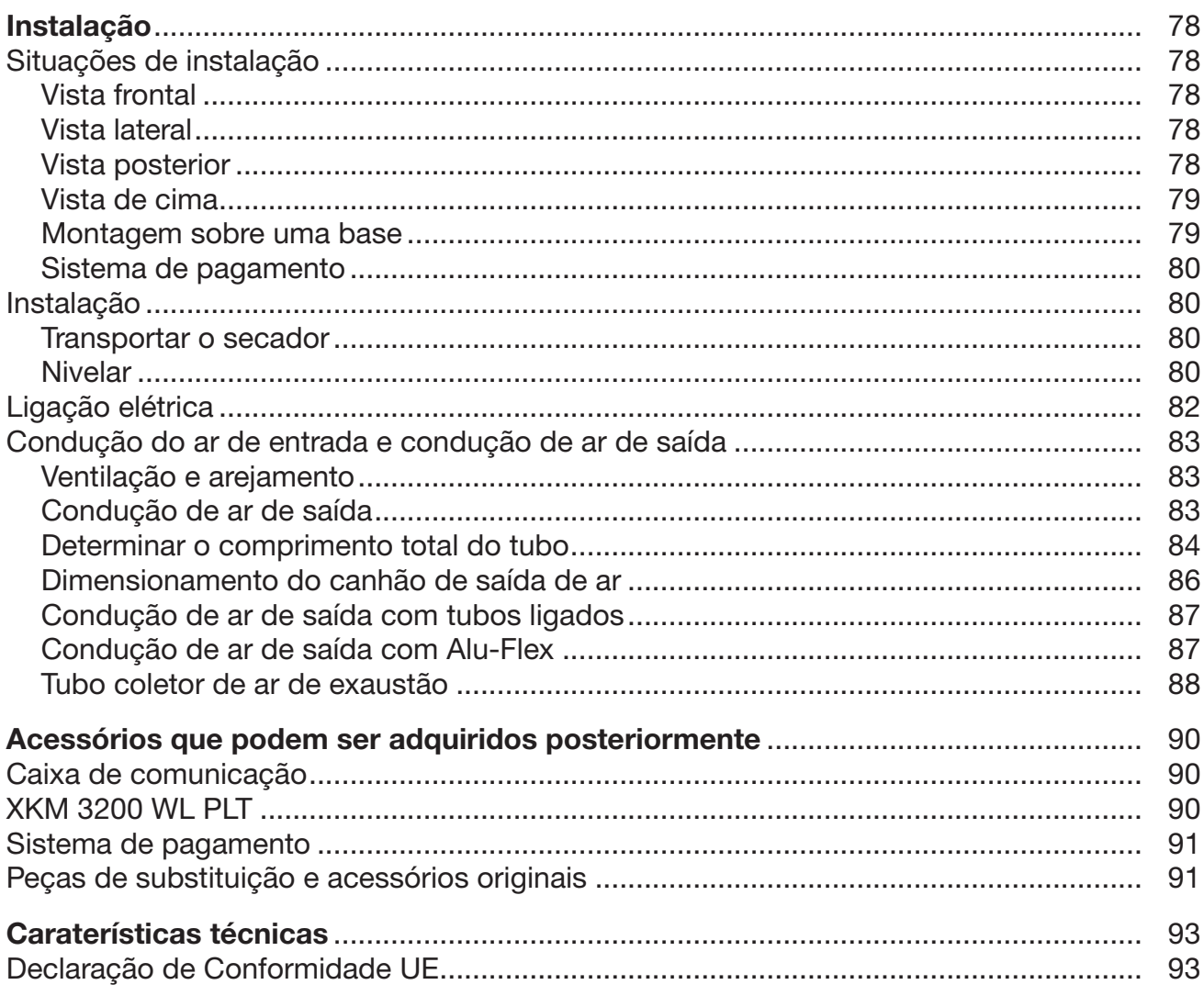

#### <span id="page-5-0"></span>Eliminação da embalagem de transporte

A embalagem protege o secador contra danos que possam ocorrer durante o transporte. Os materiais da embalagem são selecionados do ponto de vista ecológico e em compatibilidade com o ambiente e, por isso, são recicláveis.

A devolução da embalagem ao ciclo de reciclagem contribui para a economia de matérias-primas e para a redução de resíduos. O seu agente autorizado aceita a embalagem de volta.

#### Eliminação do aparelho usado

Os equipamentos elétricos e eletrónicos usados contêm diversos materiais valiosos. Também contêm substâncias nocivas que foram necessárias para o seu funcionamento e segurança. No lixo doméstico ou no caso de tratamento incorreto, estas podem causar danos na saúde das pessoas e no ambiente. Por isso, não coloque o seu equipamento antigo, em hipótese alguma, no lixo doméstico.

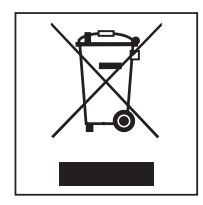

Em vez disso, utilize os pontos de recolha próprios para devolução e reciclagem de equipamentos elétricos e eletrónicos usados pertencentes à sua zona de residência. Se necessário, informe-se junto do seu distribuidor.

Mantenha os seus equipamentos usados fora do alcance de crianças, até serem transportados.

<span id="page-6-0"></span>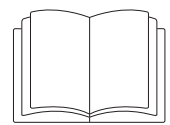

Leia as instruções de utilização atentamente.

Este secador corresponde às normas de segurança em vigor. A utilização inadequada pode, contudo, resultar em danos para as pessoas e danos materiais.

Antes de colocar o secador em funcionamento, leia atentamente as instruções de utilização. As instruções contêm informações importantes sobre instalação, segurança, utilização e manutenção. Desta forma, não só se protege, como também evita danos no secador.

Conforme a norma IEC 60335-1, a Miele chama expressamente a atenção para o facto de o capítulo para a instalação do secador, assim como as indicações de segurança e os avisos deverem ser obrigatoriamente lidos e cumpridos.

A Miele não assume responsabilidade por danos ocorridos devido à inobservância destas instruções.

Guarde o manual de instruções e entregue-o a um eventual futuro proprietário.

Caso outras pessoas sejam instruídas sobre a utilização do secador, ficarão, assim, informadas e/ou esclarecidas sobre as indicações de segurança e precauções.

#### <span id="page-6-1"></span>Utilização adequada

O secador corresponde às normas de segurança em vigor. A utilização inadequada pode, contudo, resultar em danos para o utilizador e em danos materiais.

Leia este manual de instruções antes de utilizar o secador pela primeira vez. Ele contêm informações importantes para a sua segurança e para a utilização e manutenção do secador. Desta forma, não só se protege, como também evita danos.

O secador destina-se à instalação no setor comercial.

 O secador destina-se exclusivamente à secagem de roupa lavada em água e que tenha sido identificada pelo fabricante na etiqueta de conservação como adequada para a secagem no secador. A utilização para outras finalidades poderá ser perigosa. A Miele não assume qualquer responsabilidade por danos causados pela utilização abusiva ou operação incorreta.

Este secador não se destina a ser utilizado em espaços exteriores.

O secador não pode ser utilizado em locais móveis (por exemplo, em navios/barcos).

 Não instale o secador em áreas propensas a geada. Mesmo temperaturas próximas do ponto de congelação afetam a funcionalidade do secador. A temperatura ambiente permitida deve estar entre 2 °C e 40 °C.

 Se o secador for operado num âmbito comercial, apenas pessoal instruído/formado ou pessoal qualificado poderá operar o secador. Se o secador for operado numa área acessível ao público, a entidade operadora deve assegurar-se de que o secador é utilizado de modo seguro.

### Medidas de segurança e precauções

 As pessoas que, devido às suas capacidades físicas, sensoriais ou psíquicas, ou ainda por inexperiência ou desconhecimento, não estejam em condições de utilizar o secador com segurança, não a podem utilizar sem serem vigiadas ou orientadas por uma pessoa responsável.

 As crianças menores de 8 anos devem ser mantidas afastadas do secador, exceto se estiverem a ser constantemente vigiadas.

 As crianças a partir dos 8 anos de idade só podem utilizar o secador sem serem vigiadas, se o funcionamento deste lhes foi explicado de forma que o possam utilizar com segurança. As crianças devem ter a capacidade para reconhecer e compreender os possíveis perigos de uma utilização incorreta.

 As crianças não devem efetuar trabalhos de limpeza ou manutenção no secador sem serem vigiadas.

 Vigie as crianças que estejam perto do secador. Nunca permita que as crianças brinquem com o secador.

Este secador também não deve ser utilizado em áreas públicas.

 Quaisquer utilizações diferentes das acima mencionadas são consideradas indevidas e excluem qualquer responsabilidade do fabricante.

#### <span id="page-7-0"></span>Evitar utilização errada

 Não efetue qualquer alteração no secador sem que essa tenha sido expressamente permitida pela Miele.

 Não se encoste nem se sente em cima da porta do secador. Caso contrário, o secador pode tombar e pode ferir-se ou causar ferimentos noutras pessoas.

 Para efetuar a limpeza do secador não devem ser utilizados dispositivos de limpeza a alta pressão nem jatos de água.

 A manutenção do secador deve ser feita atempada e corretamente. Caso contrário, pode haver perda de potência, avarias de funcionamento e risco de incêndio.

 Não guarde nem utilize benzina, petróleo ou outros produtos facilmente inflamáveis na proximidade do secador. Tais produtos causam perigo de incêndio e de explosão.

 O ar existente no espaço onde o secador está instalado deve ser constantemente renovado e estar isento de cloro, flúor ou outros produtos solventes. Pode ocorrer um incêndio devido ao ar existente no espaço.

Devido ao risco de incêndio, não é permitida a secagem de têxteis

- que não estejam lavados.
- que não estejam suficientemente lavados e apresentem resíduos de óleos, gorduras ou outros resíduos (por ex., panos de cozinha ou panos utilizados em cosmética que tenham resíduos de substâncias oleosas, gordurentas ou cremosas). Se os tecidos não estiverem convenientemente lavados, existe perigo de incêndio através da combustão espontânea da roupa mesmo após o processo de secagem terminar e já no exterior do secador.
- se estiverem contaminados com produtos de limpeza inflamáveis ou com resíduos de acetona, álcool, gasolina, petróleo, querosene, tira-nódoas, terebintina, cera, produto de remover cera ou substâncias químicas (podem estar presentes em, por ex., mopas, panos do pó ou de limpeza).
- que estejam impregnados com resíduos de fixador e laca de cabelo, removedor de verniz ou produtos idênticos.

Por isso, lave têxteis muito sujos com especial cuidado: aumente a quantidade de detergente e selecione uma temperatura de lavagem elevada. Em caso de dúvida, lave os têxteis várias vezes.

 Cuidado para não entalar ou cortar as mãos na zona das dobradiças da porta do secador assim como na tampa do filtro. Utilize os puxadores e fechos correspondentes.

 Certifique-se sempre, antes de retirar a roupa, de que o tambor está parado. Não toque nunca num tambor a rodar.

Aviso: Nunca desligue o secador sem que o programa de secagem tenha terminado. A menos que retire todas as peças de roupa de dentro da máquina e as abra de forma que o calor se possa expandir.

#### <span id="page-8-0"></span>Segurança técnica

 A instalação e o primeiro funcionamento do secador só pode ser executado pelo serviço de assistência técnica Miele ou por um técnico autorizado.

Antes de instalar o secador verifique se apresenta algum dano no revestimento exterior. Se o secador apresentar algum dano visível não deve ser posto em funcionamento.

 Não efetue qualquer alteração no secador sem que essa tenha sido expressamente permitida pela Miele.

 Por motivos de segurança não deve utilizar um cabo elétrico de extensão (perigo de incêndio devido a sobreaquecimento).

 O secador não pode funcionar em conjunto com máquinas de limpeza a seco que utilizem produtos que contenham PER ou FCKW, instaladas no mesmo espaço. Os vapores libertados decompõem-se em ácido clorídrico durante a combustão, o que pode ter consequências na roupa e na máquina. Em caso de instalação em espaços separados, não pode ocorrer ocorrer troca de ar entre estes espaços.

 Risco de incêndio devido a tomada controlável. Este secador não deve ser operado numa tomada com saída controlável (p. ex., através de um temporizador). Se a fase de arrefecimento do secador for interrompida, existe o risco de combustão espontânea da roupa.

 A segurança elétrica do secador só está garantida se a ligação à corrente for efetuada por meio de uma tomada com contato de segurança. É muito importante que esta condição base de segurança seja verificada e, em caso de dúvida, a instalação elétrica do local seja revista por um técnico especializado. A Miele não pode ser responsabilizada por avarias ou danos provenientes da falta ou da interrupção do fio de terra.

O secador só está desligado da corrente elétrica quando

- a ficha de ligação à corrente estiver desligada da tomada.
- o interruptor principal ou o disjuntor (quadro elétrico) estiverem desligados.

### Medidas de segurança e precauções

 Para poder desligar o secador da alimentação de tensão a qualquer momento, o acesso à tomada de rede tem de estar sempre assegurado. Os operadores devem ser capazes de monitorizar a partir de qualquer ponto de acesso que a tomada de rede ainda está desconectada.

 Se estiver prevista uma ligação fixa, a desconexão de todos os polos na instalação deve estar sempre acessível para que seja possível desligar o secador da alimentação elétrica.

 Se o cabo de ligação à rede estiver danificado, somente um técnico autorizado Miele deverá efetuar a sua substituição para evitar perigos para o utilizador.

 Os secadores com elementos de comando danificados ou com isolamento de cabos danificado não devem ser postos a funcionar sem serem reparados antes.

 As reparações indevidamente executadas podem causar perigos imprevisíveis para o utilizador, pelos quais a Miele não assume qualquer responsabilidade. As reparações só devem ser executadas por técnicos autorizados, caso contrário, em caso de danos, não haverá direito a reclamação de garantia.

 As peças com defeito só devem ser substituídas por peças de substituição originais da Miele. Só com estas peças é que a Miele garante plenamente o cumprimento das condições de segurança.

 Utilize o secador apenas quando todas as peças amovíveis do revestimento exterior estiverem montadas e não haja risco de entrarem em contacto com peças condutoras elétricas ou peças em movimento.

 Durante a secagem existem temperaturas elevadas no vidro da porta e em volta do óculo da porta. Note que a roupa também pode estar quente se for removida do secador antes do final do programa de secagem.

 Se a manutenção não for realizada de forma atempada e profissional, não se podem excluir quedas de desempenho, mau funcionamento e risco de incêndio.

 Em caso de falha ou durante a limpeza e manutenção, o secador deve ser desconectado da alimentação elétrica. O secador só está desconectado da alimentação elétrica quando

- a ligação à rede estiver interrompida
- os fusíveis da instalação elétrica do edifício estiverem desligados ou
- os fusíveis roscados da instalação do edifício estiverem completamente desaparafusados.

 No caso de uma anomalia do aquecimento, podem surgir temperaturas muito elevadas em peças acessíveis pelo exterior.

Este secador não pode ser operado em locais não estacionários (por ex., em barcos).

 Observe as instruções mencionadas nos capítulos «Instalação» e «Caraterísticas técnicas».

 Introduza apenas ar fresco e limpo no secador. O ar fornecido não deve ser permeado com cloro, flúor ou outros vapores de solventes.

 O secador só pode ser posto a funcionar quando o tubo de saída de ar estiver instalado e estiver garantido o arejamento suficiente do local.

 O tubo de saída de ar nunca deve ser instalado numa das seguintes chaminés ou caixas:

- Fumarolas ou extratores de gás que estejam em funcionamento
- Caixas que se destinem ao arejamento de espaços onde estão instaladas lareiras
- Chaminés utilizadas por terceiros

Há risco de intoxicação devido ao recuo do fumo ou de gases de extração.

 Efetue um controlo regular a todos os componentes do tubo de saída de ar (p. ex., tubo de parede, grelha exterior, cotovelos, curvas, etc.) quanto à permeabilidade ao ar e funcionamento correto. Realize uma limpeza, se necessário. Caso haja acumulação de cotão no tubo de saída de ar, é impedido o sopro do ar e, por conseguinte, o funcionamento correto do secador.

Caso esteja disponível um tubo de saída de ar já usado, este tem de ser controlado antes de ser instalado no secador.

No tubo de saída de ar não pode existir subpressão.

 Existe risco de asfixia e intoxicação devido à sucção de gases nocivos, se aparelhos de aquecimento a gás, esquentadores, lareiras ou fogões a carvão com ligação à chaminé, etc., forem instalados no mesmo espaço ou em espaços contíguos e a pressão negativa for de 4 Pa ou mais.

Assim pode evitar uma pressão negativa no espaço de instalação para assegurar um arejamento suficiente através da tomada das seguintes medidas (exemplos):

- Instale orifícios de arejamento que não possam ser abertos na parede exterior.
- Use comutadores de janela para que o secador possa ser ligado com a janela aberta.

Solicite a um limpa-chaminés para confirmar o funcionamento seguro e a prevenção de uma pressão negativa de 4 Pa ou mais.

 Ao instalar vários secadores num tubo coletor de ar de exaustão, deve ser instalada uma tampa antirretorno diretamente para o tubo coletor de cada secador.

Caso contrário os secadores podem ser danificados e a segurança elétrica pode ser afetada.

Observe as instruções mencionadas no capítulo «Instalação do tubo de saída de ar».

 O espaço de arejamento entre a base do secador e o solo não pode ser reduzido instalando, por exemplo, um rodapé, tapetes grossos.

 Na zona de abertura da porta não deve ser instalada nenhuma porta que possa ser fechada à chave, uma porta de correr ou uma porta com dobradiças do lado oposto.

 Este secador está equipado com uma lâmpada especial devido a requisitos especiais (por ex., em relação à temperatura, humidade, resistência química, resistência ao atrito e vibração). Esta lâmpada especial só pode ser utilizada para o fim previsto. Não é adequada para iluminação ambiente. A substituição só pode ser efetuada por um técnico autorizado pela Miele ou pelo serviço de assistência técnica da Miele.

#### <span id="page-11-0"></span>Utilização adequada

 Os dispositivos de segurança e os elementos de comando do secador não podem ser danificados, removidos ou contornados.

Feche a porta do secador após cada secagem. Assim, pode evitar que

- as crianças tentem entrar no secador ou escondam objetos lá dentro.
- animais pequenos entrem para dentro do secador.

 Para efetuar a limpeza do secador não devem ser utilizados dispositivos de limpeza a alta pressão nem jatos de água.

 Mantenha o espaço de instalação do secador sempre livre de poeira e cotão. As partículas de sujidade no ar aspirado favorecem obstruções. Pode ocorrer uma avaria e existe perigo de incêndio.

 O secador não deve ser operado sem filtro de cotão ou com o filtro de cotão danificado. Podem ocorrer anomalias no funcionamento. O cotão obstrui as saídas de ar, o aquecimento e o tubo de saída de ar, podendo causar um incêndio. Coloque imediatamente o secador fora de funcionamento e substitua o filtro de cotão danificado.

O filtro de cotão tem de ser limpo regularmente.

Para que não surjam quaisquer anomalias no funcionamento durante a secagem:

- Após cada secagem, limpe a superfície do filtro de cotão.
- O filtro de cotão e as saídas de ar têm de ser sempre limpos adicionalmente caso surja uma solicitação no visor.
- Devido ao risco de incêndio, não é permitida a secagem de têxteis
- que não estejam lavados.
- que não estejam suficientemente lavados e apresentem resíduos de óleos, gorduras ou outros resíduos (por ex., panos de cozinha ou panos utilizados em cosmética que tenham resíduos de substâncias oleosas, gordurentas ou cremosas). Se os tecidos não estiverem convenientemente lavados, existe perigo de incêndio através da combustão espontânea da roupa mesmo após o processo de secagem terminar e já no exterior do secador.
- se estiverem contaminados com produtos de limpeza inflamáveis ou com resíduos de acetona, álcool, gasolina, petróleo, querosene, tira-nódoas, terebintina, cera, produto de remover cera ou substâncias químicas (podem estar presentes em, por ex., mopas, panos do pó ou de limpeza).
- que estejam impregnados com resíduos de fixador e laca de cabelo, removedor de verniz ou produtos idênticos.

Por isso, lave têxteis muito sujos com especial cuidado: aumente a quantidade de detergente e selecione uma temperatura de lavagem elevada. Em caso de dúvida, lave os têxteis várias vezes.

 Não instale o secador em áreas propensas a geada. Mesmo temperaturas próximas do ponto de congelação afetam a funcionalidade do secador. A temperatura ambiente permitida deve estar entre 2 °C e 40 °C.

 Todos os objetos têm de ser removidos dos bolsos da roupa a secar (p. ex. isqueiros e fósforos, chaves).

Aviso: Nunca desligue o secador sem que o programa de secagem tenha terminado. A menos que retire todas as peças de roupa de dentro da máquina e as abra de forma que o calor se possa expandir.

 Risco de incêndio devido a tomada controlável. Este secador não deve ser operado numa tomada com saída controlável (p. ex., através de um temporizador). Se a fase de arrefecimento do secador for interrompida, existe o risco de combustão espontânea da roupa.

 O programa está terminado ao entrar na fase de arrefecimento. A fase de arrefecimento segue-se, em muitos programas, para assegurar que a roupa é mantida a uma temperatura que não lhe provoca danos (evitando, p. ex., uma combustão espontânea da roupa). Retire sempre toda a roupa do secador imediatamente após a fase de arrefecimento do secador.

 O amaciador de roupa ou produtos similares devem ser utilizados tal como está indicado nas instruções do respetivo produto.

 Não guarde nem utilize benzina, petróleo ou outros produtos facilmente inflamáveis na proximidade do secador. Tais produtos causam perigo de incêndio e de explosão.

 O ar existente no espaço onde o secador está instalado deve ser constantemente renovado e estar isento de cloro, flúor ou outros produtos solventes. Pode ocorrer um incêndio devido ao ar existente no espaço.

Para as peças da máquina em inox aplica-se:

Evite o contacto das superfícies de aço inoxidável (superfície frontal, tampa, revestimento) com agentes de limpeza e desinfeção líquidos à base de cloro ou de sódio. A ação destes agentes pode causar a corrosão do aço inoxidável.

Os vapores agressivos da solução de branqueamento também podem causar corrosão. Por isso, não guarde os recipientes desses agentes abertos na proximidade imediata dos aparelhos.

#### <span id="page-12-0"></span>Acessórios

 Só é possível montar e incorporar acessórios se estes forem expressamente aprovados pela Miele. Se outras peças forem montadas ou incorporadas, fica excluído o direito à garantia e/ou a responsabilidade pelo produto.

 Os secadores e as máquinas de lavar roupa da Miele podem ser instalados como uma coluna de lavar/secar. Para isso é necessário um kit de ligação de lavar/secar da Miele que pode ser adquirido como acessório de aquisição posterior. Deve-se certificar de que o kit seja compatível com o secador e a máquina de lavar roupa da Miele.

 Certifique-se se adquirir a base Miele, como acessório especial, de que é a adequada para este modelo de secador.

 A Miele não assume responsabilidade por danos ocorridos devido à inobservância das instruções de segurança e precauções.

#### Desativação do secador

 Quando se desfizer do secador deve inutilizar o fecho da porta. Desta forma impede que possa ser objeto de brincadeira para crianças que podem correr perigo de vida caso se tranquem no seu interior.

### <span id="page-13-0"></span>PDR 910 (com aquecimento elétrico)

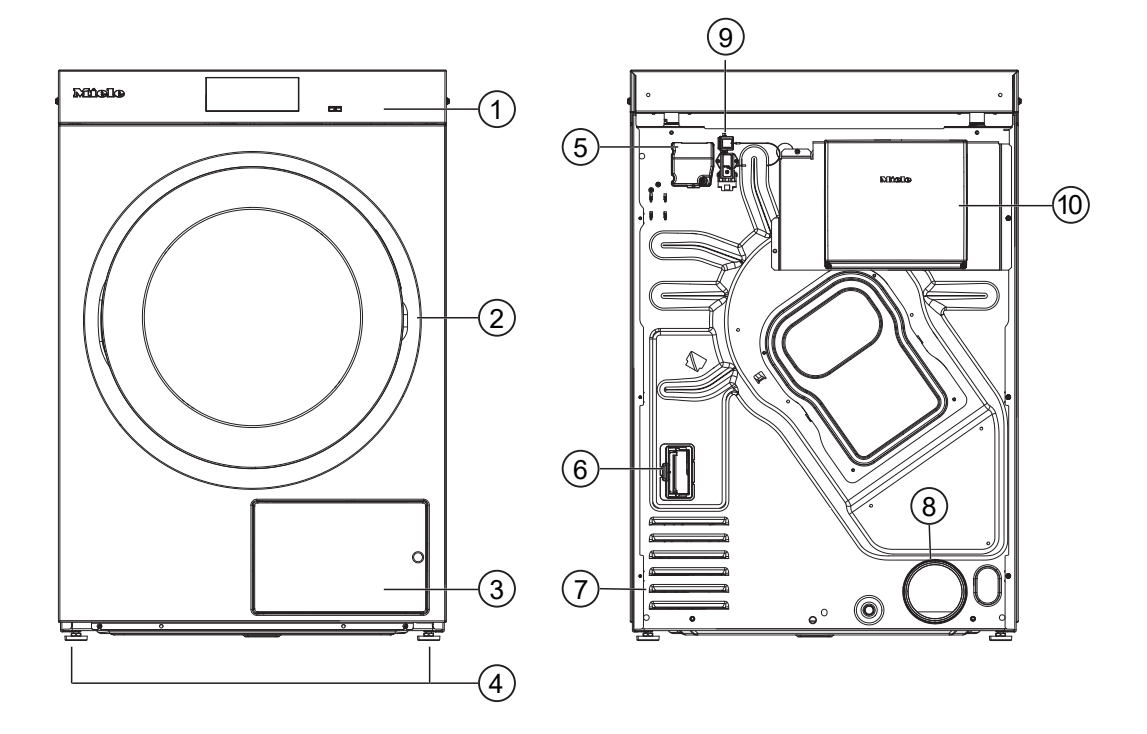

- $\odot$  Painel de comandos com visor tátil
- 2 Porta
- <sup>3</sup> Tampa do filtro de cotão
- <sup>4</sup> 4 pés aparafusáveis reguláveis em altura
- <sup>5</sup> Ligação elétrica
- <sup>6</sup> Entrada para o módulo de comunicação
- g Aberturas de sucção para ar de secagem
- $\circledR$  Canhão de saída de ar Ø 100 mm
- <sup>9</sup> Ligação para caixa de comunicação
- <sup>(10</sup> Caixa de comunicação (opcional) Para o estabelecimento de ligação com sistemas externos

### <span id="page-14-0"></span>Painel de comandos

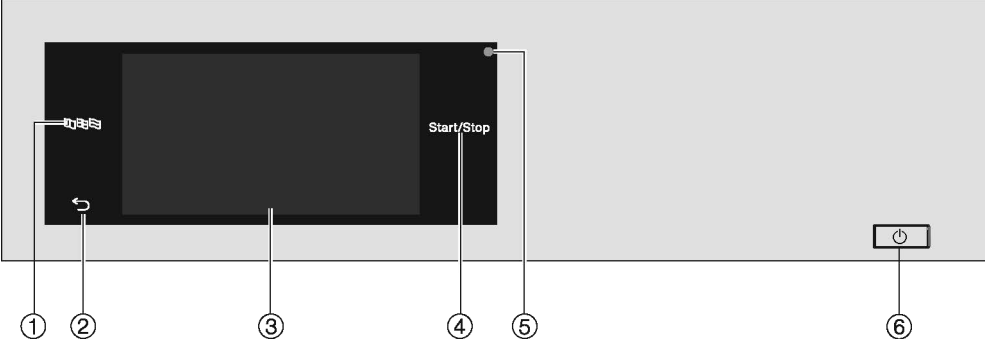

#### $\overset{\text{\tiny{(1)}}}{\circ}$ Tecla sensora do idioma  $\texttt{BUE}$

Para selecionar o idioma atual do operador Após o fim do programa, o idioma é automaticamente reposto para o idioma regulado no nível do operador.

2 Tecla sensora para voltar  $\heartsuit$ 

Retorna um nível no menu.

 $@$  Visor tátil

#### <sup>4</sup> Tecla sensora Start/Stop

Para iniciar o programa de secagem selecionado e interromper um programa iniciado. O programa selecionado pode ser iniciado logo que a tecla sensora fica intermitente.

#### <sup>5</sup> Interface ótica

Destina-se ao serviço de assistência técnica para a transferência de dados.

 $\circ$  Tecla  $\circ$ 

Para ligar e desligar o secador. Dependendo da programação no nível do operador, o secador desliga-se automaticamente para poupar energia. A desativação ocorre após um período de tempo ajustável, depois do fim do programa/fase antirruga ou após ligar o secador, caso não ocorra qualquer operação.

#### <span id="page-15-0"></span>Teclas sensoras e visor tátil com teclas sensoras

As teclas sensoras BDB,  $\bigcirc$  e *Iniciar/Parar*, bem como as teclas sensoras no visor reagem em contacto com as pontas dos dedos. Cada toque é confirmado com um som das teclas. Pode ajustar ou desligar o volume do som das teclas (consulte o capítulo «Nível do operador»).

O painel de comando com teclas sensoras e o visor tátil pode ficar riscado utilizando objetos pontiagudos e afiados, como lápis ou canetas. Toque no painel de comando apenas com os dedos.

#### <span id="page-15-1"></span>Menu principal

O menu principal surge no visor depois de ligar o secador. A partir do menu principal, acede a todos os submenus importantes.

Pressione a tecla sensora  $\triangle$  para aceder, em qualquer momento, ao menu principal. Os valores previamente regulados não são guardados.

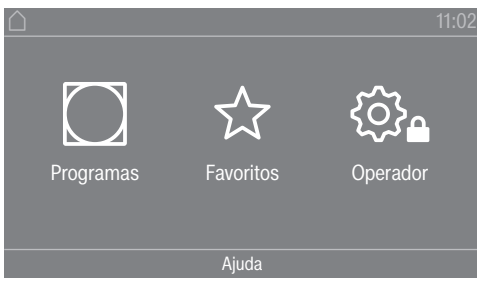

Menu principal

#### <span id="page-15-2"></span>Menu « $\bigcap$  Programas»

Pode selecionar os programas de secagem neste menu.

#### <span id="page-15-3"></span>Menu «☆ Favoritos»

Neste menu, pode selecionar 1 programa favorito de um total de 12 programas favoritos. Os programas de secagem no menu Favoritos podem ser adaptados e guardados pelo operador (consulte o capítulo «Nível do operador», secção «Programas favoritos»).

#### <span id="page-15-4"></span>Menu « $\mathbb{Q}_4$  Operador»

No nível do operador, pode adaptar o sistema eletrónico do secador às diferentes exigências (consulte o capítulo «Nível do operador»).

### <span id="page-15-5"></span>Exemplo de operação

#### <span id="page-15-6"></span>Listas de seleção

Navegar pelo menu « | Programas» (seleção simples)

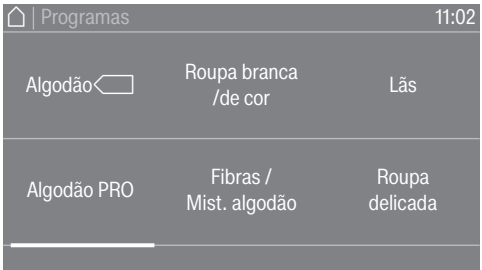

 Para navegar pelo menu, coloque o dedo no visor tátil e deslize-o para a esquerda ou para a direita.

A barra de deslocação cor de laranja, na área inferior do visor, indica que são proporcionadas outras possibilidades de seleção.

 Para selecionar o programa de secagem pretendido, toque no nome do programa com o dedo.

O visor muda então para o menu básico do programa selecionado.

#### Menu « Extras» (seleção múltipla)

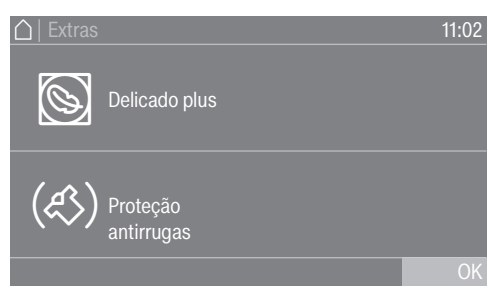

Para selecionar um ou mais *Extras*, toque nos *Extras* pretendidos com o dedo.

Os *Extras* atualmente selecionados são marcados a cor de laranja. Para anular um *Extra*, toque novamente na opção *Extra* a ser anulada.

#### <span id="page-16-0"></span>Regular valores numéricos

Em alguns menus, os valores numéricos podem ser regulados. Pode regular os valores numéricos deslizando o dedo para cima ou para baixo.

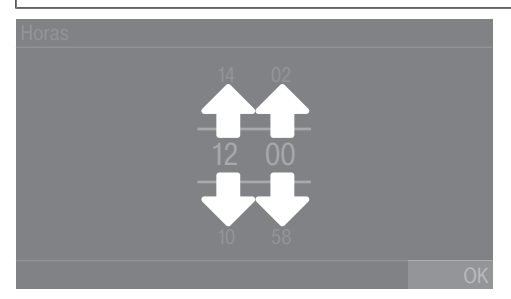

- Coloque o dedo sobre os algarismos a alterar.
- Para regular os algarismos pretendidos, deslize o dedo para cima ou para baixo.
- Confirme os valores numéricos regulados, tocando na tecla sensora OK.

Dica: Para algumas regulações, também pode ser regulado um valor por meio de um teclado numérico em função do intervalo e do incremento. Se tocar apenas brevemente nos algarismos, surge o teclado numérico. Assim que tenha inserido um valor válido, a tecla sensora OK fica marcada a verde.

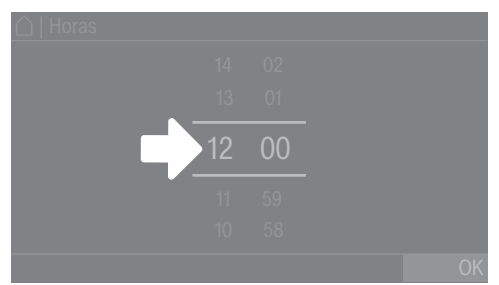

Toque com o dedo brevemente nos números entre ambos os riscos.

É mostrado um teclado numérico.

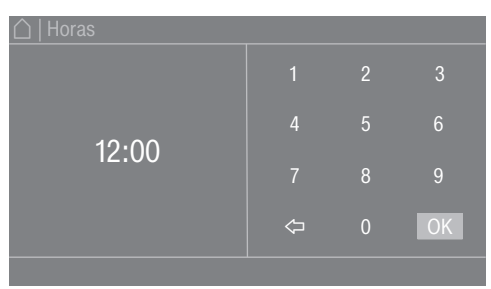

Para inserir o valor numérico, toque nos algarismos do lado direito e confirme com OK.

#### <span id="page-17-0"></span>Menu pendente

No menu pendente, pode visualizar diferentes informações (por exemplo sobre um programa de secagem).

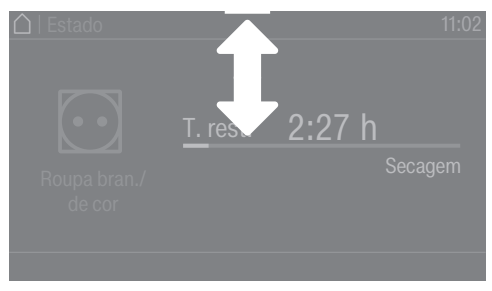

Se uma barra cor de laranja aparecer na parte superior do ecrã, no centro do visor, poderá visualizar o menu pendente. Toque nas barras e deslize o dedo para baixo no visor.

Para fechar o menu pendente novamente, toque na barra cor de laranja e deslize o dedo para cima no visor.

#### <span id="page-17-1"></span>Sair do menu

Toque na tecla sensora  $\supset$  para voltar ao ecrã anterior.

Todas as introduções até agora efetuadas e que não tenham sido confirmadas com OK não serão memorizadas.

#### <span id="page-17-2"></span>Exibir a Ajuda

Em alguns menus, a Ajuda é mostrada na linha inferior do visor.

Para obter mais informações sobre o menu atual, toque na tecla sensora Ajuda.

As informações adicionais são mostradas no visor.

Para voltar ao ecrã anterior, toque na tecla sensora  $\supset$ .

<span id="page-18-0"></span>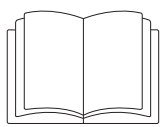

 $\sqrt{N}$  Ferimentos em pessoas ou danos materiais devido a uma instalação incorreta.

A instalação incorreta do secador pode causar ferimentos em pessoas ou danos materiais.

Instale o secador corretamente antes de o colocar em funcionamento pela primeira vez.

Ligue devidamente o secador.

Observe o capítulo «Instalação».

Realize a primeira colocação em funcionamento por completo. Durante a primeira colocação em funcionamento, são definidas as regulações para a operação diária do secador. Algumas regulações só podem ser alteradas durante a primeira colocação em funcionamento. Depois disso, as regulações só podem ser alteradas pelo serviço de assistência técnica da Miele.

As regulações estão descritas adicionalmente no capítulo «Nível do operador».

#### <span id="page-18-1"></span>Ligar o secador

**Pressione a tecla**  $\binom{1}{2}$ **.** 

O ecrã de boas-vindas aparece.

#### Selecionar o idioma do visor

No visor aparece a mensagem para selecionar o idioma pretendido. É possível alterar o idioma a qualquer momento (consulte o capítulo «Nível do operador», na secção «Idioma»).

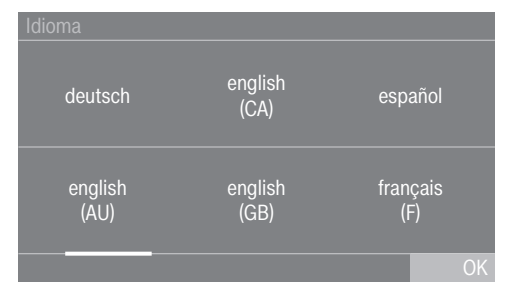

- Passe o dedo para a esquerda ou direita no visor até que o idioma pretendido seja exibido.
- Toque brevemente no idioma pretendido com o dedo.

O idioma selecionado é marcado a cor de laranja e o visor muda para a regulação seguinte.

#### <span id="page-19-0"></span>Indicação sobre aparelhos externos opcionais

Se existirem aparelhos externos (p. ex., sistemas de picos de carga ou mealheiros), ligue a caixa de comunicação e/ou introduza um módulo de comunicação no compartimento do módulo situado na parte de trás do secador antes da primeira colocação em funcionamento. O secador deve estar desligado da alimentação elétrica. Só depois inicie a colocação em funcionamento.

Surge uma indicação sobre hardware externo adicional. Confirme a indicação com a tecla sensora OK.

#### <span id="page-19-1"></span>Regular a luminosidade do visor

No visor aparece a mensagem para regular a luminosidade do visor.

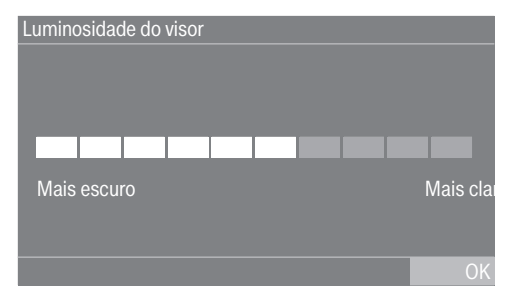

 Toque na barra de segmentação no nível de luminosidade pretendido.

O nível de luminosidade selecionado é representado pelo comprimento da barra de segmentação.

Confirme com a tecla sensora OK.

<span id="page-19-2"></span>O visor muda para a regulação a seguir.

#### Regular a data

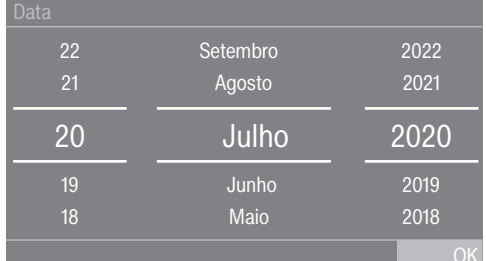

- Coloque o dedo sobre o valor a alterar e mova o dedo para cima ou para baixo.
- Quando todos os valores estiverem regulados, confirme a introdução com a tecla sensora OK.

<span id="page-19-3"></span>O visor muda então para a regulação a seguir.

#### Confirmar a consulta da indicação de horas

No visor, surge a pergunta: Pretende dispensar a indicação das horas?

**Toque na tecla sensora Sim ou Não.** 

Se escolheu Sim, o menu de regulações Horas será ignorado.

Se escolheu Não, o visor muda para o menu de regulações Horas.

#### Regular as horas

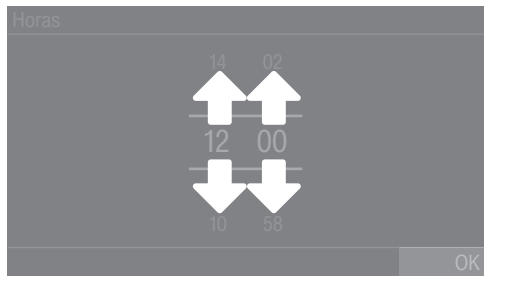

- Coloque o dedo sobre o algarismo a alterar e mova o dedo para cima ou para baixo.
- Confirme com a tecla sensora OK.
- <span id="page-20-0"></span>O visor muda para a regulação a seguir.

#### Selecionar pacotes de programas

Pode selecionar diferentes programas dos pacotes de programas. Os programas que já estão ativos estão marcados a laranja.

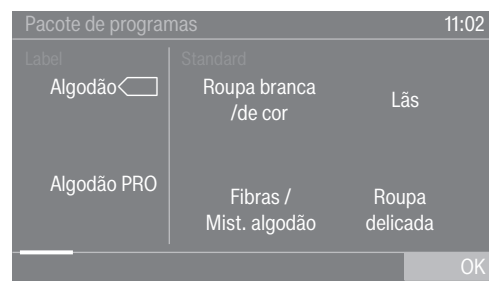

- Passe o dedo para a esquerda, até aparecer no visor o programa a seguir não marcado a laranja.
- Toque no programa que pretende ativar.
- O programa selecionado fica ativo e marcado a cor de laranja.

Quando necessário, pode selecionar agora outros programas.

 $\blacksquare$  Se não quiser selecionar outro programa, confirme com  $OK$ .

O visor muda para a regulação a seguir.

Dica: Pode desativar um programa selecionado tocando novamente no programa. Exceção: os programas Algodão e Algodão PRO não podem ser desativados.

#### Configurar o mealheiro

Se deseja configurar um mealheiro, leia o capítulo «Nível do operador», na secção «Mealheiro». Pode efetuar estas regulações apenas na primeira colocação em funcionamento. Informe-se sobre uma solicitação de alteração posterior junto do serviço de assistência técnica da Miele.

Se não for para configurar um mealheiro, poderá ignorar a configuração do mealheiro.

### Primeira colocação em funcionamento

Ignorar a configuração do mealhei-Sem mealheiro

ro

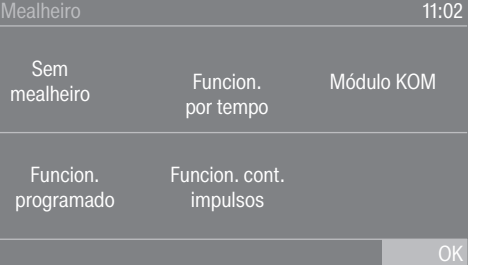

- **Toque na tecla sensora** Sem mealheiro.
- Confirme com OK.

O visor muda para a regulação a seguir.

#### <span id="page-21-0"></span>Concluir a primeira colocação em funcionamento

A primeira colocação em funcionamento está concluída quando um programa foi completamente realizado durante mais de 10 minutos.

Em caso de interrupção da energia elétrica antes do início do primeiro programa de secagem (por ex., desligando com a tecla  $\circlearrowright$ ), a primeira colocação em funcionamento pode ser realizada novamente. Se um programa de secagem estiver em execução por mais de 10 minutos, a primeira colocação em funcionamento não será realizada novamente.

 $\blacksquare$  No menu principal, pressione a tecla sensora  $\bigcirc$  Programas.

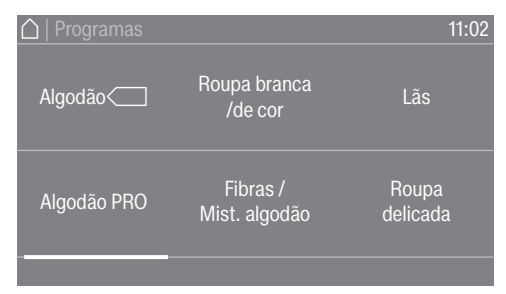

**Passe o dedo para a esquerda até aparecer o programa** Prog. tempo frio.

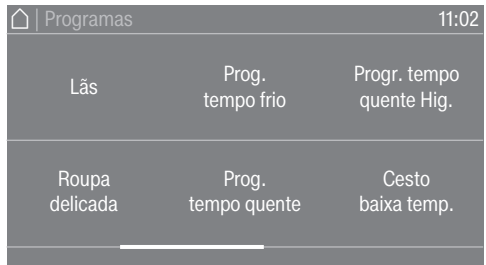

- Toque no programa Prog. tempo frio.
- Toque na tecla sensora intermitente *Start/Stop*.

No fim do programa, o secador está preparado para a secagem.

<span id="page-22-2"></span><span id="page-22-1"></span><span id="page-22-0"></span>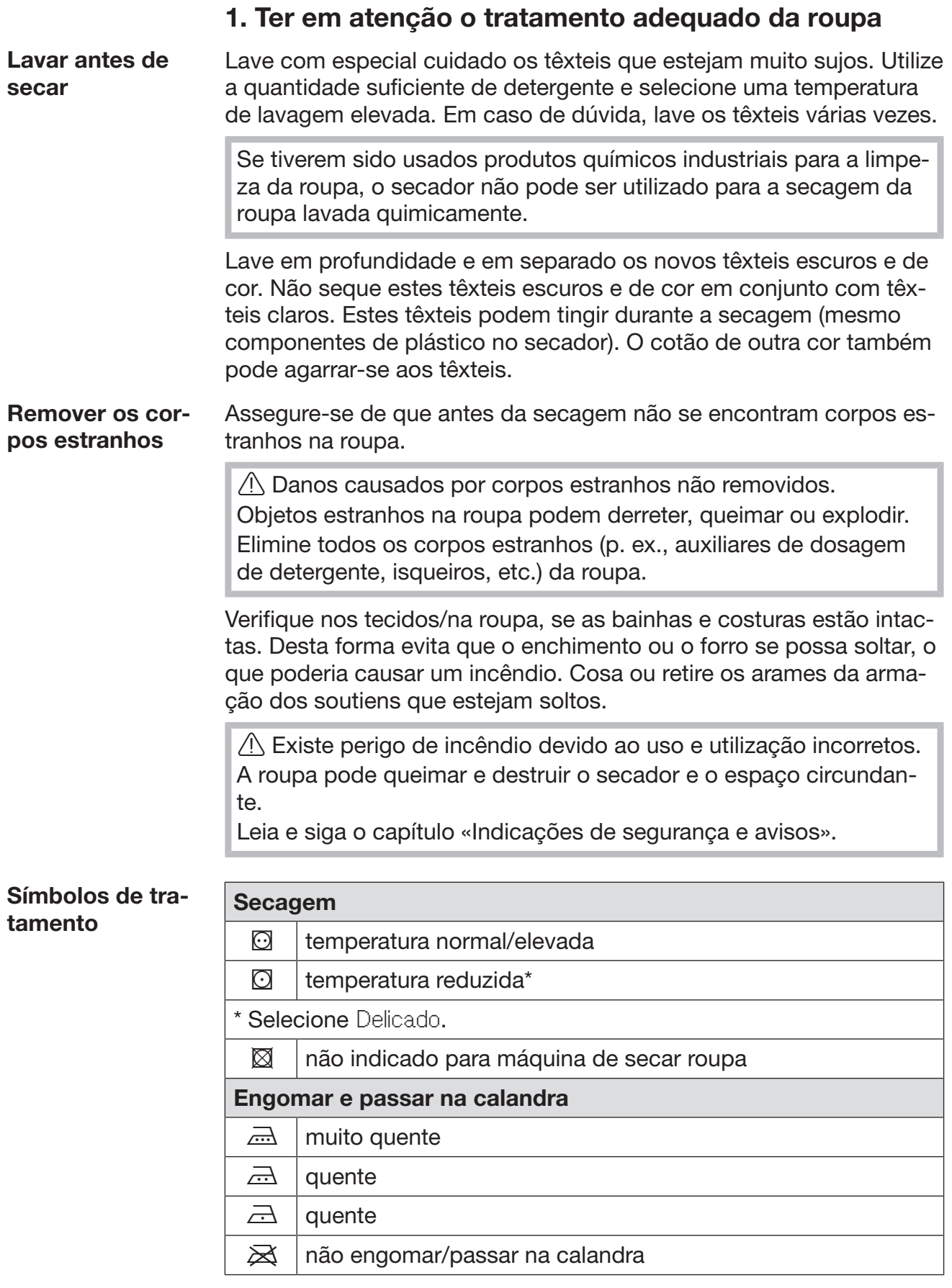

### <span id="page-22-4"></span><span id="page-22-3"></span>2. Encher secador

### Secagem

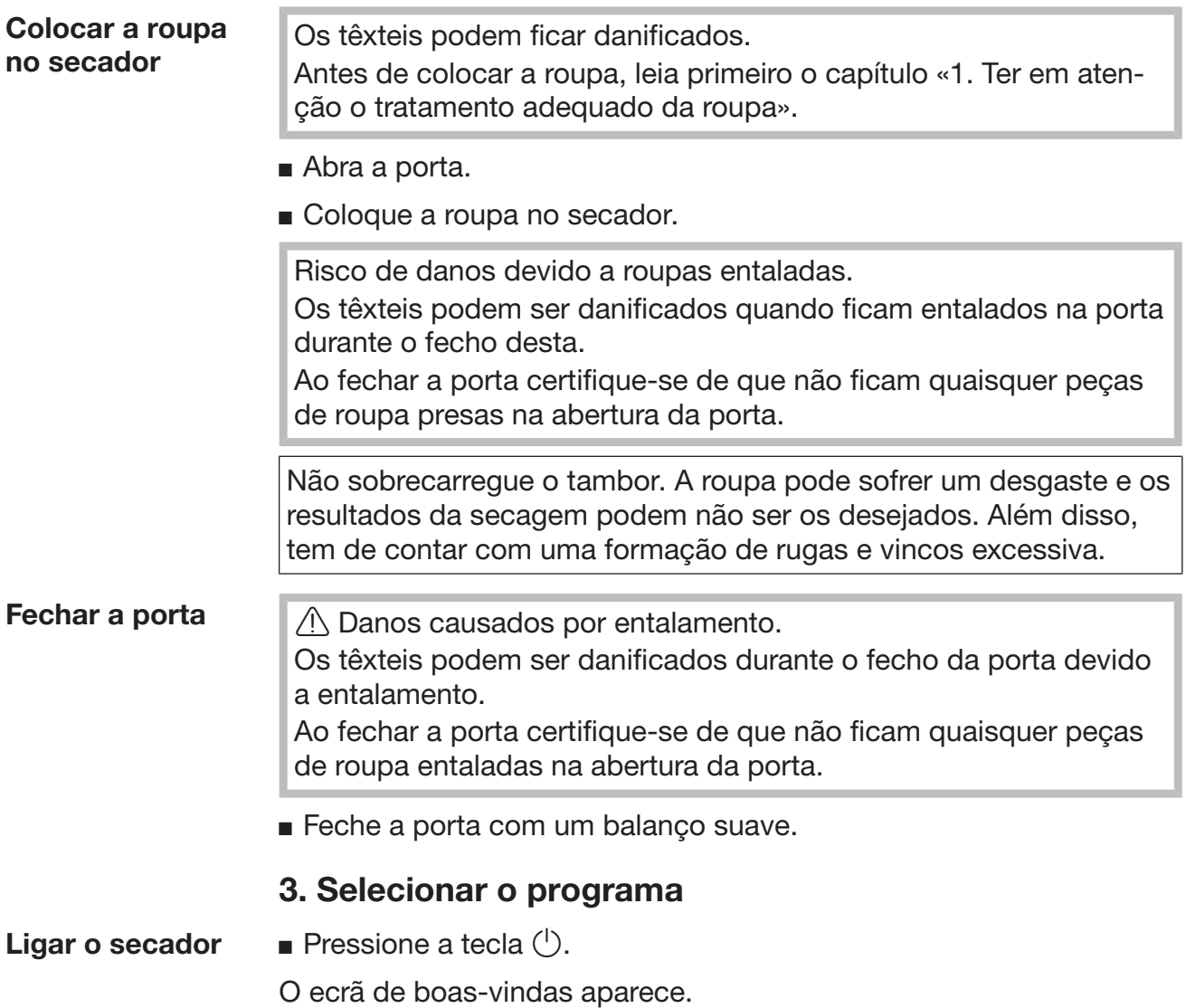

<span id="page-23-1"></span><span id="page-23-0"></span>Existem várias possibilidades para selecionar um programa de secagem do menu principal.

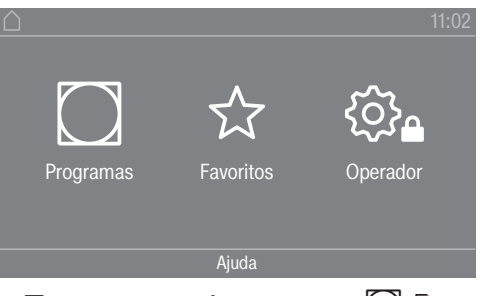

 $\blacksquare$  Toque na tecla sensora  $\bigcirc$  Programas.

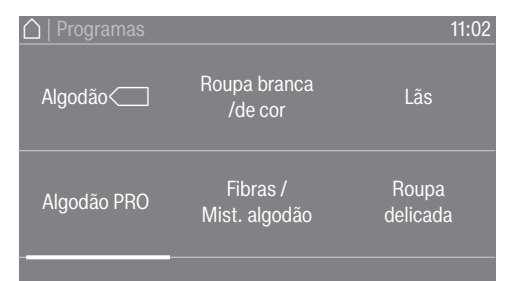

 Passe o dedo para a esquerda, até aparecer o programa pretendido.

Toque na tecla sensora do programa.

O visor muda para o menu básico do programa de secagem.

Em alternativa, pode selecionar um programa através da lista de favoritos.

Os programas predefinidos em  $\hat{x}$  Favoritos podem ser alterados através do nível do operador.

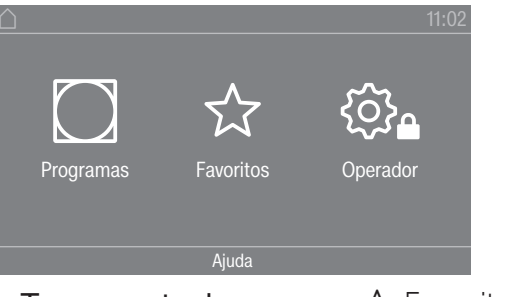

Toque na tecla sensora  $\hat{x}$  Favoritos.

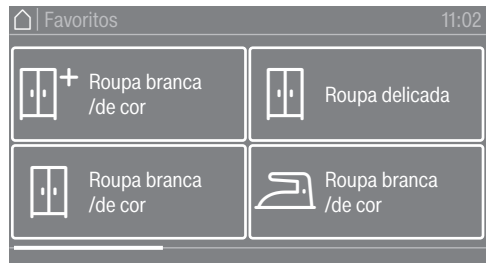

- Passe o dedo para a esquerda, até aparecer o programa pretendido.
- **Toque no programa pretendido.**

<span id="page-24-0"></span>O visor muda para o menu básico do programa de secagem.

#### <span id="page-24-2"></span><span id="page-24-1"></span>4. Selecionar a regulação do programa

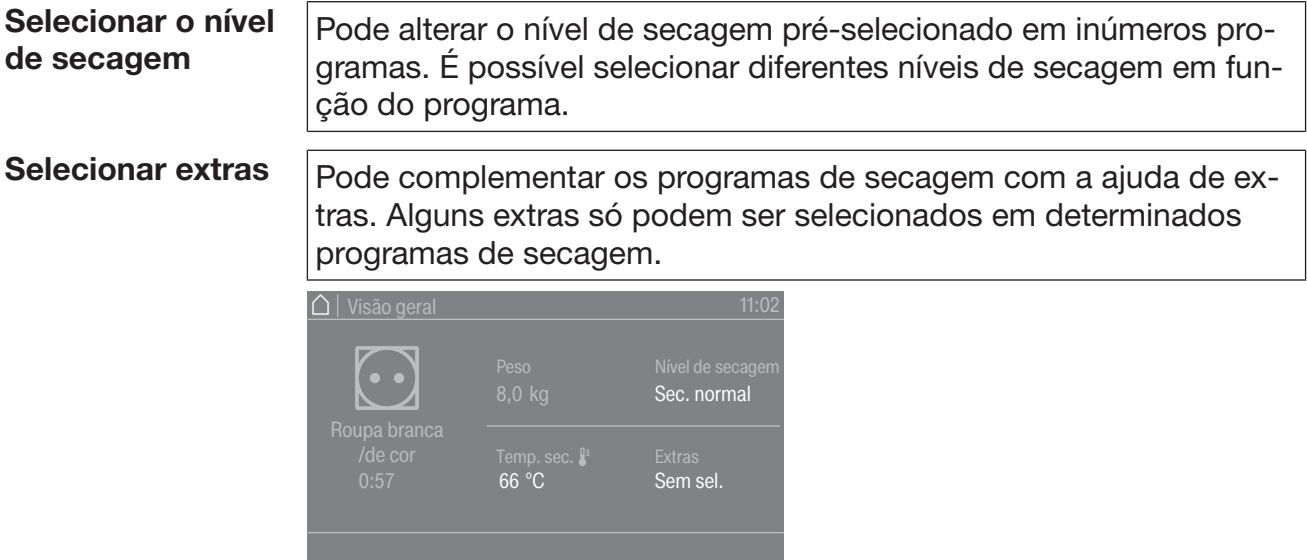

**Toque na tecla sensora Extras.** 

### Secagem

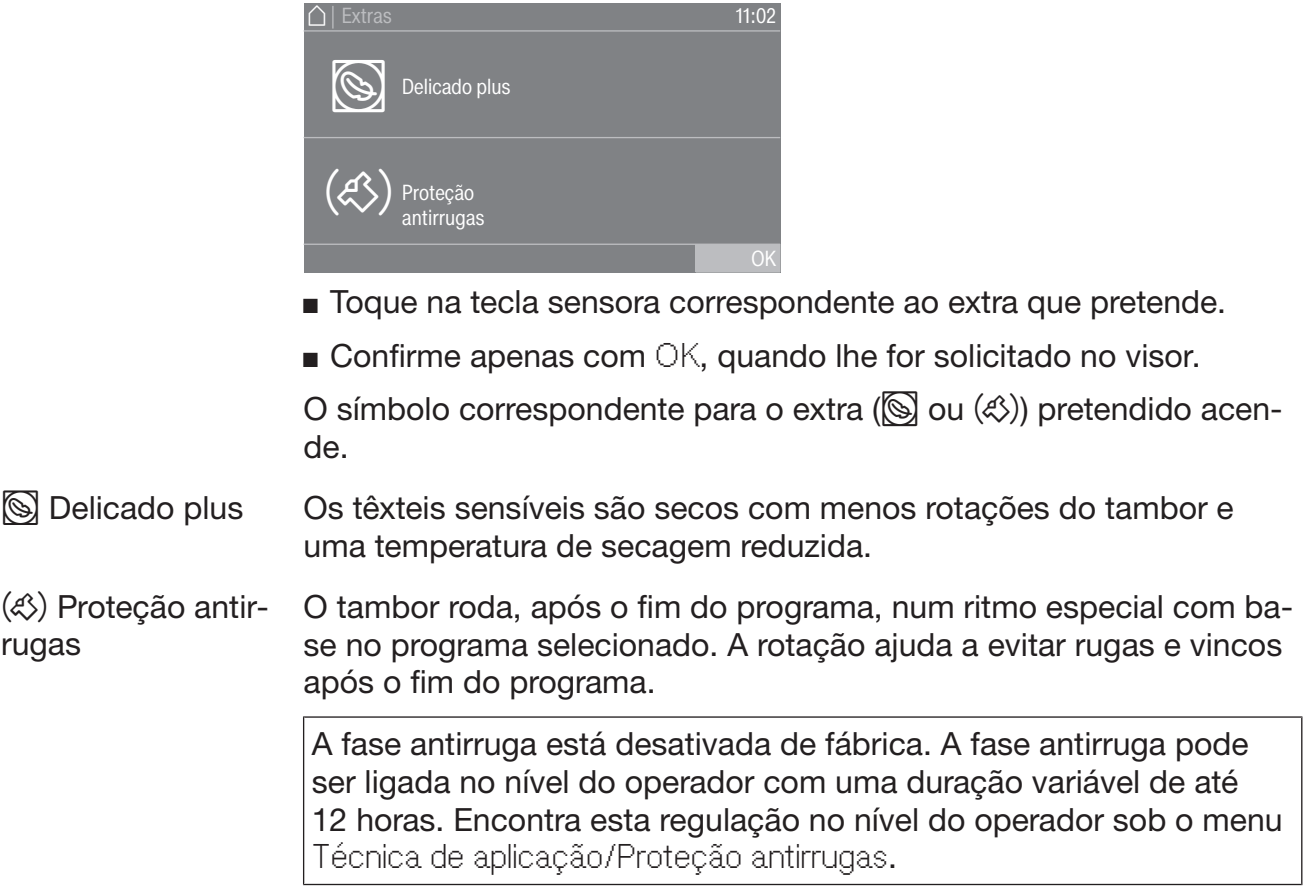

### <span id="page-26-0"></span>5. Iniciar o programa

<span id="page-26-1"></span>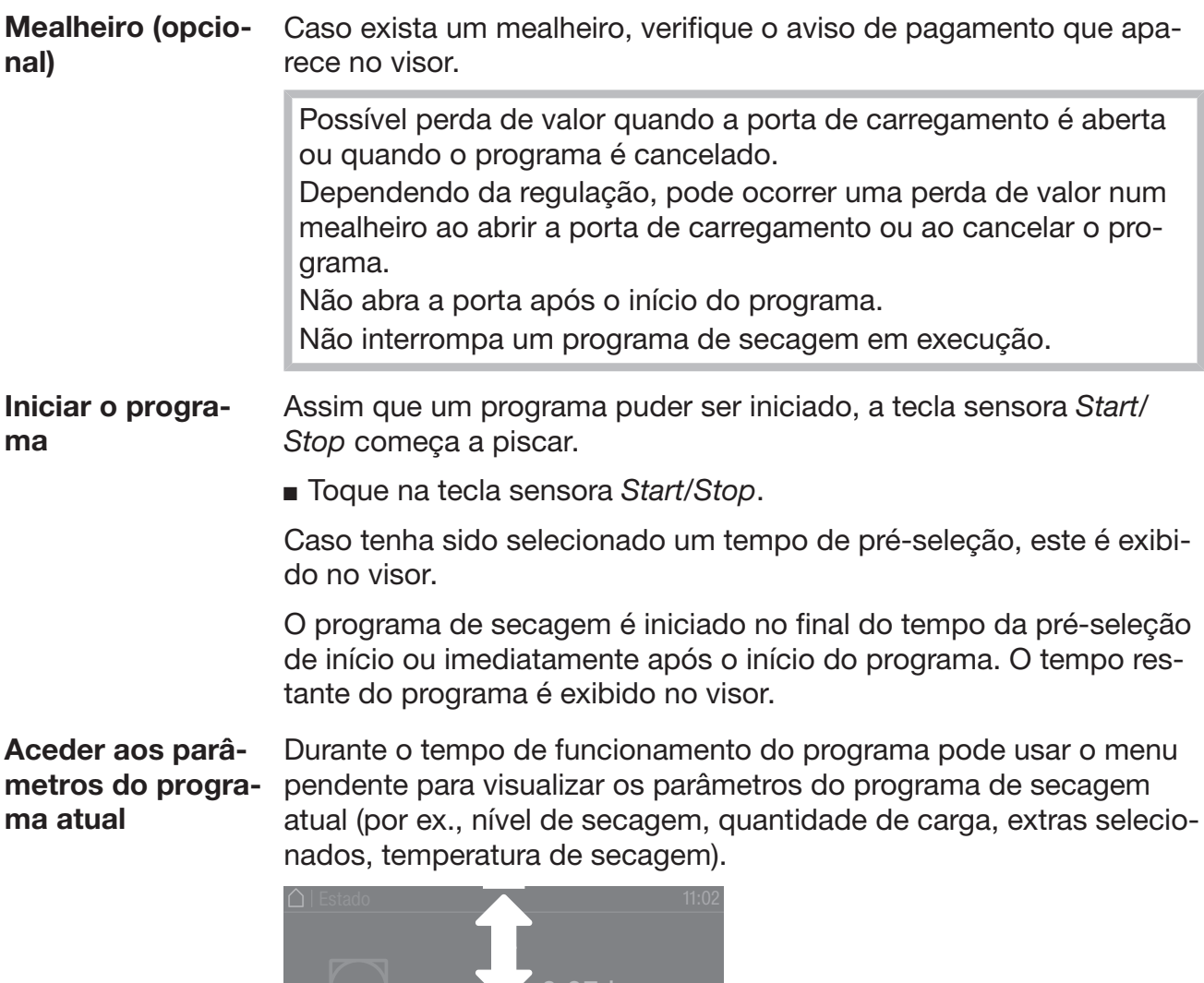

<span id="page-26-2"></span>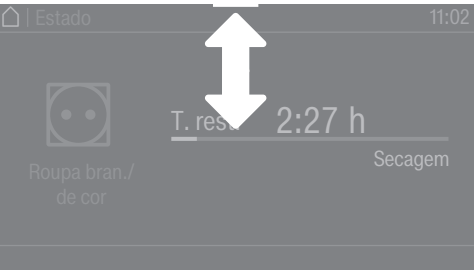

 Para aceder ao menu pendente, passe o dedo de cima para baixo durante o tempo de funcionamento do programa.

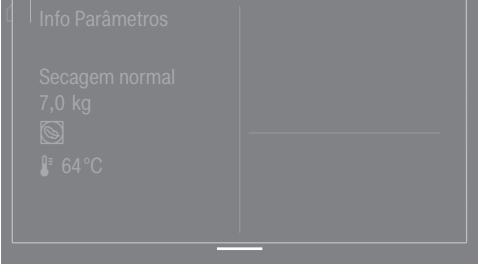

Os parâmetros do programa de secagem são mostrados no menu pendente.

<span id="page-26-3"></span> Para fechar o menu pendente novamente, passe o dedo de baixo para cima ou pressione a tecla sensora  $\subset$ .

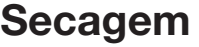

<span id="page-27-5"></span><span id="page-27-4"></span><span id="page-27-3"></span><span id="page-27-2"></span><span id="page-27-1"></span><span id="page-27-0"></span>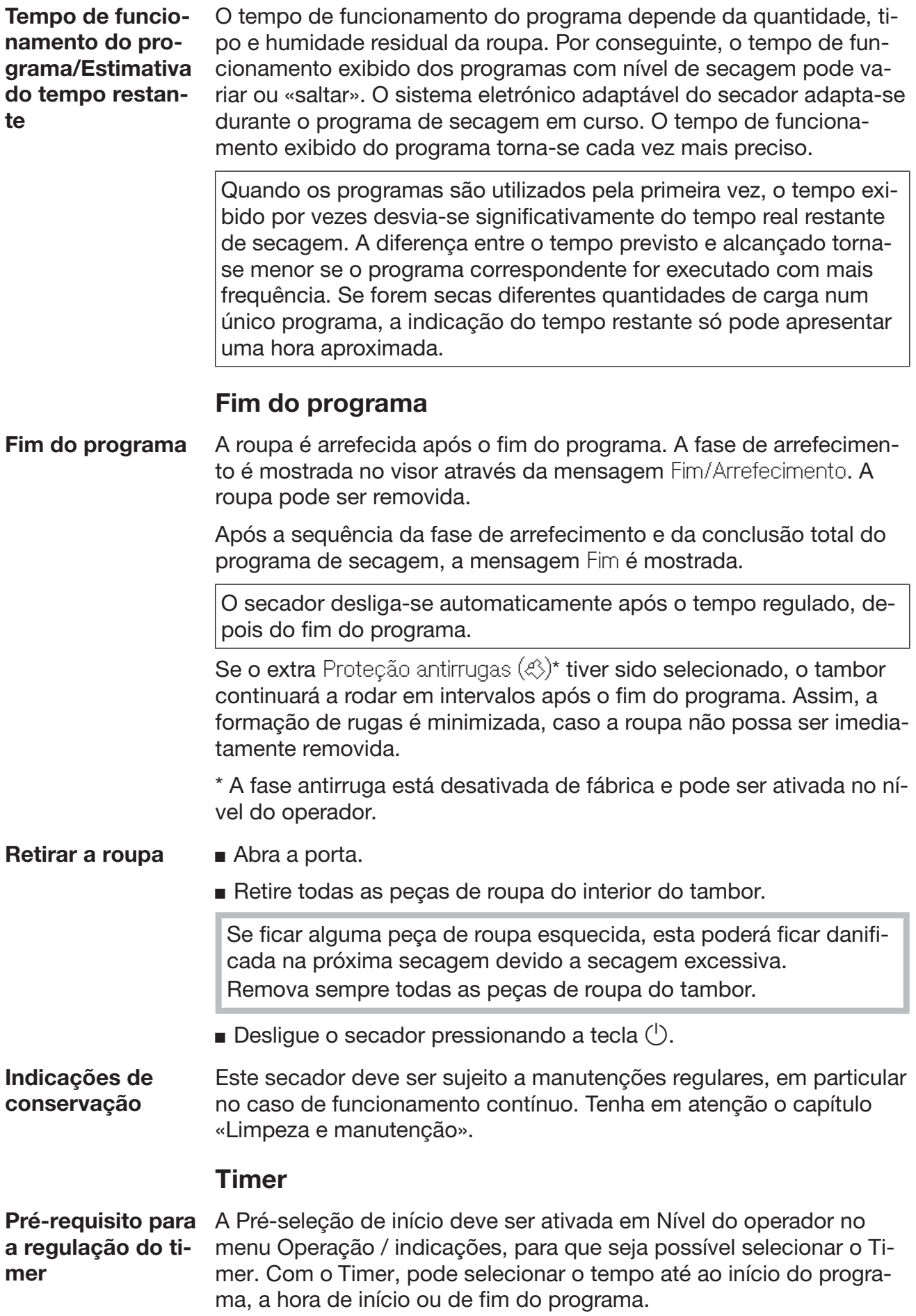

- <span id="page-28-0"></span>Regular timer **Toque na tecla sensora Timer.** 
	- Selecione a opção Pronto às, Início em ou Início às.
	- Regule as horas e os minutos e confirme através da tecla sensora OK.

### <span id="page-29-0"></span>Pacote de programas «Label»

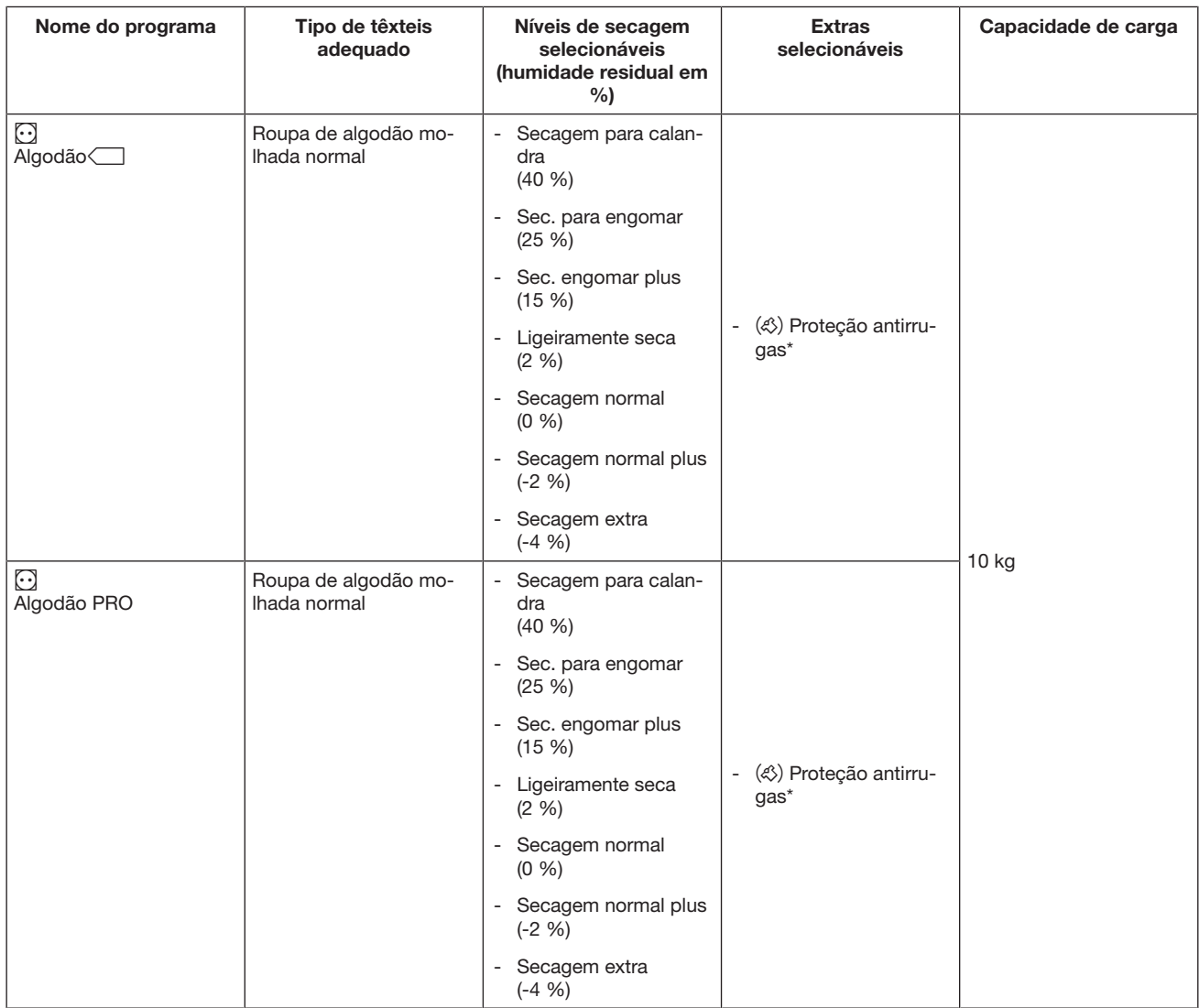

\* Selecionável apenas se o extra estiver ativado na função de programação do nível do operador.

### <span id="page-30-0"></span>Pacote de programas «Standard»

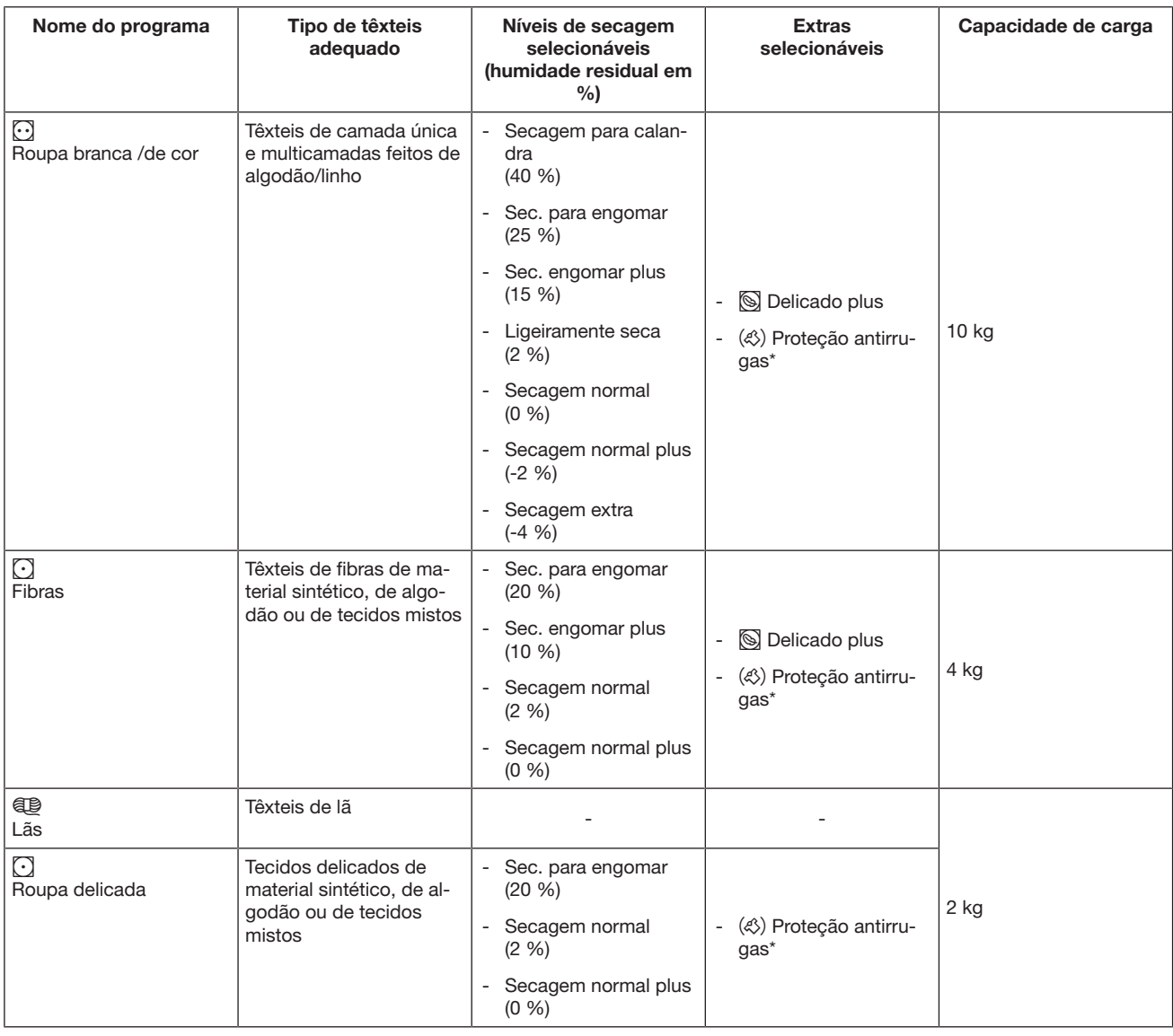

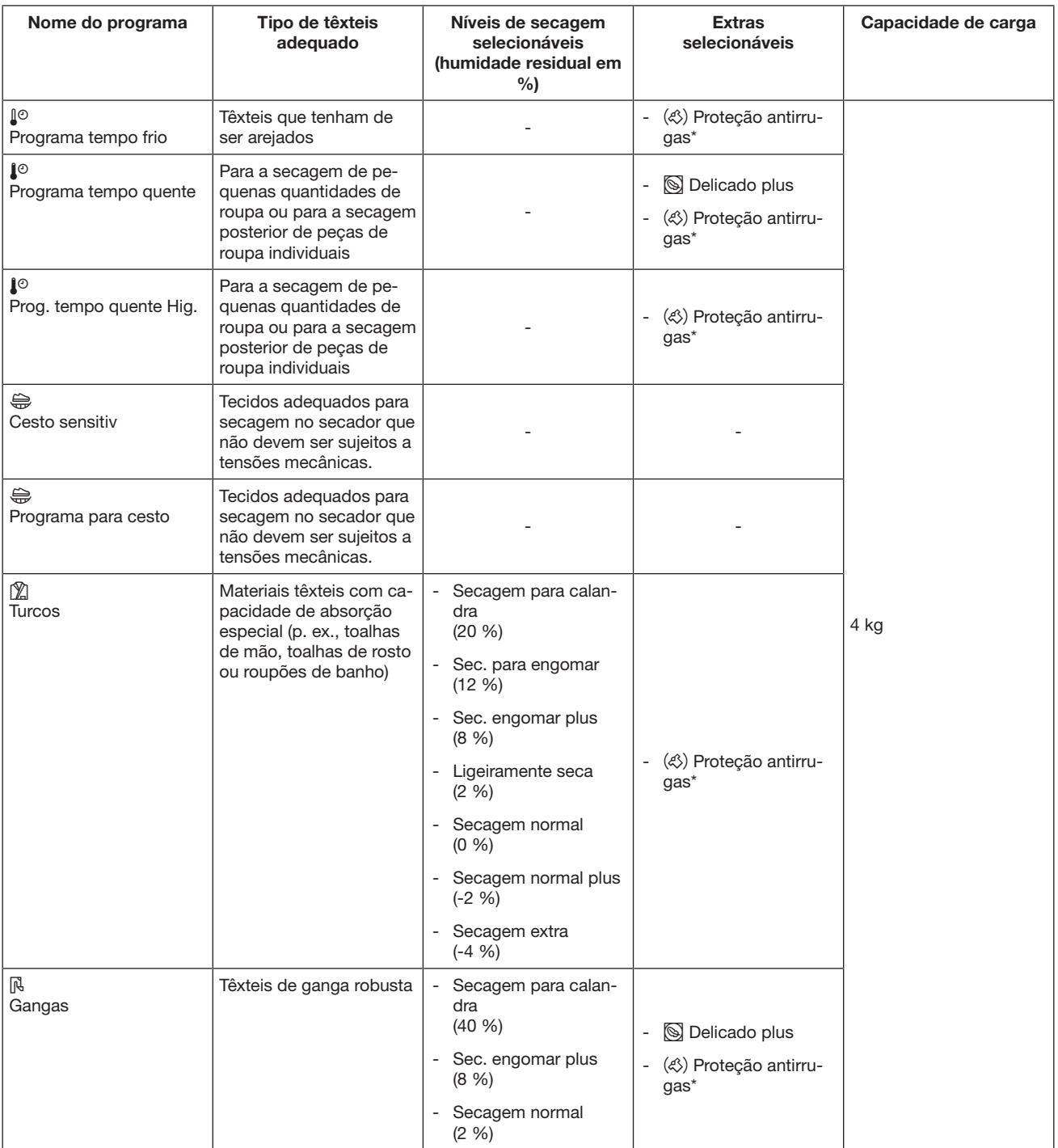

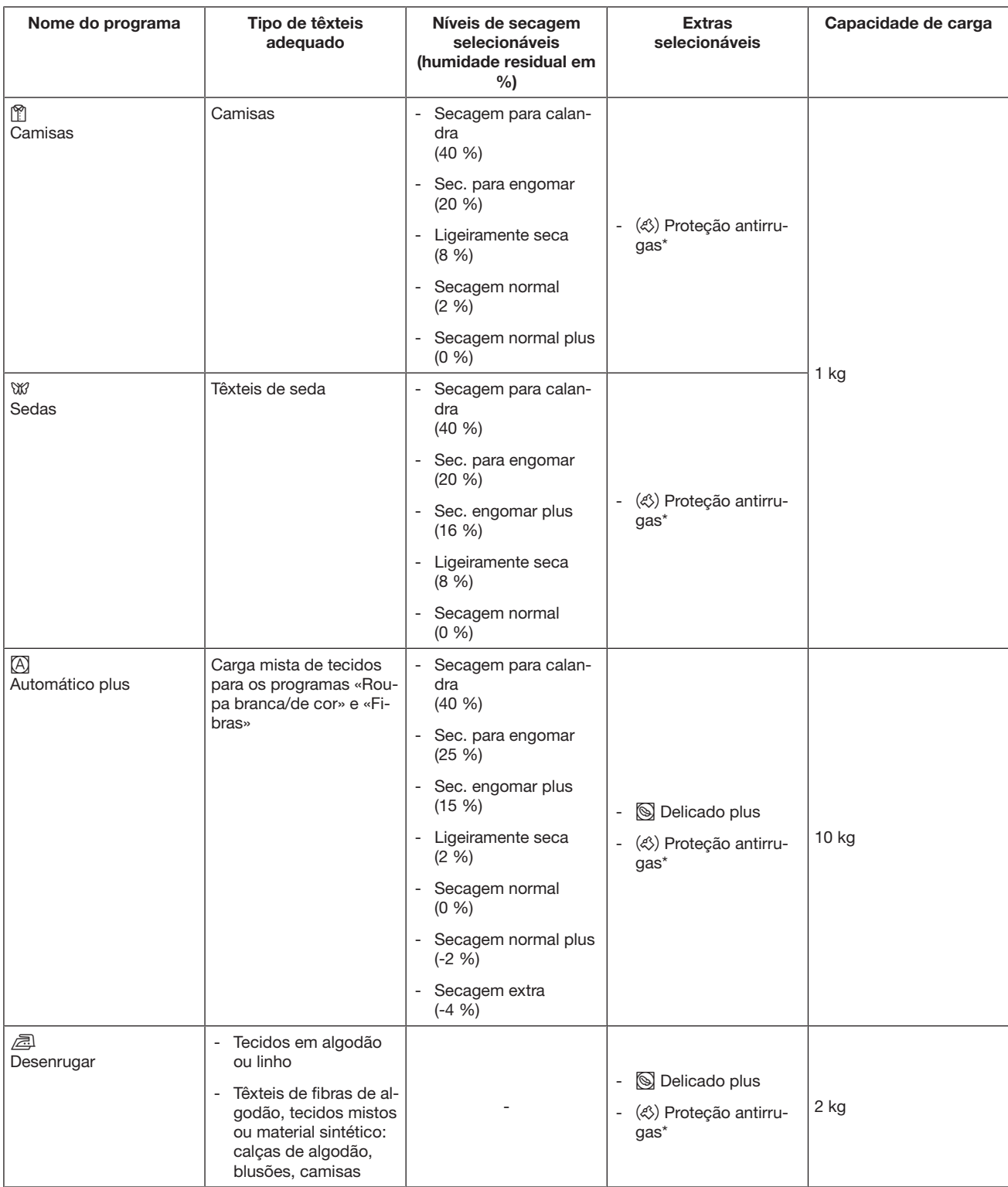

\* Selecionável apenas se o extra estiver ativado na função de programação do nível do operador.

### <span id="page-33-0"></span>Pacote de programas «Desporto»

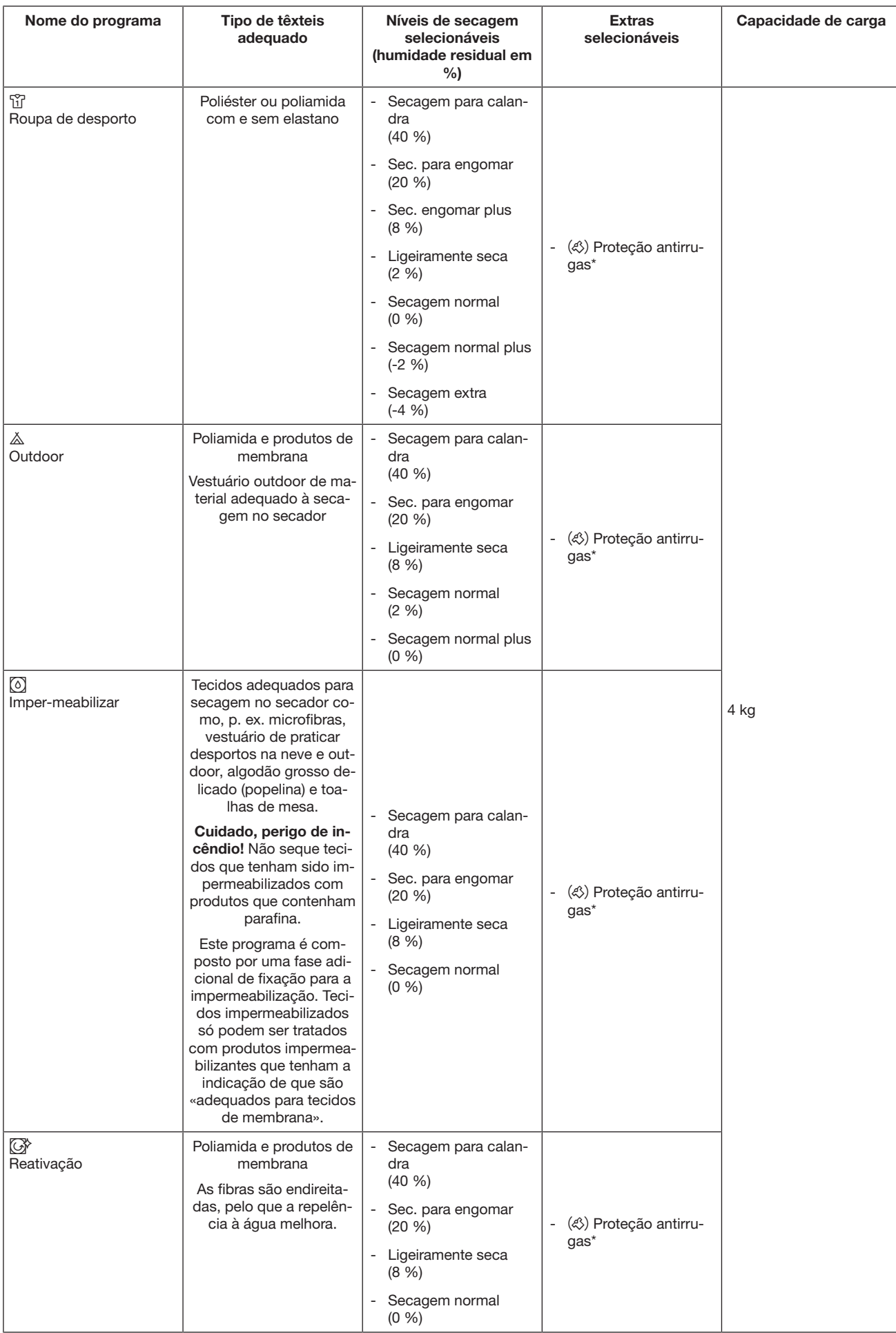

\* Selecionável apenas se o extra estiver ativado na função de programação do nível do operador.
# Pacote de programas «Roupa lisa»

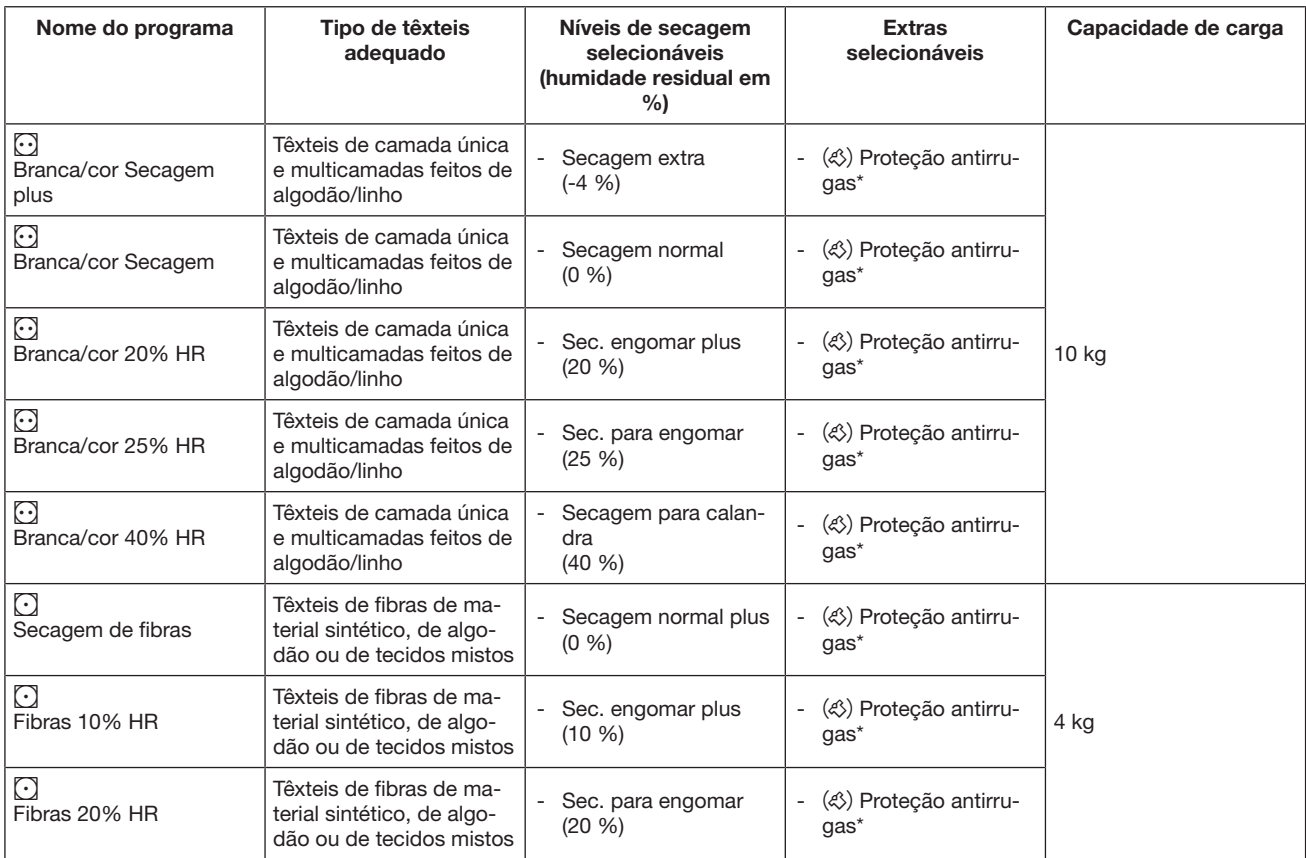

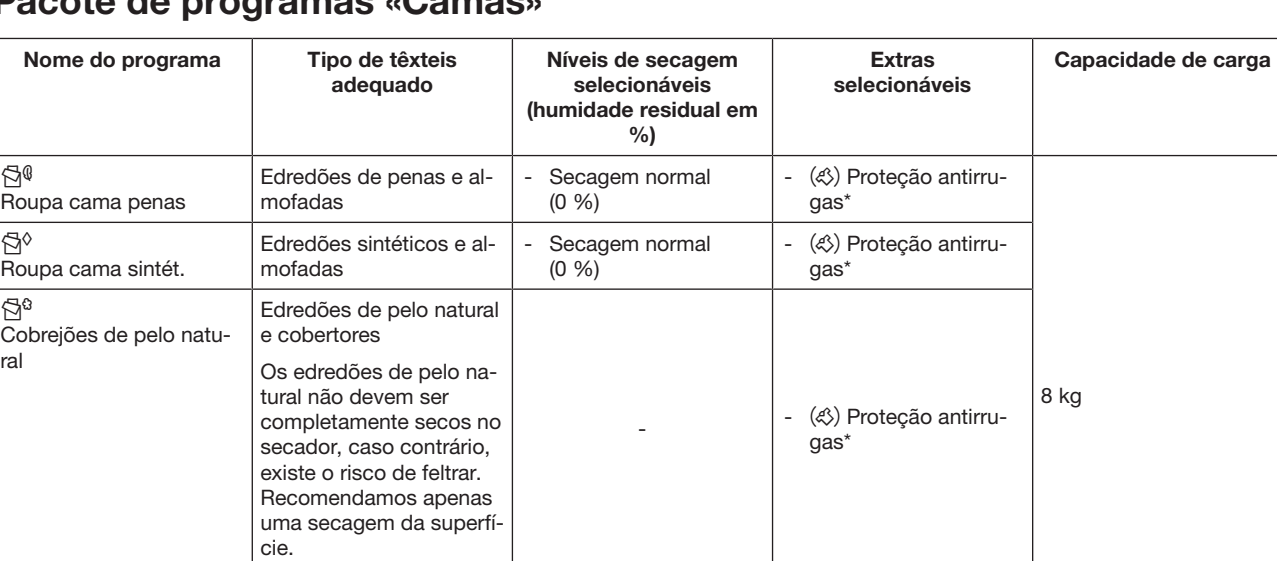

(0 %)

- (4) Proteção antirru-

gas\*

## Pacote de programas «Camas»

\* Selecionável apenas se o extra estiver ativado na função de programação do nível do operador.

Almofadas - Secagem normal

 $\Box$ Almofadas

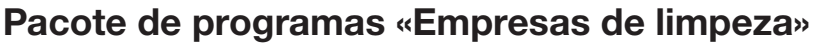

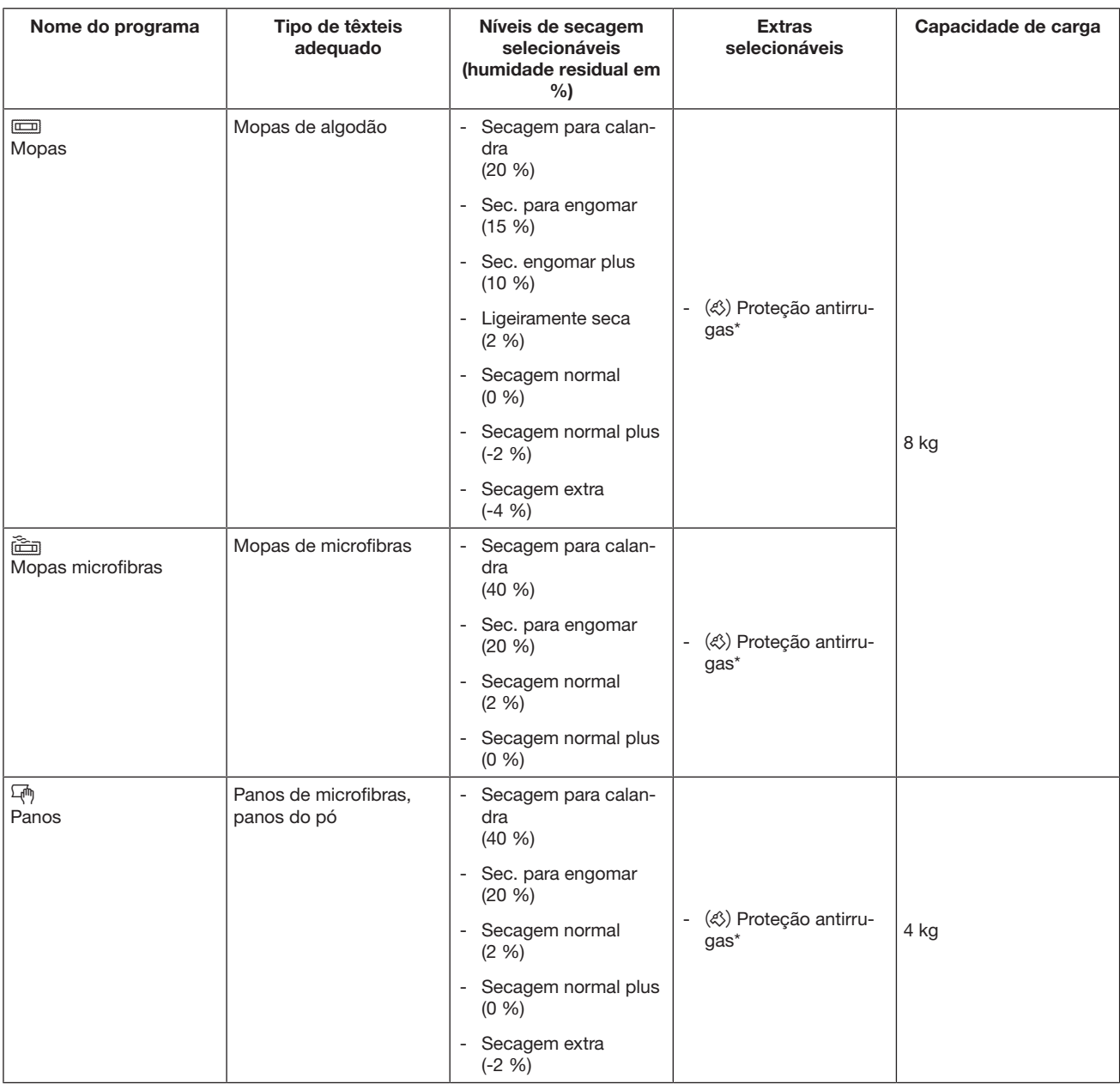

# Lista de programas

# Pacote de programas «Bombeiros»

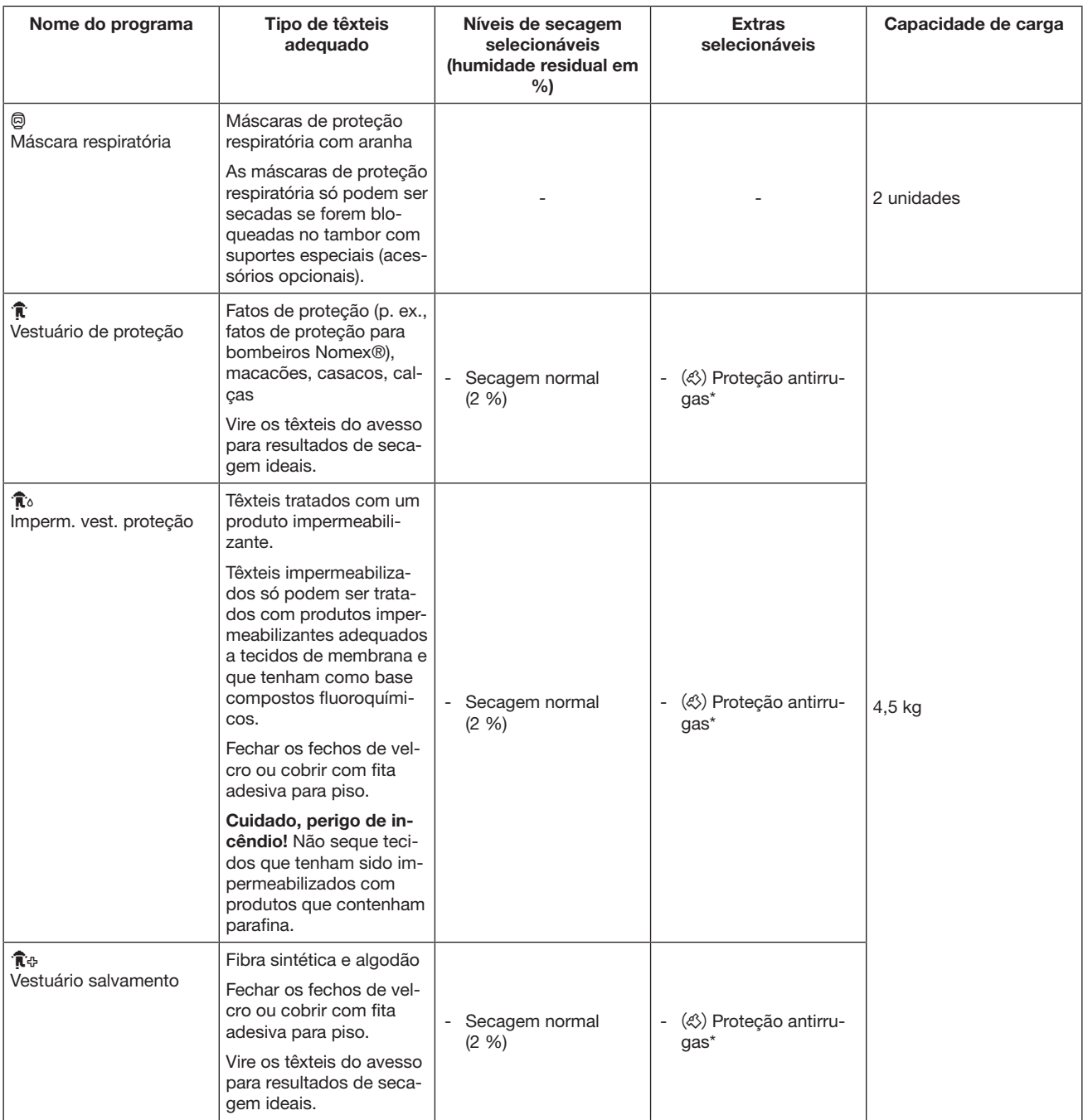

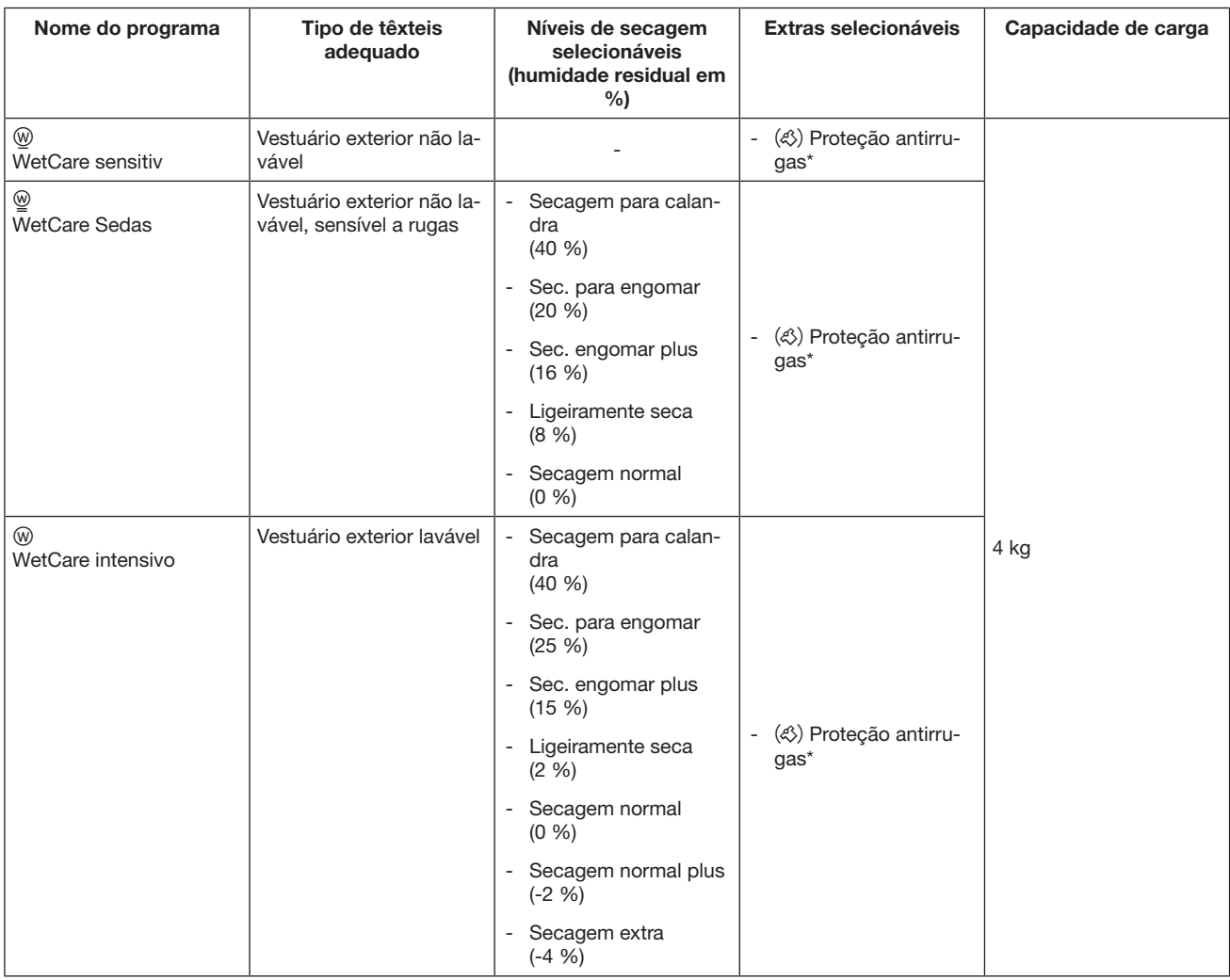

# Pacote de programas «WetCare»

## Pacote de programas «Picadeiro»

 $\sqrt{N}$  Risco de danos devido a fivelas de metal, colchetes e ganchos.

Fivelas de metal, colchetes e ganchos podem danificar os têxteis e o tambor do secador.

Antes da secagem, remova fivelas de metal, colchetes e ganchos.

Se não for possível remover as fivelas de metal, os colchetes e os ganchos, estes devem ser tapados com sacos de proteção adequados (acessórios de aquisição posterior da Miele).

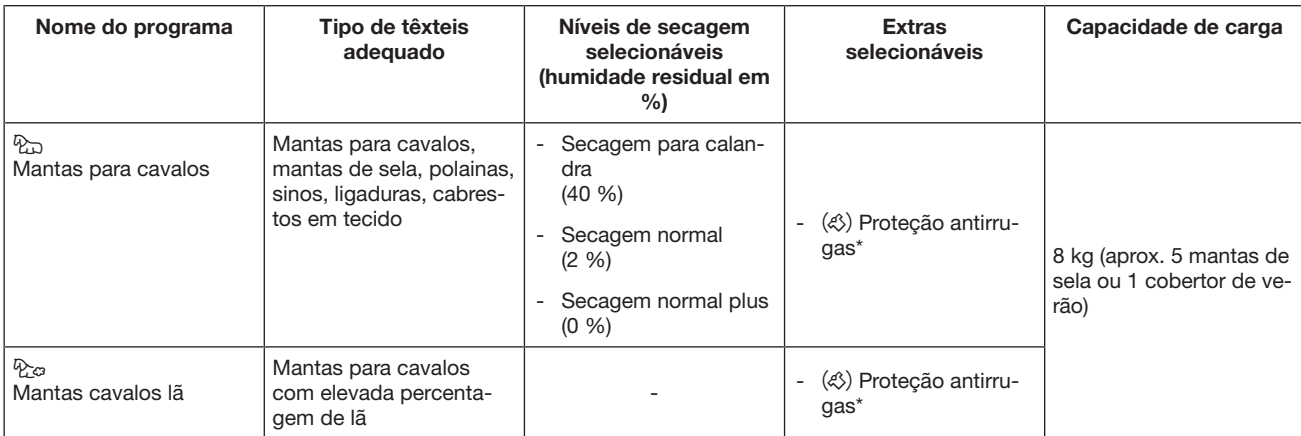

# Pacote de programas «Programas especiais»

Pode personalizar 5 programas especiais no aparelho e atribuir-lhes nomes de programas livremente selecionáveis. Introduza os nomes dos programas na tabela.

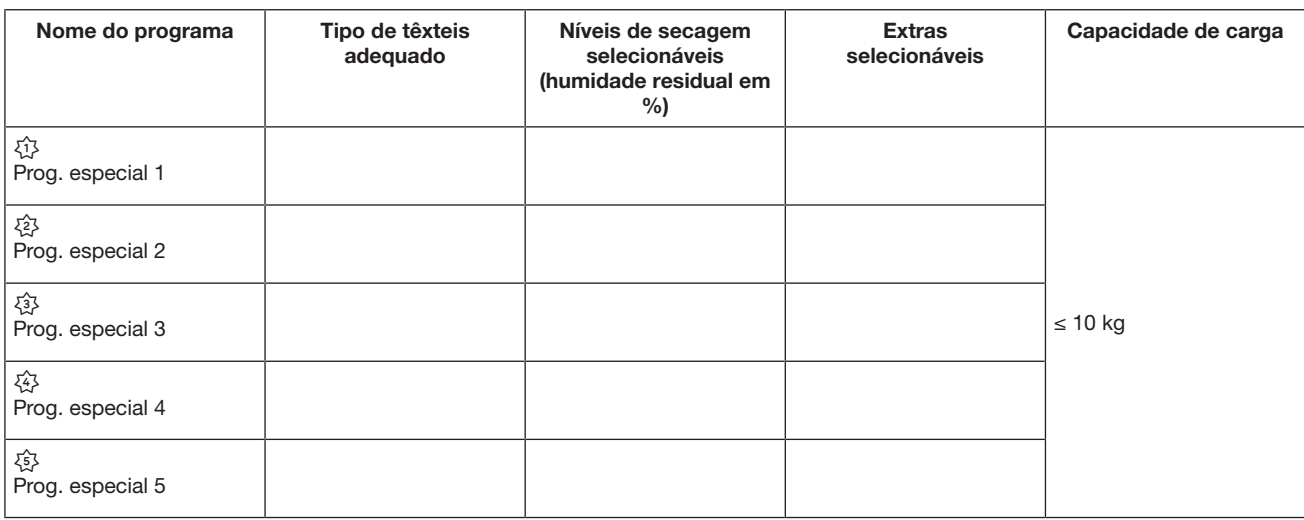

# Lista de programas

## Pacote de programas «Programas individuais»

Pode personalizar 20 programas individuais na ferramenta de programação Benchmark da Miele (ver «Manual da ferramenta de programação Benchmark da Miele») e atribuirlhes nomes de programas livremente selecionáveis. Introduza os nomes dos programas na tabela.

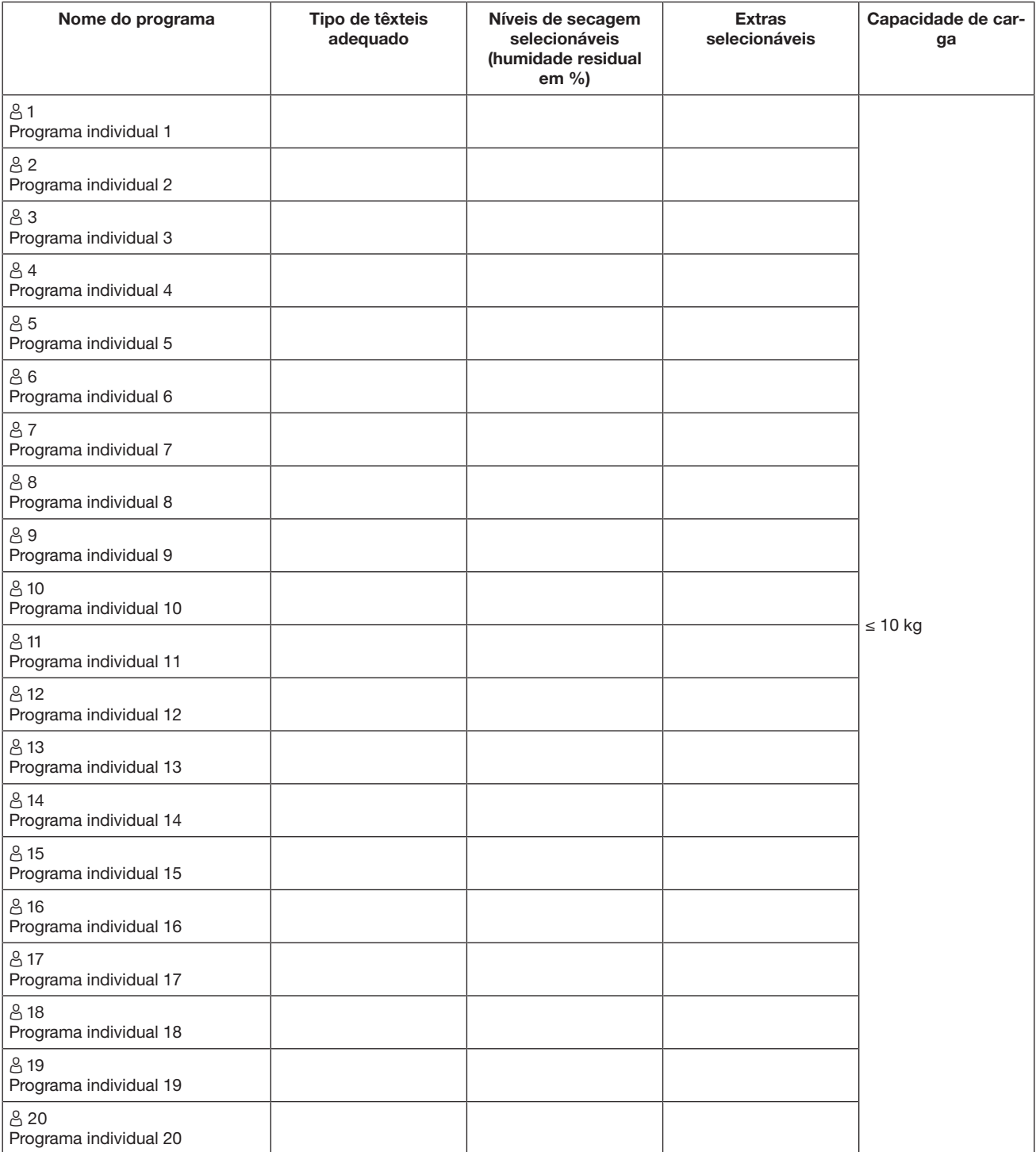

## Selecionar outro programa durante o funcionamento

Já não é possível realizar uma nova seleção de programa durante um programa em execução (proteção contra alterações involuntárias). Se pretender selecionar um novo programa, primeiro tem de cancelar o programa a decorrer.

 Existe perigo de incêndio devido ao uso e utilização incorretos. A roupa pode queimar e destruir o secador e o espaço circundante.

Leia e siga o capítulo «Medidas de segurança e precauções».

## Cancelar o programa a decorrer

■ Toque na tecla sensora *Start/Stop*.

No visor é exibida a seguinte mensagem: Pretende cancelar o programa?

■ Para cancelar o programa a decorrer toque na tecla sensora Sim.

 $\wedge$  Risco de queimaduras devido a roupa quente ou tambor do secador quente.

Pode queimar-se ao tocar na roupa quente ou no tambor do secador quente.

Deixe a roupa arrefecer e retire depois a roupa com cuidado.

Se a porta do secador for aberta durante a sequência do programa, o programa a decorrer é cancelado.

Se a função Comport. Abert. porta/Interromper programa estiver selecionada no nível do operador, o programa a decorrer é interrompido após a abertura da porta. No caso de uma interrupção, o secador permanece no programa atual.

Após fechar a porta e premir a tecla sensora Start/Stop, o programa interrompido é continuado.

Selecionar de novo o programa cancelado

- Abra e feche a porta.
- Selecione e inicie um novo programa.

## Adicionar a roupa enquanto a pré-seleção de início está a decorrer

Pode abrir a porta e adicionar ou retirar roupa.

- Todas as regulações do programa são mantidas.
- Pode voltar a alterar o nível de secagem se assim o desejar.
- Abra a porta.
- Retire roupa ou adicione roupa.
- Feche a porta.
- Toque na tecla sensora *Start/Stop*, para que a pré-seleção de início do programa continue a decorrer.

# Tempo restante

Alterações à sequência do programa podem contribuir para alteração da indicação de tempo no visor.

## Abrir o nível do operador

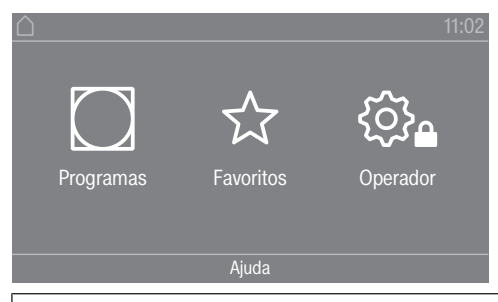

Pressione a tecla sensora  $\hat{\otimes}_a$  para aceder ao nível de responsável.

## Ac. através cód.

O nível do responsável deve ser aberto com um código.

Regulação de fábrica: o código é 000.

## Alterar o código

Pode alterar o código de acesso ao nível do responsável para proteger o secador contra acesso indevido.

Proceda cuidadosamente ao atribuir um código novo.

Se o código não for mais conhecido posteriormente, o serviço de assistência técnica deve ser informado. O código tem de ser reposto pelo serviço de assistência técnica. Anote o novo código e guarde-o.

## Encerrar o menu Regulações

- Toque na tecla sensora  $\bigcirc$ .
- O visor retorna ao último nível do menu.
- **Toque na tecla sensora**  $\cap$ .

A indicação do visor altera para o menu principal.

# Operação / indicações

## Idioma

O visor pode indicar diversos idiomas. Através do submenu *Idioma* pode selecionar o idioma memorizado.

O idioma pode ser alterado da seguinte forma:

- Continuamente através do nível do responsável (= «idioma do responsável»).
- Apenas durante um programa em funcionamento através da tecla sensora BDS. Após o final do programa surge de novo o «idioma do responsável».

## Entrada do idioma

O visor pode indicar diversos idiomas do utilizador. Com essa regulação, determina de que maneira os idiomas podem ser selecionados.

O idioma pode ser alterado da seguinte forma:

### Internacional

Estão disponíveis 6 idiomas para selecionar. A tecla sensora BIDS não está ativa. Observe a regulação Definir idiomas.

#### Seleção de idioma

Com a tecla sensora BDB pode selecionar um idioma. Todos os idiomas estão disponíveis para seleção (regulação de fábrica).

A ordem dos primeiros 4 idiomas pode mudar. Neste ponto, são apresentados os idiomas selecionados com mais frequência.

#### Idioma padrão

O idioma do operador não pode ser alterado. O idioma do operador corresponde ao idioma do responsável. A tecla sensora **BIB** não está ativa.

### Definir idiomas

Os idiomas da regulação Entr. idioma internac. podem ser alterados.

Podem ser selecionados 6 idiomas. Todos os idiomas estão disponíveis para seleção.

Para incluir um novo idioma no nível de acesso ao idioma:

Podem ser selecionados 6 idiomas. Todos os idiomas estão disponíveis para seleção.

Para incluir um novo idioma no nível de acesso ao idioma:

Selecione o idioma que tem de ser substituído.

Todos os idiomas disponíveis são apresentados.

Selecione e confirme o novo idioma.

O novo idioma aparece no ponto em que estava o antigo que foi substituído.

#### Luminosidade do visor

A luminosidade do visor pode ser alterada. A regulação depende das diferentes condições de iluminação no ambiente de instalação.

- A regulação acontece em 10 níveis.

#### Horas

Depois da seleção do formato das horas, estas precisam de ser acertadas.

Formato das horas

- Regulação de fábrica: indicação de 24 horas
- Indicação de 12 horas
- Sem relógio

Acertar

- A hora pode ser definida.

## Data

Depois de selecionar o formato de data, a data pode ser definida.

- Formato da data

A data pode ser exibida a iniciar com o dia, mês ou ano.

- Data

A data é regulada.

### Volume do sinal

O volume dos diferentes sinais pode ser alterado.

O volume do sinal pode ser alterado para os seguintes sons:

- Tom fim

O som de fim assinala o fim de um programa de secagem.

- Som das teclas
- Tom de boas-vindas
- Sinal de erro

O som de erro assinala um erro e pode ser desligado. O volume do sinal do som de erro não pode ser alterado.

#### Indicação hum. restante

Adicionalmente, para indicação do nível de secagem, a humidade residual pode ser indicada em percentagem.

- Regulação de fábrica: Sem %
- Com %

### Parâmetros de visibilidade

Diferentes parâmetros são disponibilizados/apresentados ao selecionar o programa. Pode determinar que parâmetros não devem ser apresentados. Estes parâmetros também já não podem alterados ao selecionar um programa.

- Humidade residual
- Duração
- Delicado
- Proteção antirrugas
- Quantidade da carga
- Temperatura de secagem

#### Modo desligar «Indicação»

Para poupança de energia, o visor escurece e apenas a tecla sensora *Start/Stop* pisca lentamente. Isso pode ser alterado.

A alteração desta regulação leva a um consumo de energia elevado.

- Desat. Sem escurecimento
- At. após 10 m, não prog. at.

O visor permanece ligado durante a sequência do programa, mas fica escuro 10 minutos após o final do programa.

- Logo 10 min prog. atual

O visor permanece ligado durante a sequência do programa, mas o logótipo acende 10 minutos após o final do programa.

- Regulação de fábrica: Ativado após 10 min O visor fica escuro ao fim de 10 minutos.
- At. após 30 m, não prog. at.

O visor permanece ligado durante a sequência do programa, mas fica escuro 30 minutos após o final do programa.

- Lig. 30 min. prog. atual

O visor permanece ligado durante a sequência do programa, mas o logótipo acende 30 minutos após o final do programa.

- Ativado após 30 minutos O visor fica escuro ao fim de 30 minutos.

## Modo desligar «Máquina»

Para poupar energia, o secador desliga-se automaticamente após o final do programa ou enquanto não ocorrer nenhuma operação. Isso pode ser alterado.

A alteração desta regulação leva a um consumo de energia elevado.

- Sem desativação
- Regulação de fábrica: desativação ao fim de 15 minutos
- Desativação ao fim de 20 minutos
- Desativação ao fim de 30 minutos

## Pré-seleção de início

A pré-seleção de início do programa (temporizador) pode ser ativada ou desativada.

- Regulação de fábrica: desligado
- ligado

## **Memory**

A máquina armazena as últimas configurações selecionadas de um programa de secagem (grau de secagem e/ou extra ou, para alguns programas, a duração).

- Regulação de fábrica: desligado
- ligado

## Unidade de temperatura

Pode escolher em que unidade as temperaturas são apresentadas.

- Regulação de fábrica: °C

- °F

## Unidade de peso

Pode optar por apresentar as quantidades de carga em «kg» ou «lb».

- Regulação de fábrica: kg

- lb

## Alterar o código

Pode alterar o código de acesso ao nível do responsável.

- **Introduza o código atual.**
- Introduza o código novo.

## Seleção do programa

## Comando

Pode definir o funcionamento do secador como uma «variante de lavandaria». A utilização simplificada é feita através de uma seleção rápida. Os operadores não podem alterar os programas predefinidos.

Dica: Primeiro, faça todas as regulações e alterações necessárias no secador, antes de selecionar qualquer uma das opções abaixo.

Cuidado: ao ativar uma destas opções, o nível do responsável deixa de estar disponível. O nível do responsável não poderá mais ser aberto através do visor. Se desejar alterar outras regulações, deve proceder de acordo com a seguinte descrição.

Abrir o nível do responsável (variante de lavandaria)

- Ligue o secador e abra a porta do secador.
- **O** Toque na tecla sensora *Start/Stop* e mantenha-a pressionada durante os passos **2-0**.
- **O** Fechar a porta do secador.
- Aguarde até a tecla sensora *Start/Stop* ficar com luz fixa ...
- ... e deixe de pressionar a tecla sensora *Start/Stop*.
- Standard

Regulação de fábrica: todos os programas (selecionados) estão disponíveis.

- Lavandaria basic

Estão disponíveis 12 programas para selecionar.

Em Programas favoritos deve definir quais dos 12 programas pretende selecionar ou alterar.

- Logo lavandaria

Estão disponíveis 12 programas para selecionar.

Em Programas favoritos deve definir quais dos 12 programas pretende selecionar/alterar.

- Logo lavand. (tempo exter.)

4 programas por seleção de tempo\* com níveis de temperatura diferentes são controlados temporalmente através de um sistema de pagamento com moedas externo.

O valor configurado indica o tempo de funcionamento e não pode ser alterado pelo operador.

\* O tempo de funcionamento máximo do programa é determinado na primeira colocação em funcionamento.

- Logo lavand. (tempo int.)

4 programas por seleção de tempo\* com níveis de temperatura diferentes são controlados temporalmente através do sistema eletrónico do secador.

O valor configurado indica o limite superior do tempo de funcionamento e não pode ser alterado pelo operador.

\* O tempo de funcionamento máximo do programa é determinado na primeira colocação em funcionamento.

- Seleção prog. externa

É possível efetuar a seleção do programa de um terminal externo através de um módulo de comunicação.

#### Pacote de programas

Deste modo, determina o âmbito do programa do secador. Pode selecionar diferentes programas dos pacotes de programas.

O âmbito adicional do programa do secador é regulado. No capítulo «Lista de programas» estão descritos os programas.

### Programas favoritos

Após a ligação, em alternativa, pode selecionar um programa através de:  $\hat{\vartriangle}$  Favoritos. Pode escolher 12 programas individualmente como favoritos, de acordo com as prioridades.

Além disso, estes favoritos estão disponíveis nas variantes de comando

- *Lavandaria mais (12 pro.)*
- *Lavandaria basic (4 prog.)* (os primeiros 4 dos 12 favoritos).

Pode definir as variantes de comando em Comando.

Dica: Pode atribuir uma cor separada a cada programa. Para isso, em Prog, por cores, deve ter selecionado a opção *ligado*.

#### Alterar programas favoritos

- Selecionar o programa que pretende alterar ou substituir.
- Confirme o programa ou a regulação que deseja alterar.

Outro menu é aberto, no qual pode selecionar um novo programa ou alterar os parâmetros.

Confirme com a tecla sensora Memorizar.

A sua seleção está ativada.

#### Programas especiais

Pode personalizar 5 programas especiais e atribuir-lhes nomes de programas livremente selecionáveis, como programas de humidade residual ou como programas de duração.

Introduza primeiramente o nome do programa.

Selecione o programa especial que pretende alterar.

O menu Guardar como abre-se.

- Introduza o nome com a ajuda das letras e símbolos situados sob a linha.
- **Toque na tecla sensora** Memorizar.

Pode agora introduzir os parâmetros para um Prog. hum. residual ou um Programa tempo.

Os 5 programas especiais são pré-programados na fábrica. Pode alterar estes programas especiais.

Os programas especiais são adicionados aos pacotes de programas. Introduza os nomes e as caraterísticas dos programas especiais que criou no capítulo «Lista de programas» na tabela «Programas especiais».

Prog. hum. residual:

- Humidade restante final: -6 % (seco), 40 % (húmido)
- Tempo sec. post.: 0–60 minutos
- Temperatura (ar de processo): frio–65 °C
- Temp. de arrefecimento (ar de processo): 40–55 °C
	- Rot. tambor dir. principal: 45–300 segundos
	- Pausa:
		- 2–5 segundos
	- Reversão do tambor:
		- 15–120 segundos
- Proteção antirrugas
	- Rot. tambor dir. principal: 0–500 segundos
	- Pausa: 100–3000 segundos
	- Reversão do tambor: 0–500 segundos

Programa tempo:

- Duração: 5–180 minutos
- Temperatura (ar de processo): frio–65 °C
- Temp. de arrefecimento (ar de processo): 40–55 °C
	- Rot. tambor dir. principal: 45–300 segundos
	- Pausa: 2–5 segundos

- Reversão do tambor:
	- 15–120 segundos
- Proteção antirrugas
	- Rot. tambor dir. principal:
	- 0–500 segundos
	- Reversão do tambor: 0–500 segundos
	- Pausa: 100–300 segundos

## Ordenar programas

Os programas podem ser movidos dentro da lista de programas e da lista de favoritos.

- Regulação de fábrica: desligado
- ligado

Mover programas/favoritos

Pode mover/ordenar os programas (menu programas, seleção simples). Também pode mover/ordenar os favoritos que editar no *nível de resposável* em *Programas favoritos*.

- Toque no programa que pretende mover.
- Mantenha pressionada a tecla até que a moldura mude.
- Mova o programa para o local desejado.

## Prog. por cores

Pode atribuir uma determinada cor a um programa favorito. Na lista de programas favoritos, o programa favorito terá uma moldura colorida cuja cor pode selecionar.

- Regulação de fábrica: desligado
- ligado

## Técnica de aplicação

## Proteção antirrugas

Após o final do programa, o tambor roda em intervalos se os têxteis não forem removidos de imediato.

A alteração desta regulação leva a um consumo de energia elevado.

A regulação para a fase antirruga  $\textcircled{c3}$  pode ser desligada ou pode ser selecionado um tempo entre 1 e 12 horas.

Regulação de fábrica: 2 horas

## Níveis de secagem

A alteração desta regulação leva a um consumo de energia elevado.

Os níveis de secagem dos programas Roupa branca /de cor, Fibras e Automático plus podem ser regulados individualmente.

A regulação dos níveis de secagem Roupa branca/de cor, Fibras e Automático plus acontece no 7.º passo.

Regulação de fábrica: normal

### Extensão do arrefecimento

Se o arrefecimento prolongado estiver ativado, a temperatura do tambor é verificada durante aprox. 1 minuto no fim do programa antes de o aparelho mudar para o modo de espera. Se a temperatura for superior a 55 °C, o secador arrefecerá até uma temperatura inferior a 55 °C.

A alteração desta regulação leva a um consumo de energia elevado.

- Regulação de fábrica: desligada
- ligada

#### Temp. de arrefecimento

A roupa é automaticamente arrefecida no fim do programa. Em todos os programas, a fase de arrefecimento automática pode ser regulada para mais fria, sendo que a fase de arrefecimento é prolongada.

A alteração desta regulação leva a um consumo de energia elevado.

A regulação pode ser alterada entre 40 °C e 55 °C.

Regulação de fábrica: 55 °C

#### Comport. Abert. porta

Se a interrupção do programa for ativada no caso de abertura de porta, o secador para no programa em curso quando a porta é aberta e retoma o programa após o fecho da porta e o botão Start/Stop ser pressionado.

- Regulação de fábrica: Cancelar programa
- Interromper programa

## Assistência técnica

#### Limpar condutas

O sistema eletrónico do secador determina o grau de uma interferência devido ao cotão ou resíduos de detergente nos filtros de cotão e no tubo de saída de ar. Segue-se uma mensagem de verificação. Pode definir em que grau de acumulação de cotão deve suceder esta mensagem.

Se a mensagem aparecer no visor, embora o filtro de cotão esteja limpo, existe um tubo de saída de ar limítrofe. A Miele recomenda a melhoria da condução de ar de saída. Um mau tubo de saída de ar resulta em tempos de funcionamento dos programas mais longos e maior consumo de energia.

Trata-se de uma mensagem de verificação que pode influenciar: Limpar condutas

- Desat.

A mensagem de verificação não aparece. No entanto, em caso de uma obstrução particularmente intensa da passagem do ar, o programa é cancelado independentemente desta opção.

- Não delicado

A mensagem de verificação só aparece quando existe acumulação intensa de cotão.

- Regulação de fábrica: normal
- Delicado

A mensagem de verificação aparece mesmo que exista uma pequena acumulação de cotão.

## Limpar filtros

O filtro de cotão na zona de passagem do ar tem de ser limpo regularmente. Pode predefinir o intervalo de uma hora para a mensagem de verificação.

A escolha dos intervalos corretos depende da quantidade de cotão que se forma ou das vezes que, por motivos de higiene, pretenda efetuar a limpeza.

- É possível influenciar esta mensagem de verificação: Limpar filtros
- Intervalos de 5 até 55 horas
- Regulação de fábrica: após 55 horas
- desligado

### Intervalo de assist. técnica

O secador exibe uma mensagem de texto individual após um intervalo de seleção livre para realizar determinados trabalhos de manutenção.

É possível criar 3 mensagens de texto diferentes 1/2/3. Cada mensagem de texto é editada no idioma e no conjunto de caracteres do idioma do responsável atual.

O seu texto de mensagem selecionável individualmente é apresentado no final do programa e oculto clicando em OK. No final do programa, o mesmo texto da mensagem será exibido novamente no programa a seguir.

#### Regulações

Isto determina o intervalo (dependente das horas ou da data) com que o texto da mensagem é apresentado.

- Regulação de fábrica: desligado
- por tempo

Pode escolher um intervalo de tempo de 1 a 9999 horas.

- por data

Pode inserir uma data em seguida.

#### Texto da mensagem

Aqui, insere o texto da mensagem individual para o trabalho de manutenção previsto. Pode editar uma, 2 ou as 3 mensagens de texto 1/2/3.

#### Repor a indicação

O texto da mensagem é apresentado até que a indicação seja reposta permanentemente. O texto da mensagem só aparece novamente quando o próximo intervalo é atingido.

## Aplicações externas

### Tamp. exter. saída ar

A ligação de hardware externo é feita através da Connector Box da Miele.

É regulada a diferença de tempo entre o momento de controlo da tampa de saída de ar externa e a ativação do motor do tambor/do ventilador.

Durante a abertura da válvula de ar extraído, surge a respetiva indicação no visor.

- Regulação de fábrica: desligada

Esta opção deve estar sempre selecionada se nenhuma válvula de ar extraído tiver de ser controlada. Ao fazer isto, é evitada uma interrupção do programa.

- ligada (1 segundo a 5 minutos)

## Ventilador adicional

A ligação de hardware externo é feita através da Connector Box da Miele.

O ventilador adicional é ligado através do secador (via Connector Box) em paralelo com o ventilador interno.

- desligado
- ligado

#### Sensor de pressão

A ligação de hardware externo é feita através da Connector Box da Miele.

Para a operação num tubo coletor de ar de exaustão pode ser necessário, em determinadas relações de pressão, no tubo de saída de ar cancelar a operação de um secador ou impedi-la de antemão. A consulta do sensor de pressão externo só é executada se a válvula de ar extraído externa e/ou o ventilador adicional externo estiver programado para «ligado».

Durante a abertura da tampa de saída de ar, surge a respetiva indicação no visor.

- desligado = não ativo
- $-$  Contacto norm, aberto  $=$  ativo reação em high-Potential
- Contacto nor, fechado  $=$  ativo reação em low-Potential

## Sinal pico de carga

A ligação de hardware externo é feita através da Connector Box da Miele.

A desativação de picos de corrente permite a integração do secador num sistema de gestão de energia. Quando um sinal é registado, o aquecimento do secador é desligado por um curto período de tempo ou é evitada uma ativação.

Um sinal de pico de corrente é possível através da Connector Box, assim como através do módulo de comunicação.

- Regulação de fábrica: Sem função

- Pico de carga com 230V
- Pico de carga com 0V
- Módulo KOM

### Evitar pico de carga

Com esta função, em caso de um sinal de pico de carga presente, a execução do programa de higiene não muda. O aquecimento permanece ligado.

- Regulação de fábrica: Desat.
- Ativado

### Seleção módulo KOM

Este secador está equipado com um módulo Wi-Fi integrado. Contudo, também pode ser equipado com um módulo externo.

- Regulação de fábrica:

Desat.

- Módulo int. Doméstico É usado o módulo de Wi-Fi interno.
- Módulo ext. Professional Um módulo XKM está inserido na ranhura do módulo.

### Disponibilidade de produtos digitais Miele

A utilização de produtos digitais Miele depende da disponibilidade do serviço no seu país.

Os diferentes serviços não estão disponíveis em todos os países.

Podem ser encontradas informações sobre disponibilidade no site www.miele.pt.

#### Wi-Fi

Controle a rede do seu secador.

Uma ligação em rede do secador para utilização com as ferramentas profissionais digitais só é possível com o módulo externo. O módulo interno só pode ser usado pelo serviço de assistência técnica Miele.

- Desativar (visível, se a rede estiver ativada) A rede fica configurada e a função Wi-Fi é desligada.
- Ativar (visível, se a rede estiver desativada) A função Wi-Fi é ativada de novo.
- Estado da ligação (visível, se a rede estiver ativada) São exibidos os seguintes valores:
	- a qualidade de receção da Wi-Fi
	- o nome da rede
	- o endereço IP
- Configurar de novo (visível, se configurado) Restabelece o registo Wi-Fi (rede) para realizar imediatamente uma nova configuração.
- Repor (visível, se configurado)

A rede deixa de estar configurada. Para voltar a usar a rede tem de ser estabelecida uma nova ligação.

- A Wi-Fi é desligada
- A ligação à Wi-Fi é reposta para a regulação de fábrica

#### Remote

É possível uma seleção externa de programa através de um terminal externo (início do programa apenas no aparelho). No entanto, os programas também podem ser selecionados e iniciados no aparelho.

Regulação de fábrica: ligada

#### Remote Update

A RemoteUpdate pode ser usada para atualizar o software do seu secador.

A RemoteUpdate vem ativada de fábrica.

Se não instalar uma RemoteUpdate, pode usar o seu secador como habitualmente. No entanto, a Miele recomenda a instalação da RemoteUpdate.

A função RemoteUpdate da Miele só pode ser usada se o secador estiver ligado a uma rede Wi-Fi/LAN e tiver uma conta na app Miele Professional. O secador deve estar aí registado.

Pode consultar as condições de utilização na app Miele Professional.

Se estiver disponível uma RemoteUpdate para a sua máquina de lavar roupa, esta será automaticamente indicada no nível do responsável.

Pode optar por iniciar a RemoteUpdate imediatamente ou mais tarde. Se escolher «iniciar mais tarde», é-lhe pedido que a máquina de lavar roupa seja novamente ligada.

A RemoteUpdate pode demorar alguns minutos.

Na RemoteUpdate, observe o seguinte:

- Enquanto não receber uma mensagem, não existe nenhuma RemoteUpdate disponível.
- Uma RemoteUpdate instalada não pode ser revertida.
- Mantenha o secador desligado durante a RemoteUpdate. Caso contrário, a RemoteUpdate é interrompida e não fica instalada.

## Parâmetros do aparelho

#### Informações legais

#### Licenças Open-Source

Aqui pode visualizar informações.

#### Direitos de autor e licenças

Para operar e controlar a máquina, a Miele utiliza software próprio ou de terceiros que não está sujeito à chamada condição de licença de Open Source. Estes softwares/componentes de software estão protegidos por direitos de autor. Os direitos de autor da Miele e de terceiros devem ser respeitados.

Além disso, na presente máquina estão incluídos componentes de software que são transmitidos sob condições de licença de Open Source. Pode aceder a estes componentes de Open Source e aos avisos de direitos de autor associados, cópias das respetivas condições de licença aplicáveis e outras informações. Pode encontrar estas informações no item no menu Ajustes/ Parâmetros do aparelho/Informações legais/Licenças Open-Source. Os regulamentos referentes a responsabilidade e garantia indicados das condições de licença de Open Source aplicam-se apenas aos respetivos detentores de direitos.

## Mealheiro

A unidade acessória Connector Box da Miele ou o módulo de comunicação é necessário para ligar um mealheiro.

### Regulação para dispositivo de pagamento

Informe-se sobre uma solicitação de alteração posterior junto do serviço de assistência técnica da Miele.

- Sem mealheiro

As regulações a seguir são ignoradas.

- Funcion. programado

A operação ocorre com um dispositivo de pagamento com moedas: o operador compra um ciclo de programa.

- Funcion. por tempo

A operação ocorre com um dispositivo de pagamento com moedas: o operador compra um tempo de utilização do programa.

- Funcion. cont. impulsos

Para mealheiros em que o tempo de utilização do programa pode ser aumentado através da inserção de moedas.

- Módulo KOM

A operação é baseada em IP.

## Instruções de emparelhamento

Pode ligar o secador à sua rede com os seguintes passos.

## Abrir o nível do operador

- Selecione no visor do aparelho o item do menu Operador.
- **Bullecione o item do menu** Ac. através cód..
- Introduza o código do operador com 3 dígitos.

## Configurar a ligação à rede por WPS

- Selecione no menu Nível do operador o item do menu Aplicações externas.
- De seguida, selecione o item do menu Seleção módulo KOM.
- Se estiver a utilizar um módulo de comunicação externo, selecione o item do menu Módulo ext. Professional. Caso contrário, selecione o item do menu Módulo int. Doméstico.
- Selecione WiFi.
- **B** Selecione Configurar.
- Selecione o método de ligação Por WPS.
- Agora, prima o botão WPS no seu router e confirme no visor do aparelho com OK.

Agora começa um timer. A ligação à rede por WPS é estabelecida.

Agora, o aparelho está ligado com sucesso.

Confirme com OK.

## Configurar a ligação à rede por Soft AP

- Selecione no menu Nível do operador o item do menu Aplicações externas.
- De seguida, selecione o item do menu Seleção módulo KOM.
- Se estiver a utilizar um módulo de comunicação externo, selecione o item do menu Módulo ext. Professional. Caso contrário, selecione o item do menu Módulo int. Doméstico.
- Selecione WiFi.
- **B** Selecione Configurar.
- Selecione o método de ligação Por Soft-Ap.
- Confirme com OK e siga as instruções na aplicação externa.

## Configurar a ligação à rede por cabo LAN

- Selecione no menu Nível do operador o item do menu Aplicações externas.
- De seguida, selecione o item do menu Seleção módulo KOM.
- Se estiver a utilizar um módulo de comunicação externo, selecione o item do menu Módulo ext. Professional.

Caso contrário, selecione o item do menu Módulo int. Doméstico.

# Ligação em rede

■ Lique o aparelho ao seu router/switch através do cabo de rede. O router/switch tem de estar ligado à Internet.

Agora, o aparelho está ligado com sucesso.

## Caraterísticas técnicas

## Requisitos do sistema para Wi-Fi

- Wi-Fi 802.11b/g/n
- Banda de 2,4 GHz
- Codificação WPA/WPA2
- DHCP ativado
- multicastDNS/Bonjour/IGMP Snooping ativado
- Portas 443, 80, 53 e 5353 abertas
- IP servidor DNS = IP Gateway standard/router
- Utilização de malha/repetidor: mesmo SSID e palavra-passe do gateway standard/router
- O SSID deve estar sempre visível

## Requisitos do sistema para LAN

- DHCP ativado
- multicastDNS/Bonjour/IGMP Snooping ativado
- Portas 443, 80, 53 e 5353 abertas
- IP servidor DNS = IP Gateway standard/router

## Intensidade do sinal Wi-Fi, alcance

A intensidade do sinal Wi-Fi é apenas um valor de referência estimado. Não permite uma afirmação vinculativa.

A intensidade do sinal Wi-Fi pode ser lida via MDU ou diretamente no aparelho.

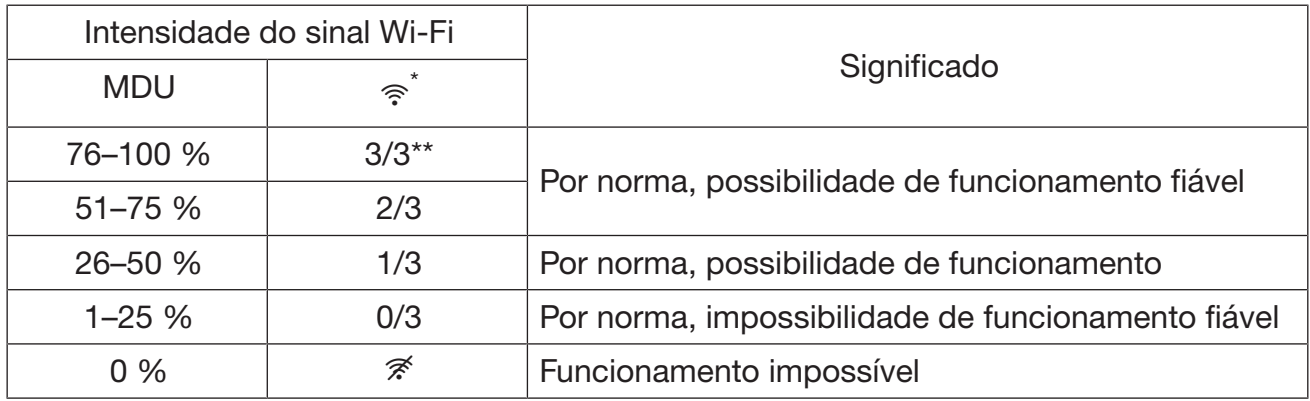

\* É exibido no aparelho

\*\* Número de barras  $\widehat{\mathcal{F}}$  3/3-0/3

A intensidade do sinal pode ser perturbada por diversos fatores, p. ex.:

- pessoas na divisão;
- portas abertas ou fechadas;
- objetos deslocados;
- fontes de radiofrequências em mutação ou avarias;
- outros aparelhos com Bluetooth ou tecnologia de radiocomunicação Wi-Fi.

## Conceitos em engenharia de redes

Access-Point

#### Access-Point

Ponto de acesso Wi-Fi à rede que ou está integrado no router ou implementado num aparelho separado.

O Access-Point serve de interface para todos os aparelhos na rede com capacidade para Wi-Fi, p. ex., computador, dispositivos inteligentes ou aparelhos da Miele.

**DHCP** 

Dynamic Host Configuration Protocol

Possibilita a atribuição automática de endereços IP através de um servidor DHCP (integrado no router) a todos os aparelhos (p. ex., computador, impressora, aparelhos da Miele) na rede.

Os aparelhos individuais têm de ser configurados para DHCP.

dLAN

direct Local Area Network

Transferência de dados através dos cabos elétricos de um edifício.

**DNS** 

Domain Name System

Os servidores DNS (sistemas de bases de dados distribuídos mundialmente online) regulam a implementação de nomes de domínio (endereços de Internet) para endereços IP e vice-versa.

#### **Ethernet**

**Ethernet** 

Tecnologia de transferência normalizada para redes ligadas por cabos com diferentes velocidades de transmissão (10/100/1000 Mbit/s).

IEEE

Institute of Electrical and Electronics Engineers

Ordem profissional global de engenheiros, fundamentalmente de Eletrotecnia e Tecnologia de Informação.

# Ligação em rede

Endereço IP

Endereço do protocolo de Internet

Cada rede que esteja ligada à internet adquire um endereço IP único atribuído para todo o mundo. O endereço IP corresponde em termos funcionais ao número de telefone numa rede telefónica.

Devido à expansão acelerada da Internet, todos os endereços IPv4 possíveis, já estão atribuídos. Para cobrir a maior necessidade foi introduzido o protocolo IPv6. Atualmente, IPv4 e IPv6 são utilizados em paralelo.

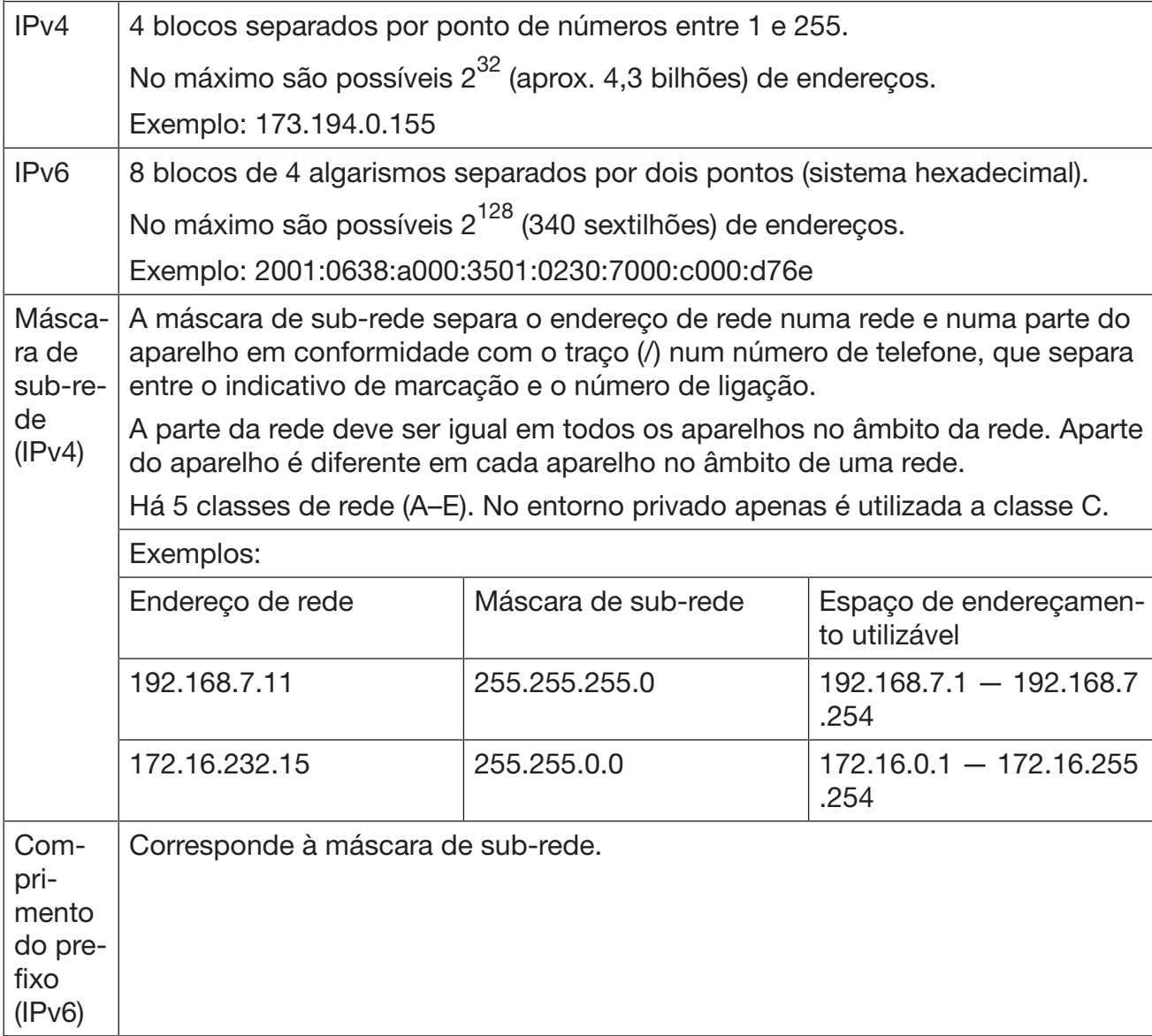

#### LAN

Local Area Network

Redes locais num domínio limitado localmente (residências particulares, empresas)

multicast DNS/Bonjour (Apple)

#### multicast DNS/Bonjour (Apple)

Perguntas e respostas endereçadas a todos os aparelhos na rede que suportam este serviço e que se apresentam com um nome idêntico.

Atenção! Este serviço tem de ser explicitamente permitido em múltiplos routers. Só então os aparelhos Miele podem trocar informações entre si.

Servidor proxy

Servidor proxy

Caraterísticas:

- Ponto de acesso central para a Internet
- apropriado para grandes grupos de utilizadores
- Memória cache: dados frequentemente acedidos podem ser guardados no servidor proxy, os dados ficam «em cache». Deste modo é possível reduzir quantidades de transferência de dados.
- Servidores proxy servem de filtros de conteúdos. Conteúdos web indesejados ou críticos são bloqueados do servidor proxy. Tais conteúdos ficam numa denominada blacklist.

Este filtro funciona em ambos os sentidos. Quando um utilizador acede a uma página proibida, o proxy bloqueia o pedido do servidor. Quando publicidade indesejada tenta alcançar o utilizador, o servidor proxy também a bloqueia.

Router (Wi-Fi)

Router (Wi-Fi)

Um router liga componentes com capacidade de ligação em rede entre si. O tipo de cabo de dados (p. ex. LAN, Wi-Fi, dLAN) é indiferente.

Cada aparelho na rede adquire do router um endereço único atribuído, quer manualmente (estático), quer automaticamente (DHCP). Um tal endereço único na rede designa-se endereço IP, ver .

Dispositivo inteligente

Dispositivo inteligente

Dispositivo terminal móvel, p. ex., um smartphone ou tablet.

Soft Access Point

Ponto de acesso baseado no software

Software, que capacita um computador com Wi-Fi (PC, portátil, smartphone, etc.) a trabalhar como ponto de acesso.

**SSID** 

Service Set Identifier

O SSID é o nome de uma rede Wi-Fi baseado na norma IEEE 802.11.

# Ligação em rede

WEP/WPA/WPA2

Wired Equivalent Privacy/Wi-Fi Protected Access

Norma de segurança para redes Wi-Fi.

Os componentes Miele suportam WPA e WPA2.

Wi-Fi

Wireless Fidelity

Nome de marca que assinala aparelhos com Wi-Fi ou certificados.

Frequentemente utilizado como sinónimo de Wi-Fi. O termo WLAN apenas é usado no espaço de língua alemã. Wi-Fi é internacional.

A Miele é também membro da Wi-Fi Alliance desde 01.01.2019.

Wi-Fi

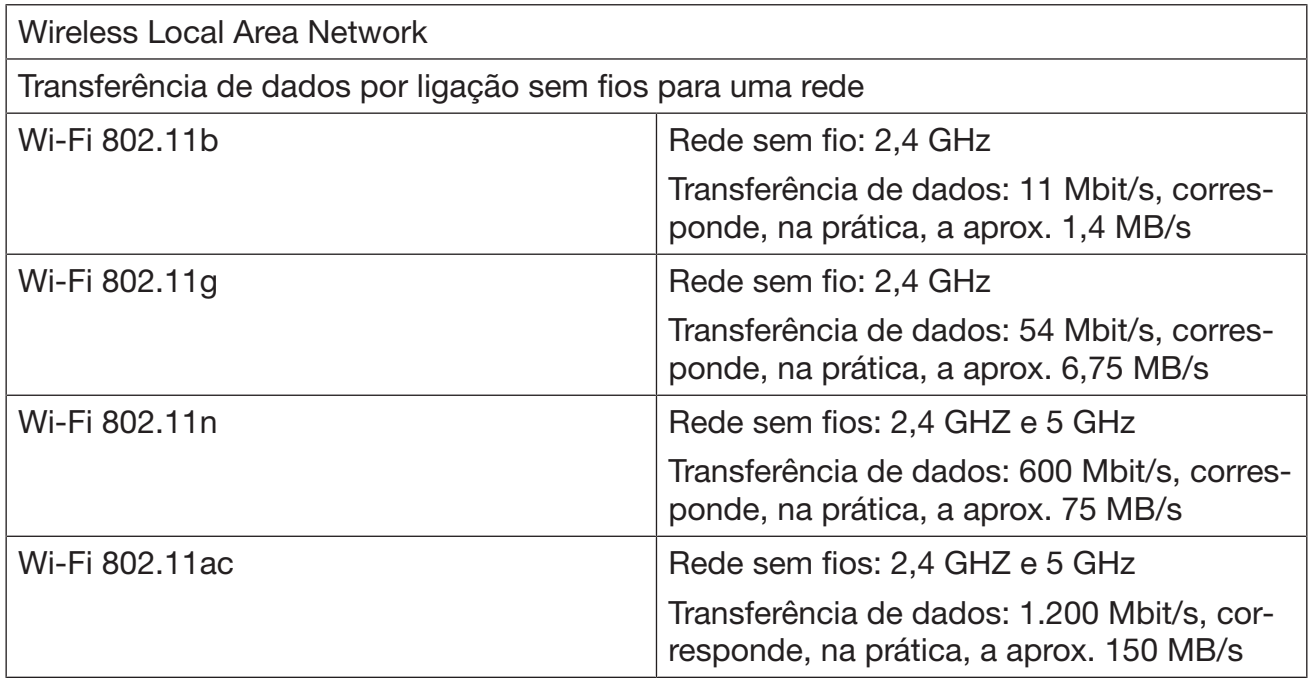

WPS

Wi-Fi Protected Setup

Standard para uma ligação simples a uma rede sem fios.

Método standard: Push Button Setup

Quando o WPS é ativado, a interface de ligação está aberta, pelo menos 2 min. Quando o WPS é ativado noutro aparelho, os aparelhos estabelecem autonomamente uma ligação uns aos outros.

Problemas de segurança

No caso de uma ligação com WPS, é possível ler em texto simples a palavra-passe da Wi-Fi pertencente ao router quase imediatamente após a ligação.

Por esse motivo, alguns fabricantes de routers desligam a WPS.

## Exemplo para um Wi-Fi

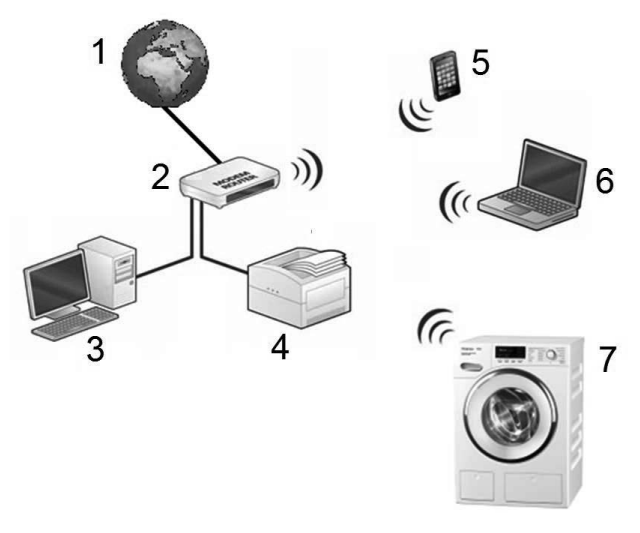

- Internet
- Router Wi-Fi = 192.168.1.1
- PC = 192.168.1.2
- Impressora = 192.168.1.3
- Smartphone = 192.168.1.4
- Notebook = 192.168.1.5
- Máquina de lavar roupa = 192.168.1.6

Cada participante obtém automaticamente um endereço IP (DHCP) do router.

Os endereços IP permitem uma distribuição direcionada dos dados através do router.

# Limpar o filtro de cotão

Um filtro de cotão de duas partes na área de passagem do ar captura o cotão acumulado. Remova e desmonte o filtro de cotão para limpeza.

Controle e limpe o filtro de cotão o mais tardar quando aparecer a mensagem de verificação: Limpar as condutas de passagem do ar.

Dica: Pode aspirar o cotão com o aspirador, sem necessidade de tocar.

#### Retirar o filtro de cotão

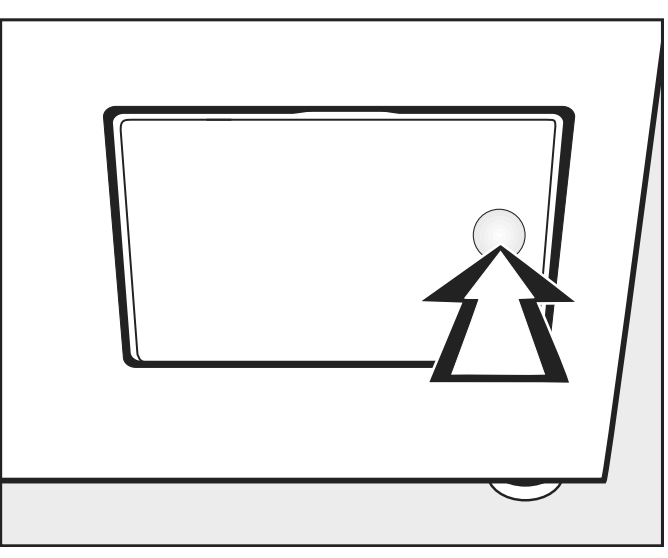

**Pressione contra o lado direito da tampa do filtro de cotão para**<br>abrir. abrir.  $\Delta$ abrir.

rechte Seite der Flusenfilterklappe. Não virar a pega (ver em baixo) ao retirar o filtro de cotão, caso ras mai a pega (cor em sano) as remais e m<br>contrário, o filtro de cotão será desmontado.

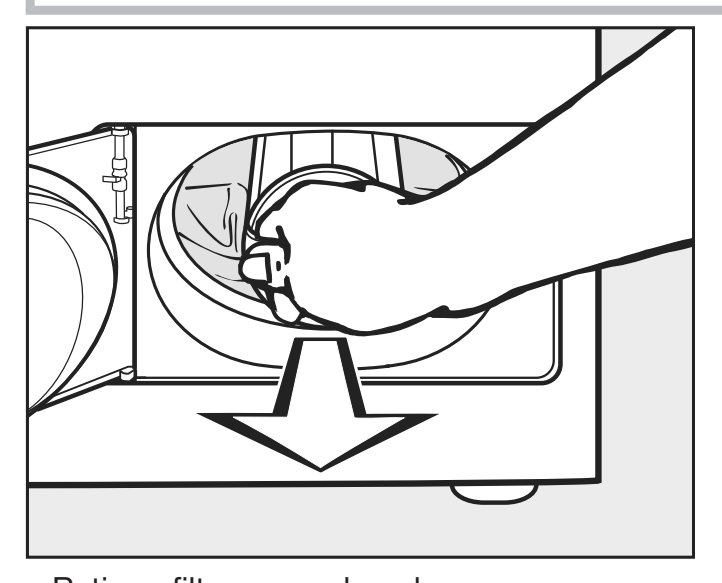

 $\blacksquare$  Retire o filtro puxando pela sua pega.

## Desmontar o filtro de cotão

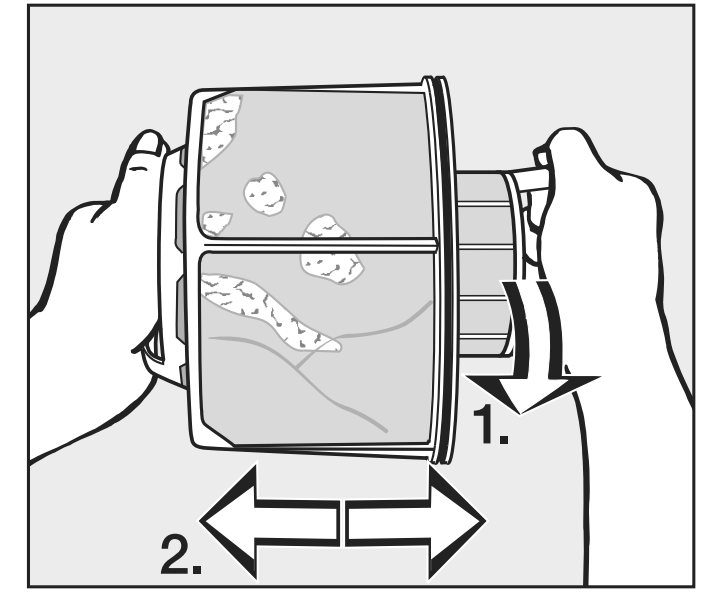

**Flusensieb demontieren**

■ Segure o filtro de cotão pelas pegas.<br>4

- 1. Rode a peça interior do filtro de cotão (1).
- **1.** Drehen Sie das innere Flusensiebteil. 2. Separe as peças do filtro de cotão (2).

Efetuar a limpeza a seco das peças do filtro de cotão

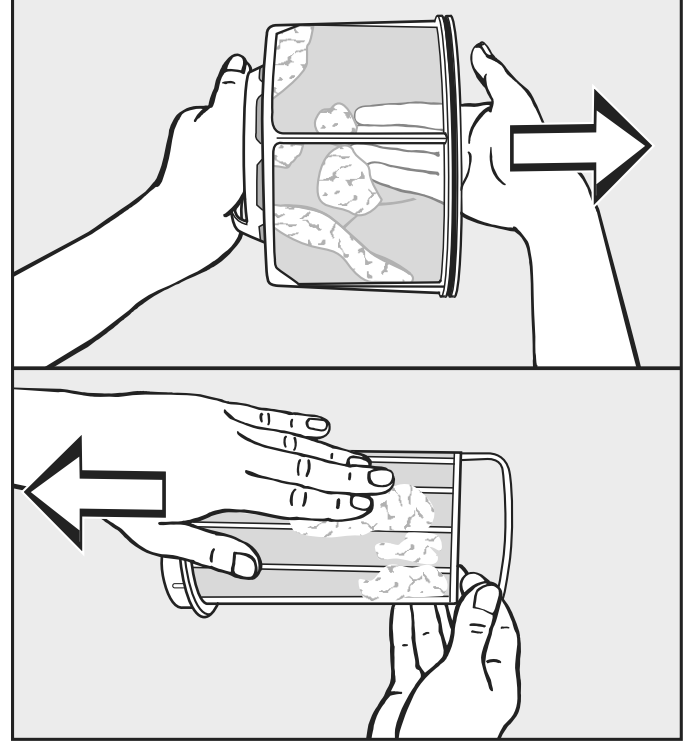

■ Sacuda o cotão e, adicionalmente, limpe-o.<br>

Efetuar a limpeza húmida das peças do filtro de cotão

**E** Limpe as peças do filtro de cotão apenas sob água quente corrente se estiverem muito pegajosas ou obstruídas.<br>.

tro de cotão húmido pode provocar anomalias durante a secagem! Seque as peças do filtro de cotão antes de voltar a montar. Um fil-

#### Inserir filtro de cotão

Limpeza rápida

Além disso, limpe a área de passagem do ar em caso de sujidade intensa e visível antes de voltar a inserir o filtro de cotão limpo. Ver a página seguinte.

- Encaixe as peças interiores e exteriores do filtro.
- Rode a peça interior do filtro ligeiramente no sentido dos ponteiros do relógio, até sentir o encaixe.
- Segure o filtro de cotão pela sua pega e empurre-o até ao limite na área inferior de passagem do ar.

| Não vire a pega neste processo, caso contrário o filtro de cotão se-<br>| rá desmontado rá desmontado.

 $\blacksquare$  Feche a tampa do filtro de cotão.

#### Limpar a área de passagem do ar zeit kontroller kontroller und eine und auch dem auch dem auch dem auch dem auch dem auch dem auch der auch de<br>Impact der auch dem auch dem auch dem auch dem auch dem auch dem auch dem auch dem auch dem auch dem auch dem eine starke verschwurzung vor der den verschieden vorliegten vorliegten vor der den verschieden vor den verschichten vor den verschichten vor den verschichten vor den verschichten vor den verschichten vor den verschichten

Controle e limpe a área de passagem do ar de vez em quando, se houver sujidade intensa. Flusen verklebt sein.

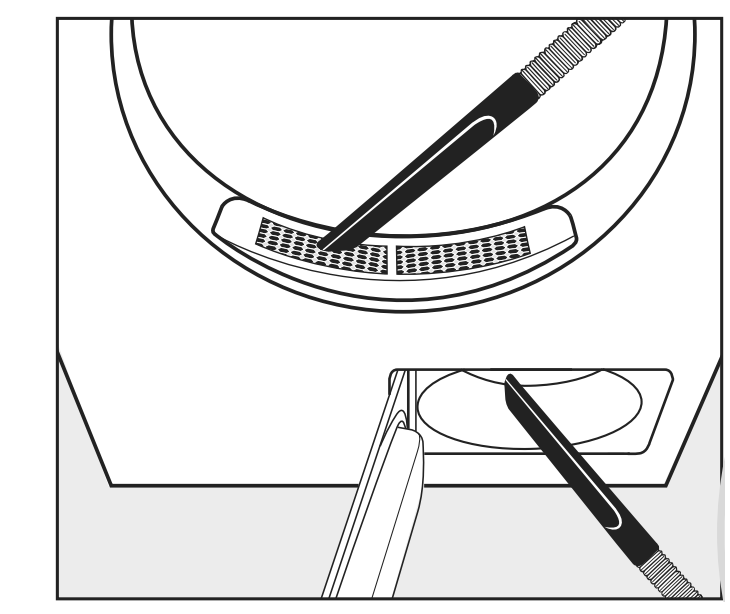

- $\blacksquare$  Flumbra botab bom b applicable. ■ Remova cotão com o aspirador.
- da cobertura na zona de enchimento (topo).
- inferior), se previamente tiver removido e limpo o filtro de cotão. - da área de passagem do ar em frente do rotor do ventilador (parte

#### Limpeza suplementar

Limpar o tambor e as peças externas da carcaça

Perigo de morte devido a choque elétrico.

Um secador que não esteja completamente desligado da alimentação elétrica não deve ser limpo nem submetido a manutenção.

Desligue o secador antes da limpeza ou manutenção sempre através do interruptor principal instalado no local.

Para efetuar a limpeza do secador não devem ser utilizados dispositivos de limpeza a alta pressão nem jatos de água.

 $\Diamond$  Perigo de danos causados por produtos de limpeza à base de solventes e produtos abrasivos.

Os produtos que contenham solventes, produtos abrasivos, produtos de limpeza de vidros ou produtos de limpeza multiusos podem provocar danos na superfície das peças plásticas e danificar outras peças.

Efetue uma limpeza ligeiramente húmida do secador com produto de limpeza suave ou com água com sabão e um pano de limpeza macio.

- Efetue a limpeza da junta no interior da porta a toda a volta, utilizando um pano de limpeza húmido.
- Após secar roupa tratada com goma deve limpar o tambor do secador utilizando um pano húmido e macio.
- No final, seque tudo com um pano de limpeza macio.
- Opcionalmente, pode limpar as peças do aparelho em aço inoxidável (p. ex., o tambor) com um produto de limpeza para aço inoxidável.

No lado posterior do secador está localizada a abertura de entrada de ar.

A abertura de entrada de ar nunca deve ser fechada ou coberta com objetos.

Mantenha o espaço envolvente do secador, em especial a zona de entrada de ar, sem cotão.

## - Rotor do ventilador

O rotor do ventilador atrás da tampa do filtro de cotão pode estar sujo com resíduos de detergente e cotão.

Verifique o rotor do ventilador de vez em quando e limpe-o se estiver muito sujo.

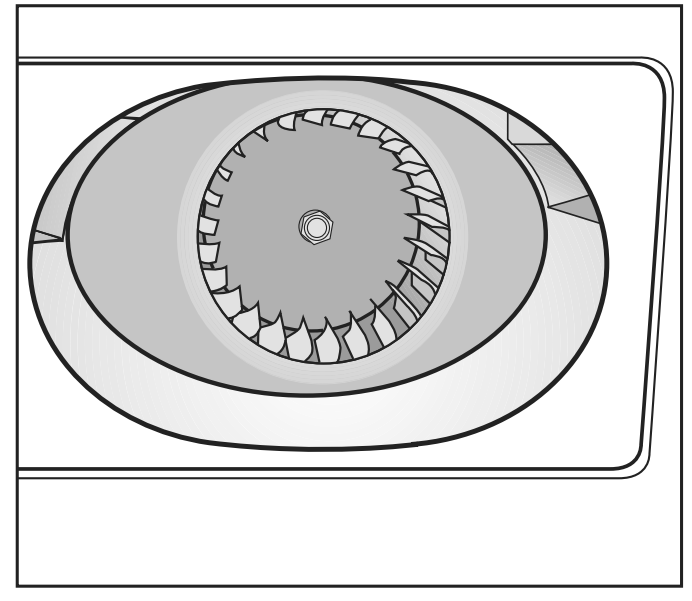

- **E** Both am parts do impoza harmad, ellimit formada no rotor do ventilador. Com um pano de limpeza húmido, elimine com cuidado a película
- Tuch vorsichtige den Belag von Germanische Volton und Durch von Ge- $\blacksquare$  Limpe também a área em frente do rotor do ventilador.
- Aspire o cotão com o aspirador.
- Remova qualquer cotão do interior da tampa do filtro de cotão e do dem Gebläserad. elemento da junta. Tenha cuidado para não danificar o elemento da  $\mathbf{S}$  summaturen  $\mathbf{S}$ junta.
#### - Cobertura na zona de enchimento **Abdeckung ab deckung about**

Remova a cobertura na zona de enchimento apenas no caso de um bloqueio extremamente severo. starken Verstopfung entnehmen. enas no caso den Luft  $\overline{\phantom{a}}$  and  $\overline{\phantom{a}}$ **Thernova a CODETTURA HA ZOHA GE EN**<br>Trom bloqueio extremamente severo.  $rac{1}{\sqrt{2}}$  $t_{\rm{t}}$ 

Remover a cobertura

**Olhe para dentro do tambor.** 

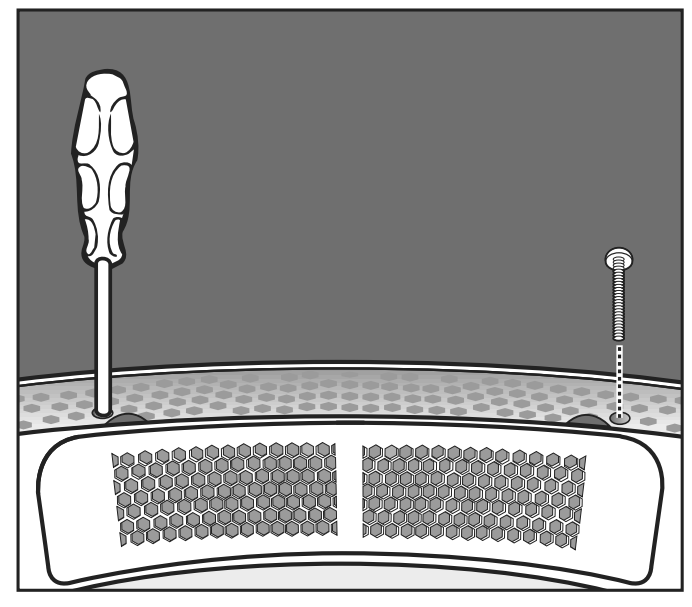

e à direita através dos orifícios redondos. – → Drehen Sie unterhalb der Abdeckung<br>Links und rechts der Abdeckung des parafusos Torx à esquerda<br>Links direita através dos orifícios redondos durch die runden die runden die runden die runden die runden die runden die runden die runden die runden versichen.<br>Die runden die runden die runden die runden die runden versichen die runden die runden die runden die rund

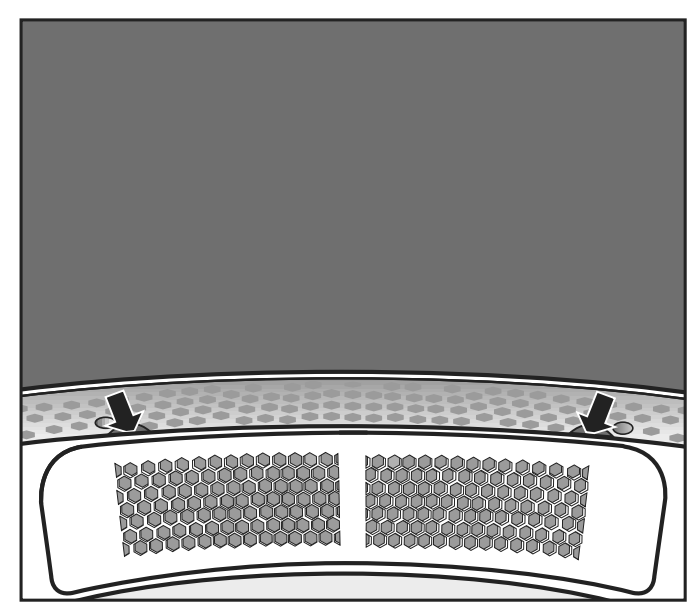

- Segure debaixo da borda da cobertura (ver setas) e remova a co-<br>- hertura para cima bertura para cima.
- Fielde a impeza da area de passagem do<br>Fa com um aspirador deckung (siehe Pfeile) und ziehen deckung (siehenen deckenzen deckenzen der antalten deckenzen der ziehen der ziehen deckenzen der ziehen deckenzen d Sie die Abdeckung nach oben he-ra com um aspirador. Efetue a limpeza da área de passagem do ar por baixo da cobertu-
- Siefue a limpeza da cobentura. raus.<br>Erau ■ Efetue a limpeza da cobertura.
- Efetue a limpeza da área de passagem do ar à frente do rotor do ventilador (abrir tampa do filtro de cotão).

### Limpeza e conservação

- Remontagem Coloque a cobertura com precisão no lado esquerdo ou direito da abertura.
	- Pressione a cobertura para baixo em direção ao lado oposto até encaixar de forma percetível.

- Fixar a cobertura  $\Box$  Olhe para dentro do tambor.
	- Por baixo da cobertura, aparafuse os parafusos Torx à esquerda e à direita através dos orifícios redondos.

#### Resolução de anomalias

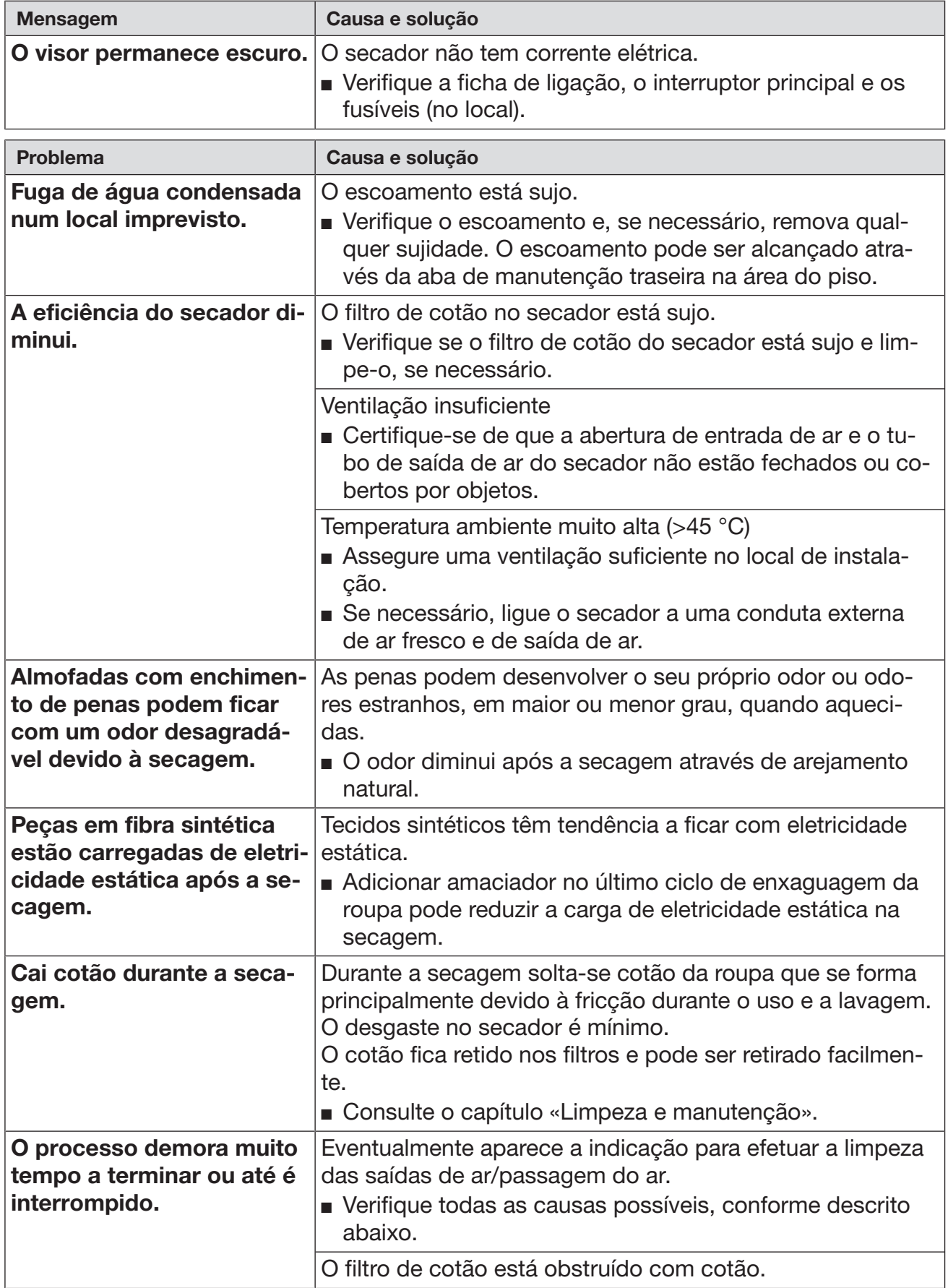

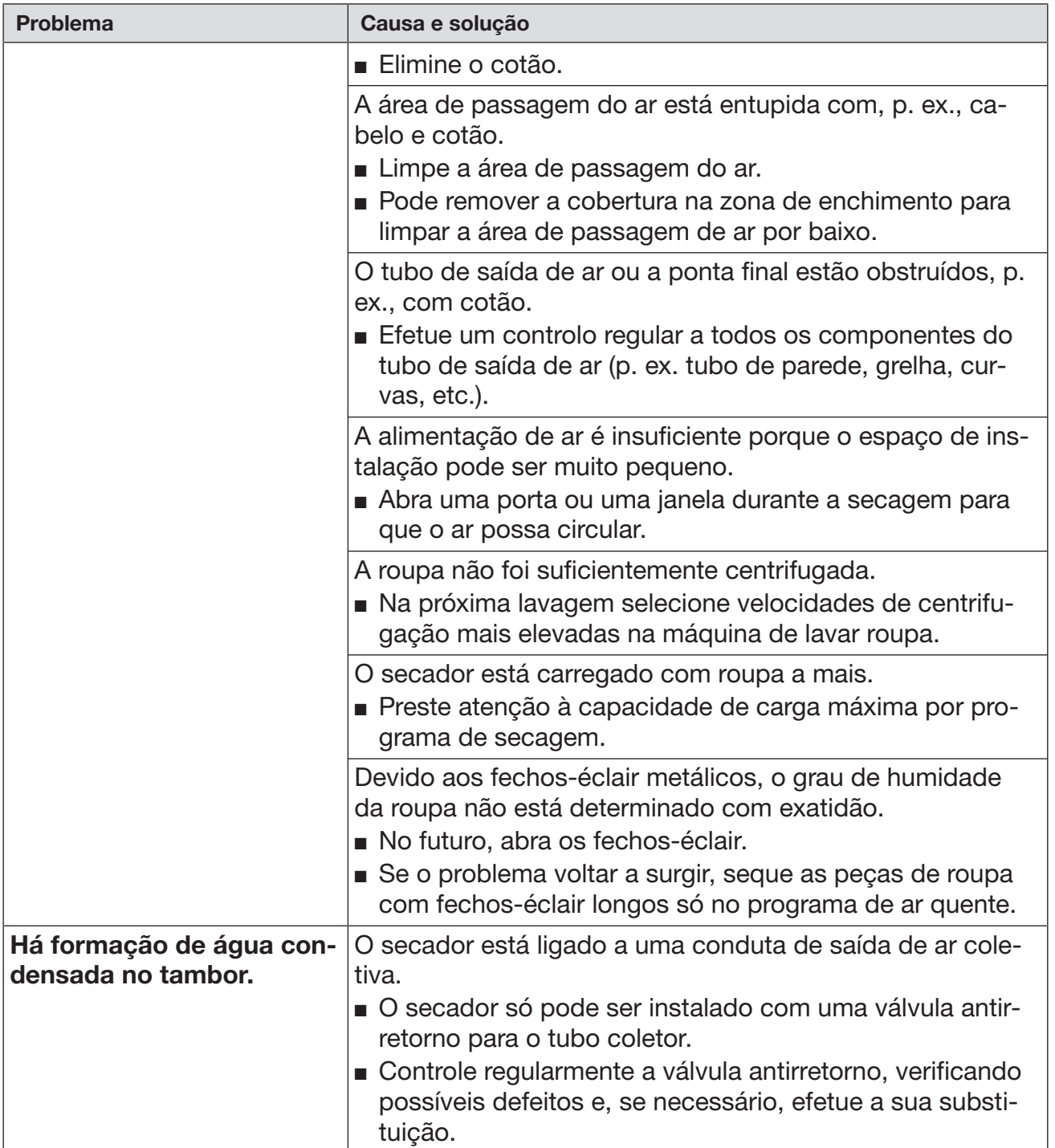

### Contacto no caso de avarias

Contacte o seu distribuidor Miele ou serviço de assistência técnica Miele quando não conseguir solucionar a avaria.

O número de telefone do serviço de assistência técnica Miele encontra-se no final do presente documento.

O serviço de assistência técnica irá precisar da designação do modelo e do número de fabrico. Ambos os dados podem ser consultados na placa de caraterísticas.

#### Acessórios que podem ser adquiridos posteriormente

Nos serviço de assistência técnica ou distribuidores Miele, pode adquirir acessórios para este secador.

### Situações de instalação

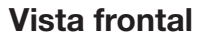

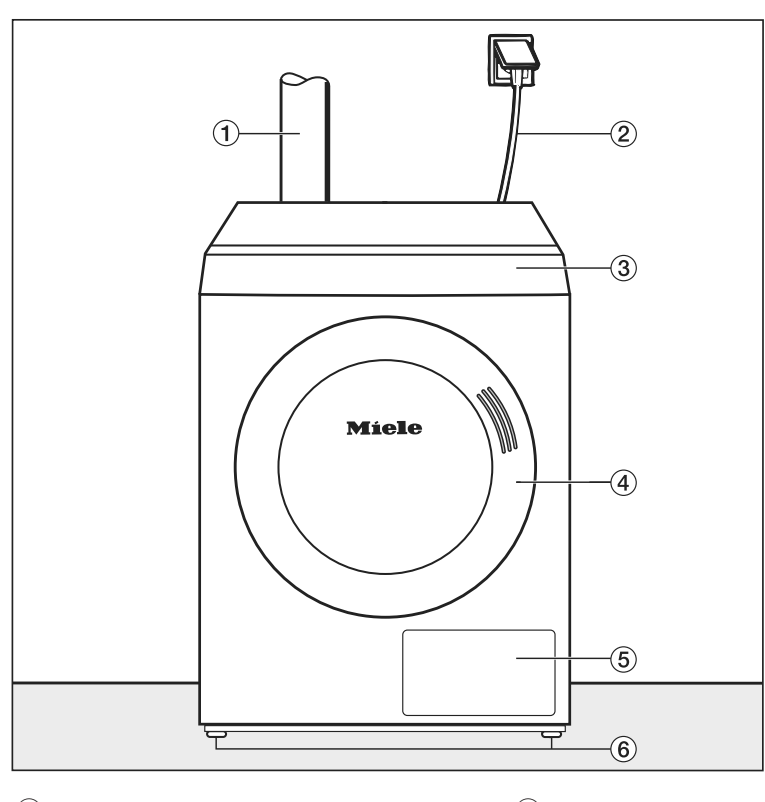

- $\Omega$  Tubo de saída de ar
- <sup>4</sup> Porta
- bNetzanschlussleitung
- effusen $\alpha =$
- <sup>2</sup> Cabo de ligação elétrica
- $\mathcal P$ Tampa do filtro de cotão
- tátil
- $\circledR$  Painel de comandos com visor  $\circledR$  Quatro pés aparafusáveis reguláveis em altura

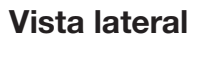

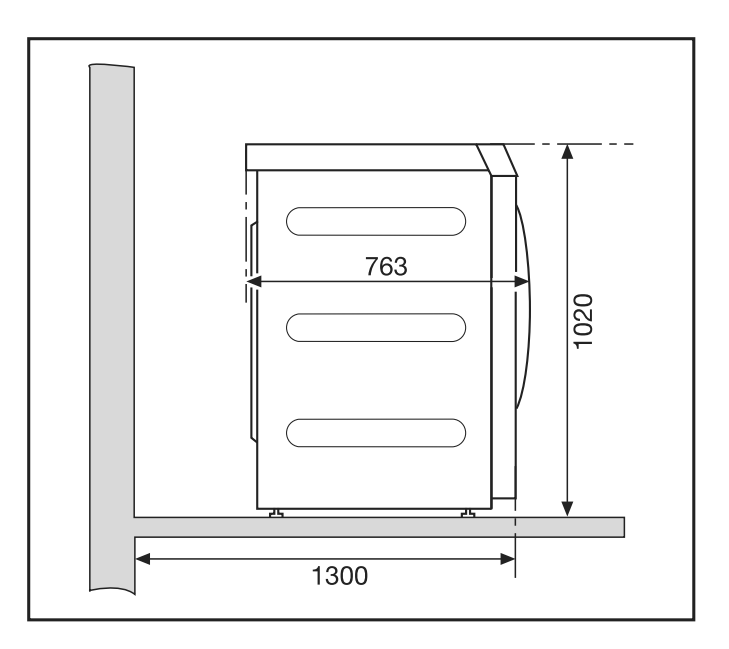

#### Vista posterior

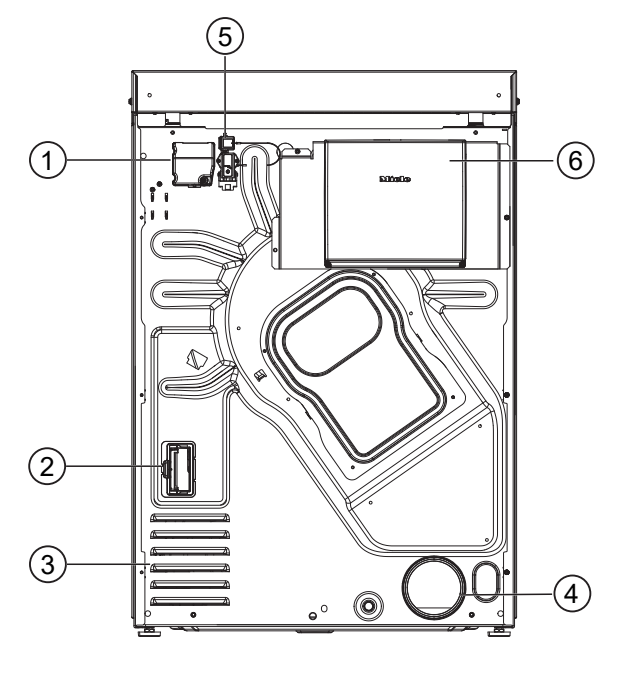

- $\Omega$  Ligação elétrica
- <sup>2</sup> Entrada para o módulo de comunicação
- <sup>3</sup> Aberturas de sucção para ar de secagem
- $\Phi$  Canhão de saída de ar Ø 100 mm
- <sup>5</sup> Ligação para caixa de comunicação
- <sup>6</sup> Caixa de comunicação (opcional) Para o estabelecimento de ligação com sistemas externos **Draufsicht**

#### Vista de cima

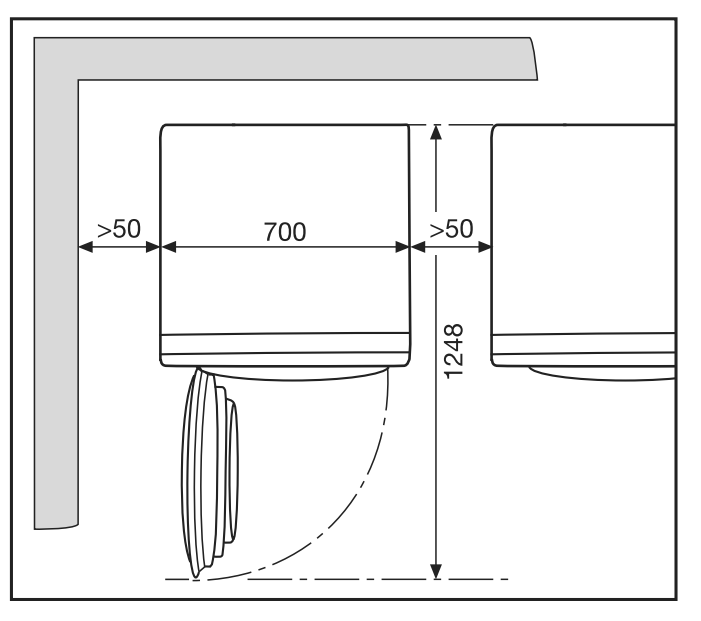

Várias sapatas Miele estão disponíveis como acessórios opcionais. Montagem sobre uma base

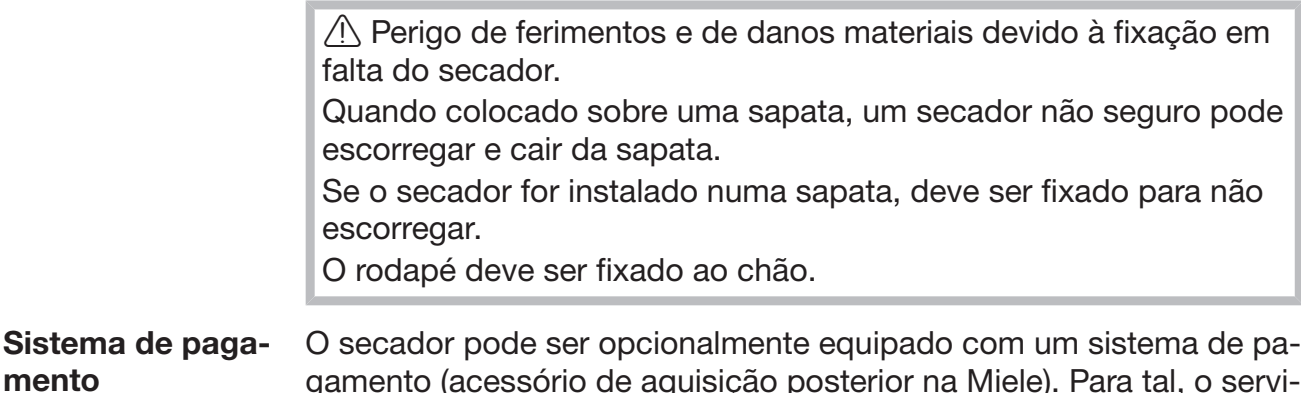

gamento (acessório de aquisição posterior na Miele). Para tal, o serviço de assistência técnica da Miele tem de programar uma definição no sistema eletrónico do secador e ligar o sistema de pagamento. **Aufstellen Ausrichten**

# Instalação **Transportieren**

Transportar o secador

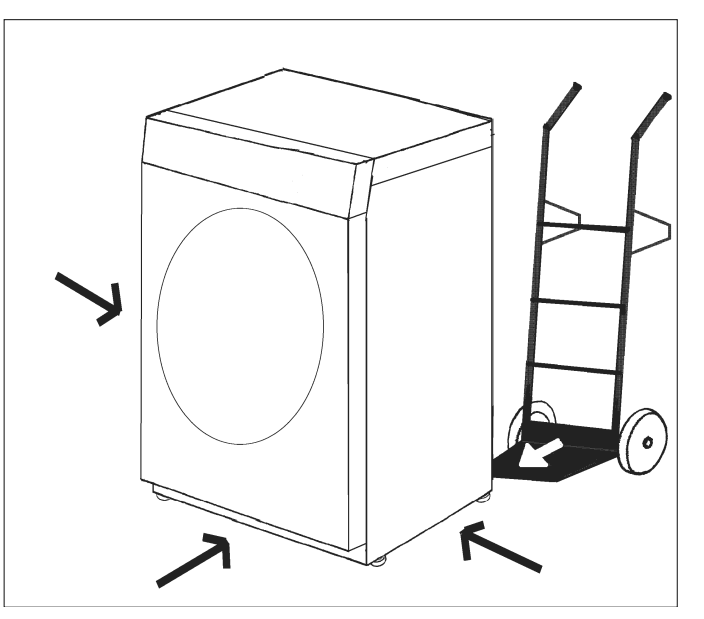

maneporte e escador com ama ajada de lida<br>carrinho) até ao local de instalação. Transporte o secador com uma ajuda de transporte adequada (p. ex.

 $\overline{\phantom{a}}$ Durante o transporte do secador, existe o risco de este tombar.<br>Ac transporter o secodor, esecauro o sue estebilidade. Ao transportar o secador, assegure a sua estabilidade.<br>. Perigo de ferimentos devido ao tombo do secador.

Nivelar

#### $\bigwedge$

 $\overline{\text{m}}$ o instale uma porta que possa ser fechada à chave, uma porta $\overline{\phantom{a}}$ de correr ou uma porta com dobradiças do lado oposto na zona de abertura da porta do secador.

, Der Trockner muss lot

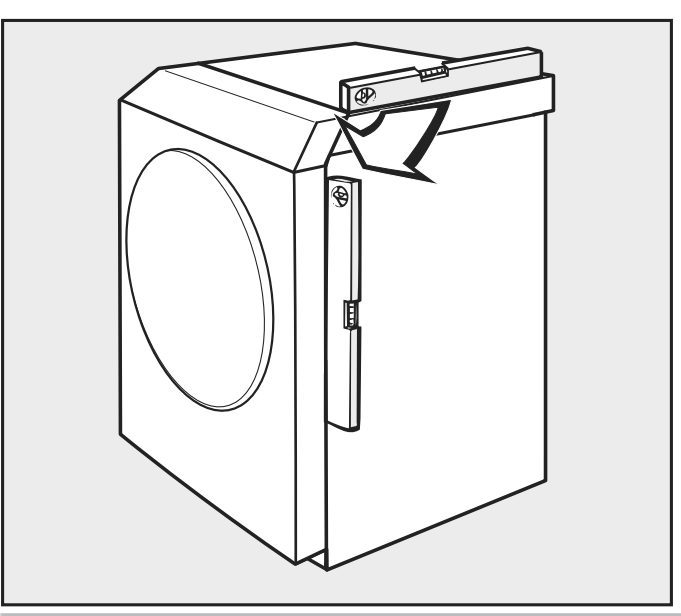

### $\overline{\mathbb{A}}$

ت<br>O secador deve estar nivelado e fixado para garantir um funcionamento seguro.  $\frac{1}{\sqrt{2}}$ 

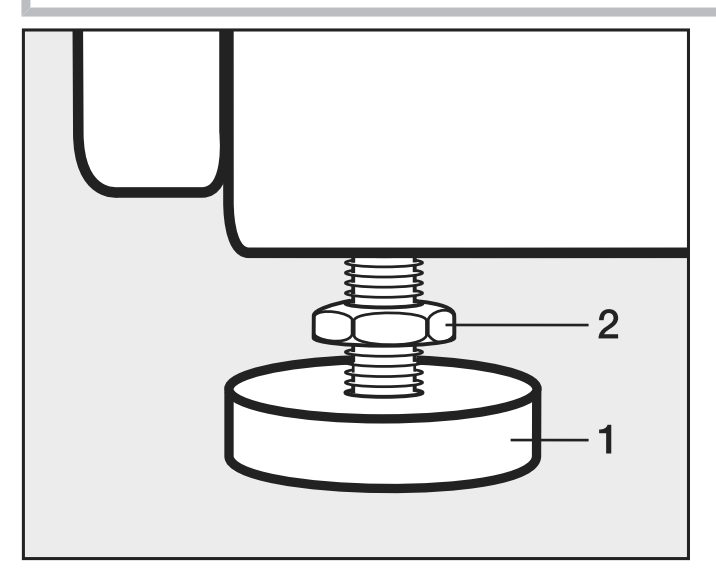

- Desaperte os parafusos (2).
- $\frac{1}{2}$  $\frac{1}{2}$ . - Nivele irregularidades do piso rodando os pés aparafusáveis (1).
- Aperte os parafusos (2) contra a caixa durch Drehen der Schraubführen der Schraubführen der Schraubführen der Schraubführen der Schraubführen der Schraubführen der Schraubführen der Schraubführen der Schraubführen der Schraubführen der Schraubführen der Schraub - Aperte os parafusos (2) contra a caixa.

#### Ligação elétrica

A ligação elétrica deve ser efetuada por um eletricista qualificado.

 A ligação elétrica deve ser efetuada apenas a uma instalação elétrica concebida de acordo com as leis, portarias e diretivas nacionais, assim como com as regras e regulamentos locais. Além disso, devem ser tidos em conta os regulamentos das empresas fornecedoras de eletricidade e seguradoras, os regulamentos de prevenção de acidentes e os regulamentos técnicos reconhecidos.

 O funcionamento fiável e seguro do secador está garantido apenas se o aparelho estiver ligado à rede pública de eletricidade.

A tensão de alimentação elétrica necessária, o consumo de energia e os requisitos para a proteção por disjuntor estão indicados na placa de caraterísticas do secador. Certifique-se de que a tensão de alimentação corresponde à tensão indicada na placa de caraterísticas, antes de efetuar a ligação elétrica!

Com valores de tensão diferentes, existe o perigo de o secador ficar danificado devido a uma tensão de alimentação elétrica muito elevada.

 Se na placa de caraterísticas estiverem indicados vários valores de tensão, então o secador pode ser convertido para a ligação à respetiva tensão de entrada. Esta conversão só pode ser efetuada pelo serviço de assistência técnica da Miele ou por distribuidores autorizados. Para a conversão, devem ser observadas as indicações de colocação de novos fios no esquema elétrico.

O secador pode ser ligado através de uma ligação fixa ou através de um conector de acordo com a norma IEC 60309-1. Para uma ligação fixa, deve estar disponível no local de instalação um dispositivo de separação da rede de todos os polos.

Como dispositivo de separação da rede são válidos os interruptores que têm uma abertura de contacto com mais de 3 mm. Estes incluem, p. ex., disjuntores, fusíveis e contactores (IEC/EN 60947).

O dispositivo de separação da rede (incluindo conector) deve estar protegido contra ligação involuntária e não autorizada se uma interrupção permanente de eletricidade não poder ser controlada a partir de qualquer ponto de acesso.

Dica: De preferência, a ligação do secador à corrente deve ser feita através de conectores, para que as verificações de segurança elétrica possam ser realizadas facilmente (p. ex., durante uma manutenção ou reparação).

 Não é permitida a instalação de dispositivos que desliguem o secador automaticamente (p. ex., temporizadores).

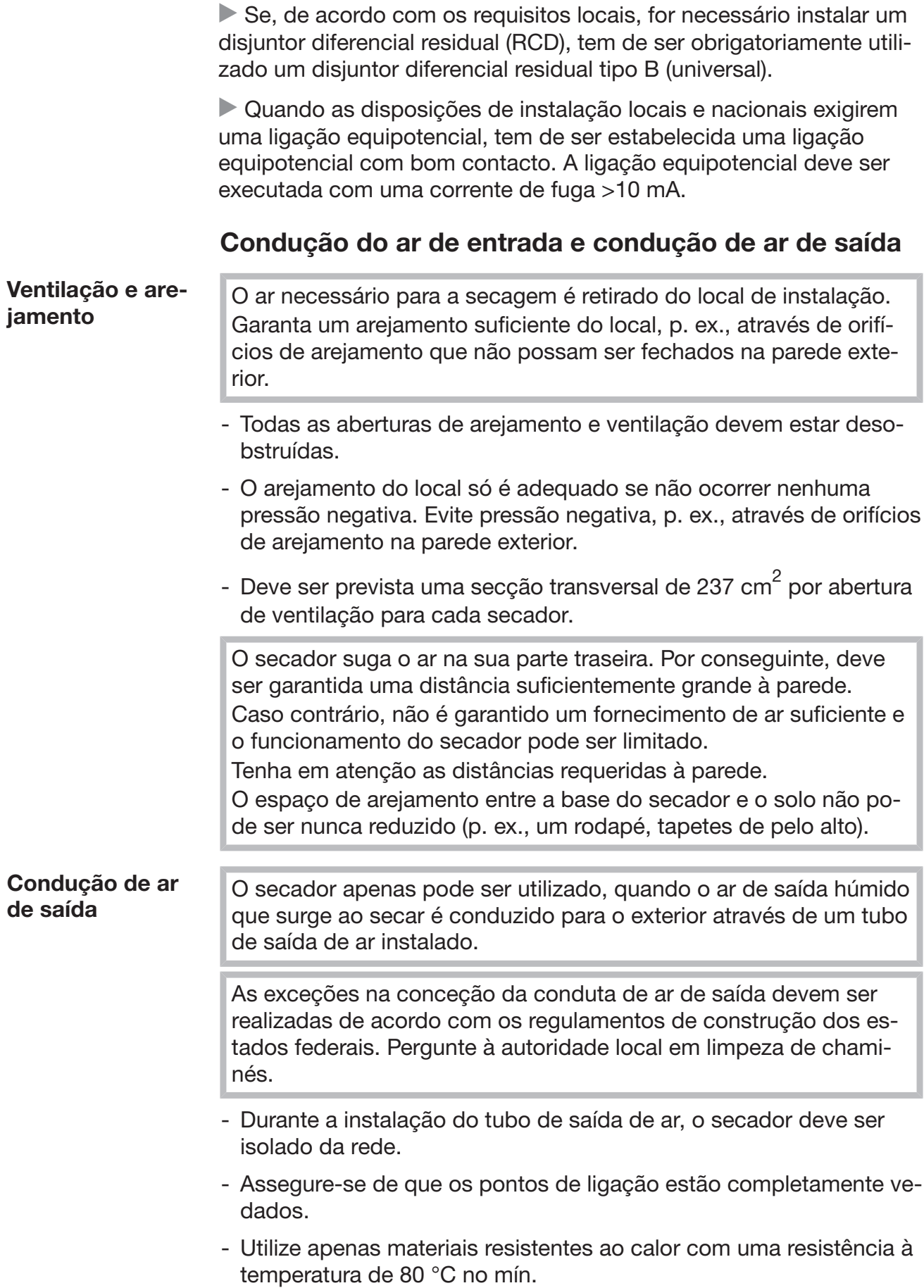

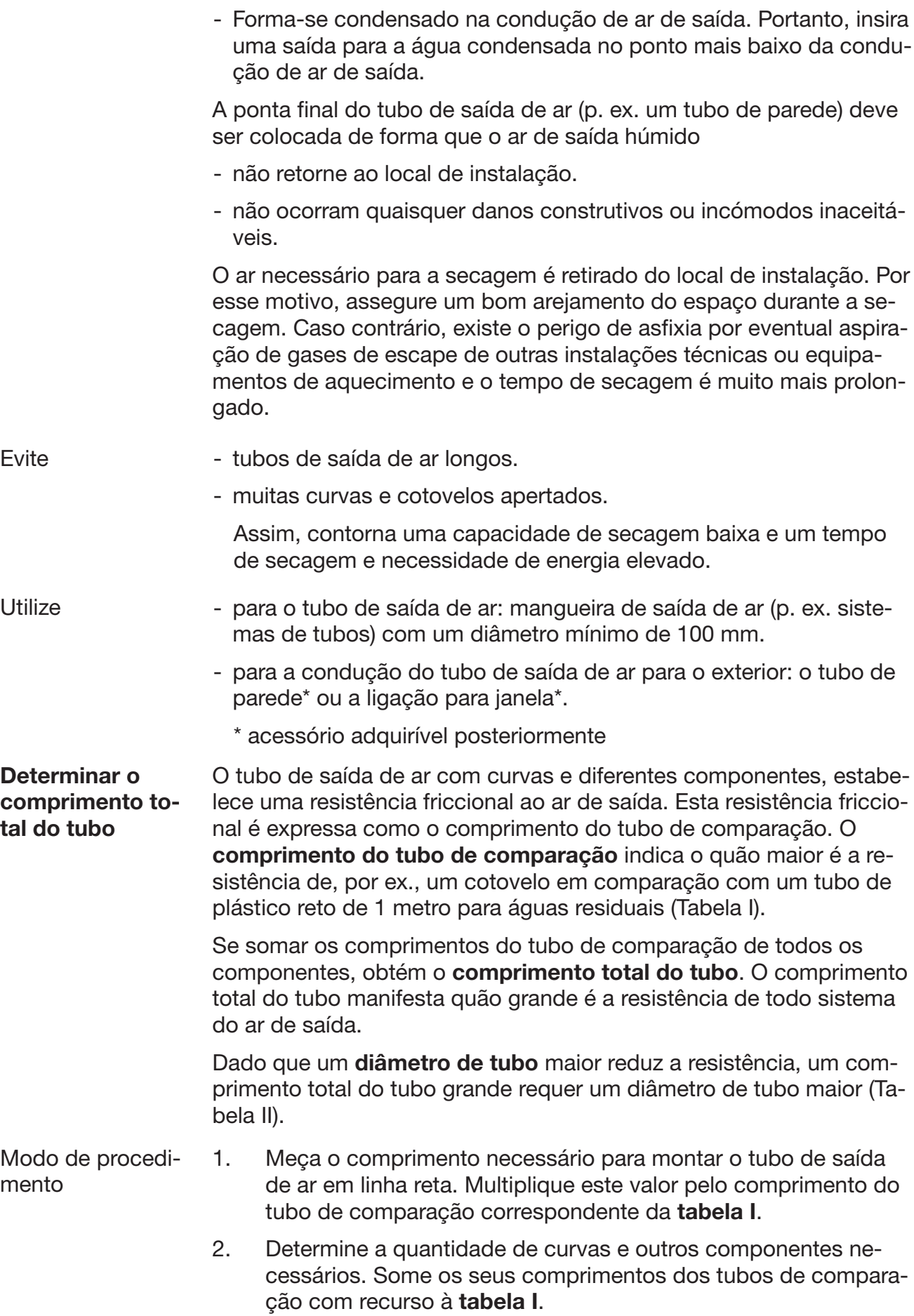

- 3. Some todos os comprimentos dos tubos de comparação que acabou de determinar: obterá o comprimento total do tubo.
- 4. Na tabela II pode ver o diâmetro de tubo necessário para o comprimento total do tubo.

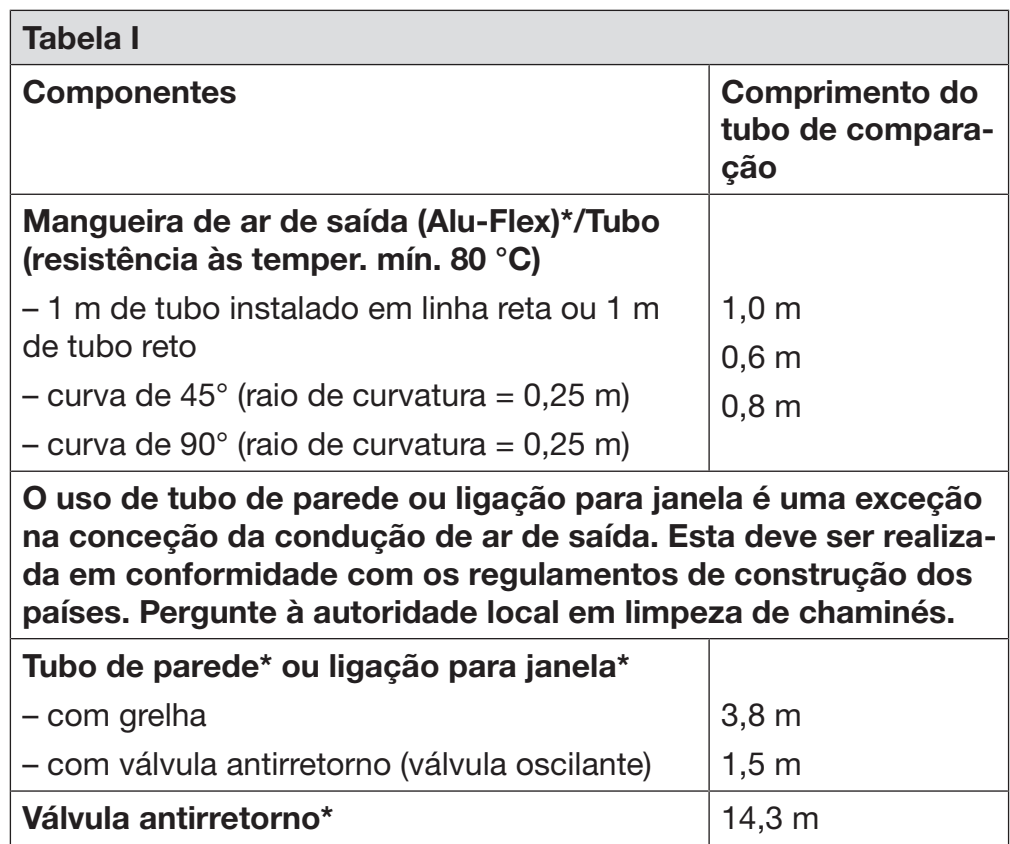

\*acessório adquirível posteriormente

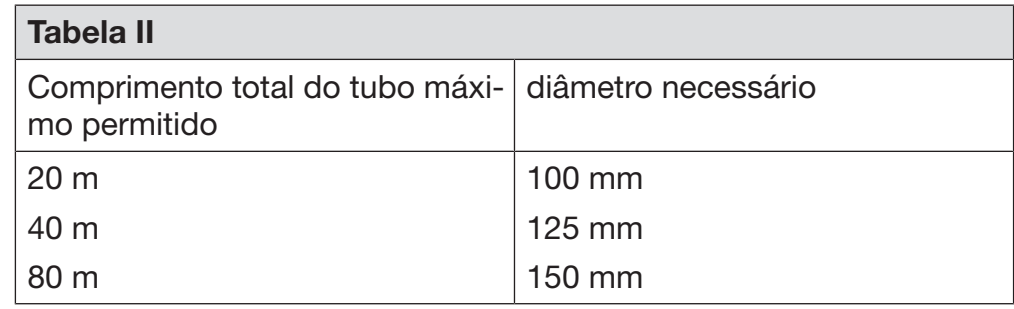

Exemplo de cálculo

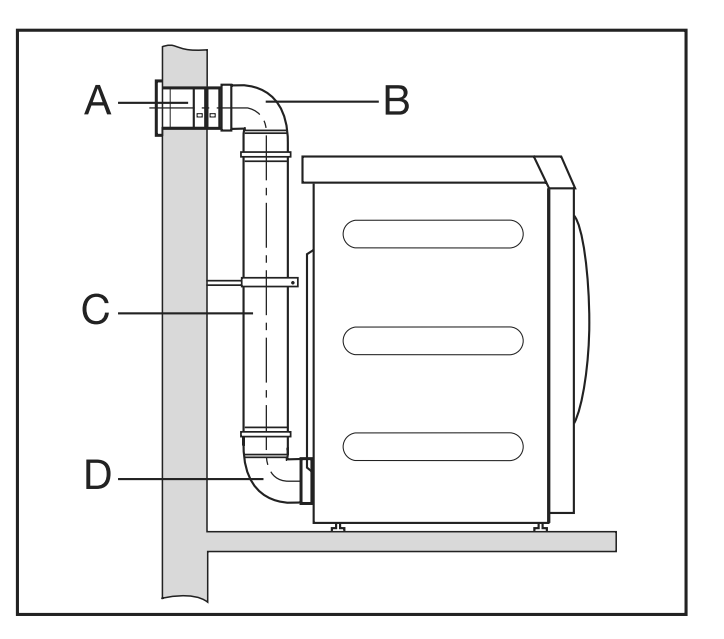

**A Mauerrohr, mit Gittereinsatz** A Tubo de parede, com grelha  $= 1 \times 3.8$  m de comprimento do tubo de  $= 3.8$  m **B/D 2 Bögen, 90°** comparação B/D 2 curvas, 90°

 $\frac{1}{2}$   $\frac{20000}{3}$   $\frac{30}{1}$ **C 0,5 m Rohr** comparação  $= 2 \times 0.8$  m de comprimento do tubo de  $= 1.6$  m

#### $\sim$   $\frac{1}{2}$  m  $\sim$  0,5 m Vergleichsrohrlänge  $\sim$ C Tubo 0,5 m

 $\epsilon = 0.5 \times 1$  m de comprimento do tubo de  $= 0.5$  m comparação

**Comprimento total do tubo** = 5,9 m

halb reicht ein Rohrdurchmesser von **Resultado:** o comprimento total do tubo é inferior a 20 m (de acordo<br>com a tabela ll). Pertante um diâmetre de tubo de 199 mm é auti com a tabela II). Portanto, um diâmetro do tubo de 100 mm é suficiente.

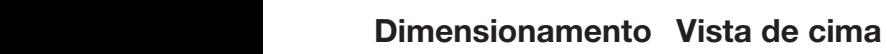

do canhão de saída de ar da de ar

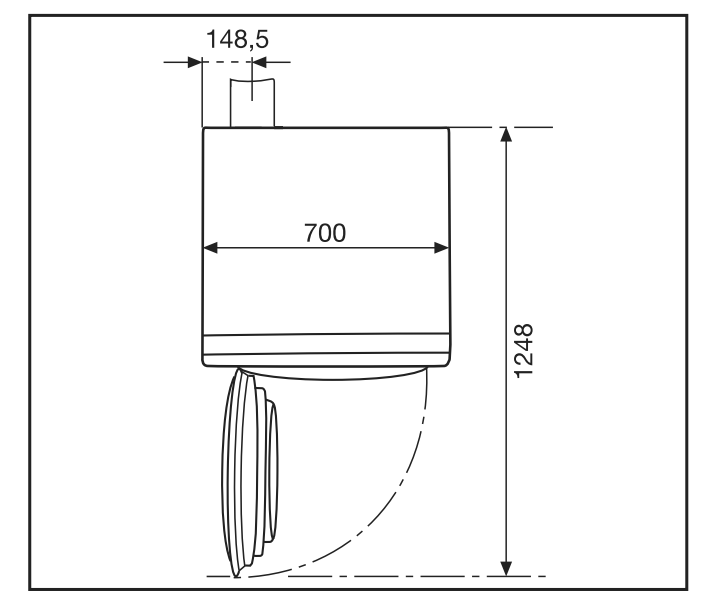

Vista posterior<br>'

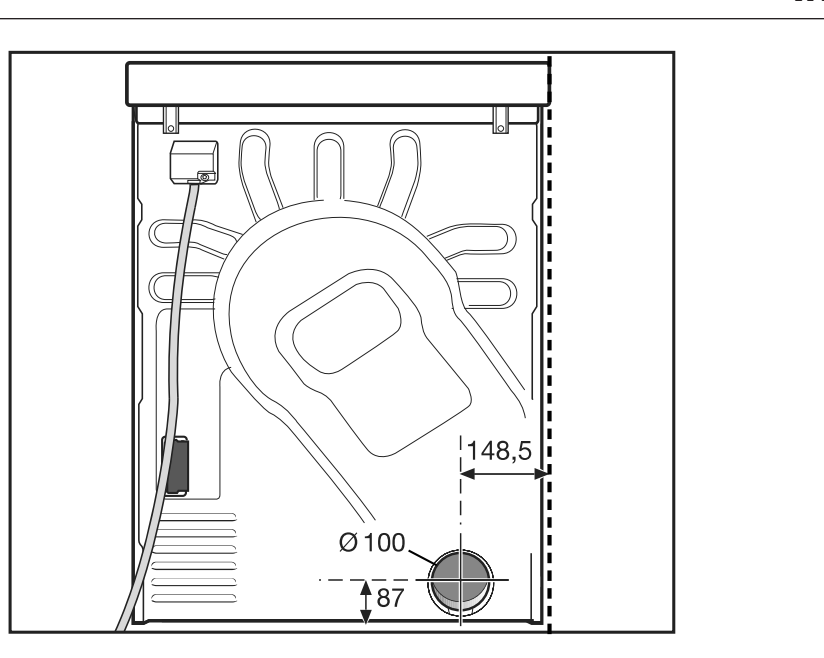

#### weniger als 20 m (laut Tabelle II). Desde architectura de architectura de architectura de architectura de architectura de architectura de a<br>Condução de architectura de architectura de architectura de architectura de architectura de architectura de ar de saída com tubos ligados

Precisa

- do canhão de ligação (anexo);

- de tubos e peças de transição do setor.

Utilize apenas materiais resistentes ao calor com uma resistência à temperatura de 80 °C no mín.

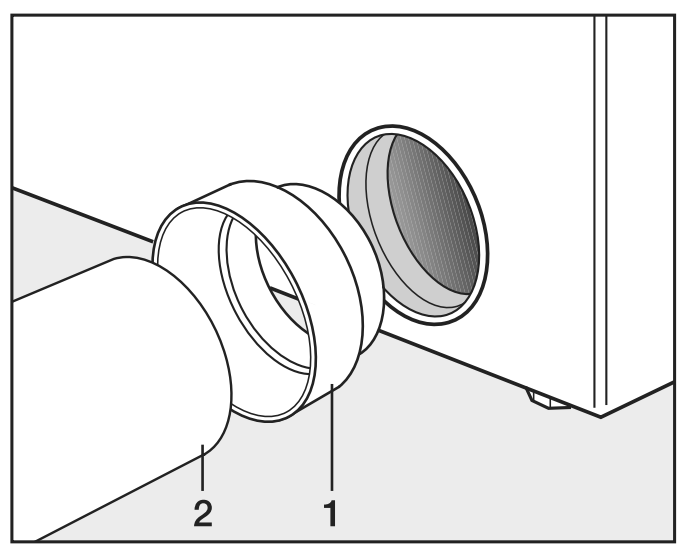

■ Instale o canhão de ligação (1) e o tubo (2).<br>□

 $\angle$ <sup>1</sup>. Envolva fita adesiva metálica resistente ao calor em torno dos , Sie den Trockner mit den Trockner mit den Trockner mit der Trockner mit der Trockner mit den Trockner mit der Trockner mit der Trockner mit der Trockner mit der Trockner mit der Trockner mit der Trockner mit der Trockne pontos de encaixe.

Condução de ar de saída com Alu-Flex

#### , Steckstellen mussen mit wärme-<br>Steckstellen mit wärme-Precisa

- do adaptador (anexo);
- us aaapn - da mangueira de ar de saída Alu-Flex (acessório opcional).

#### Instalação  $rac{max_{s}}{s}$

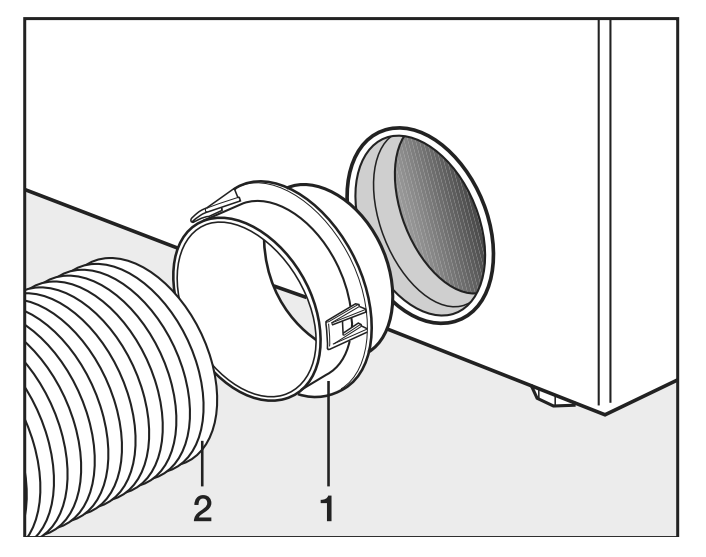

bares Zubehör).

■ Instale o adaptador (1) e a mangueira de ar de saída Alu-Flex (2).<br>.

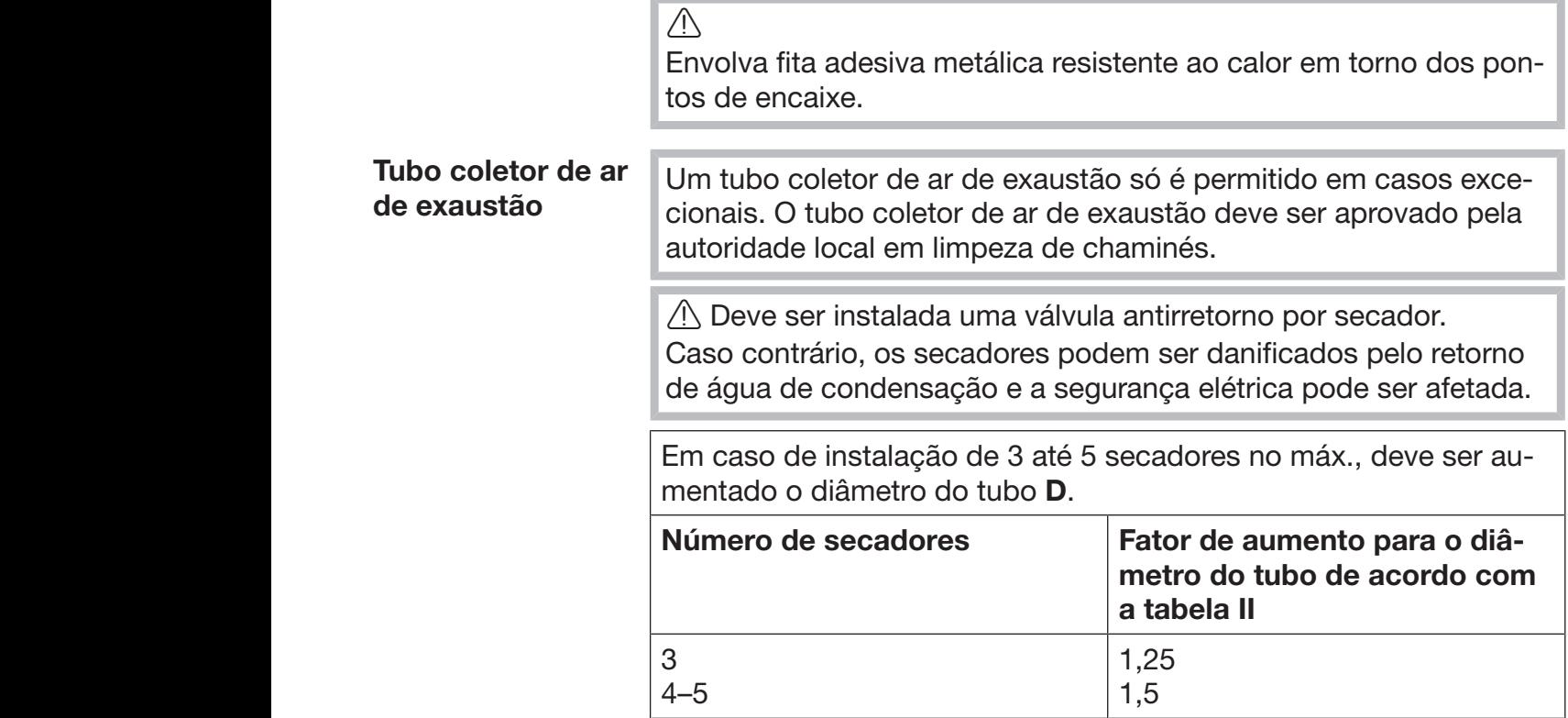

47

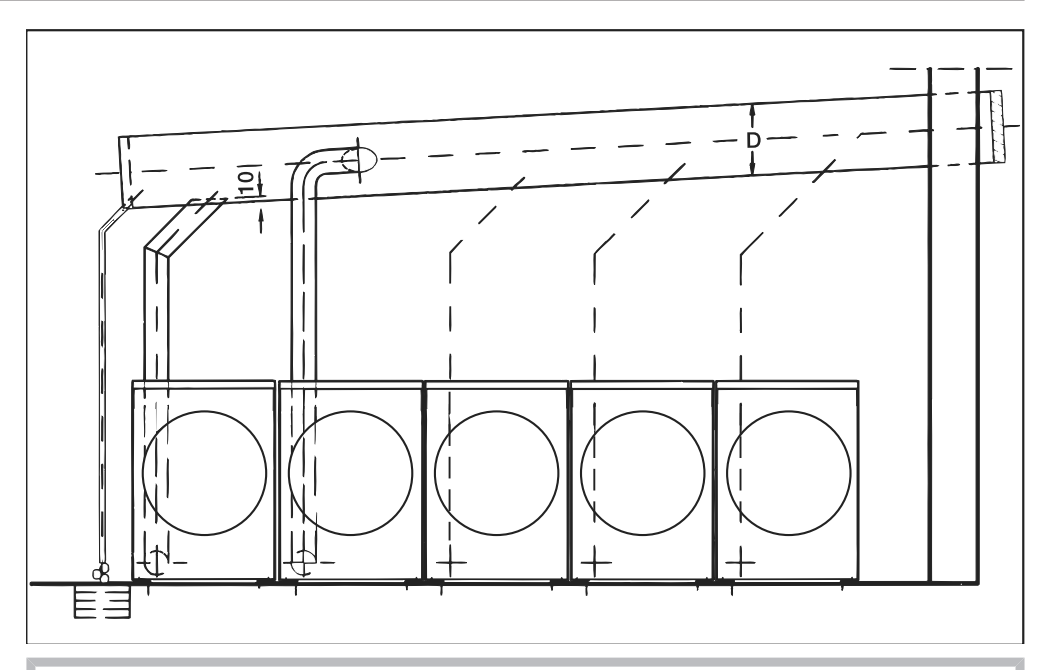

 Perigo de choque elétrico e ferimentos devido à utilização do secador sem um revestimento exterior completo.

Quando o revestimento exterior é removido, há acesso a peças de máquinas condutoras de tensão ou rotativas.

Após a instalação do secador certifique-se de que todas as peças removíveis do revestimento exterior estão totalmente montadas.

### Acessórios que podem ser adquiridos posteriormente

 Só é possível montar acessórios, se estes forem expressamente aprovados pela Miele. Se forem montadas ou ligadas outras peças, fica excluído o direito à garantia e/ou a responsabilidade pelo produto.

### Caixa de comunicação

A caixa de comunicação opcional permite que hardware externo da Miele e outros fornecedores seja ligado à máquina Miele Professional. Hardware externo são, p. ex., sistemas de pagamento, sistemas de gestão de picos de energia, sensores de pressão ou uma válvula externa de exaustão de ar.

A caixa de comunicação é alimentada com tensão de rede através da máquina Miele Professional.

O conjunto adquirido em separado consiste da caixa de comunicação e correspondentes materiais de fixação para uma fácil colocação na máquina ou mesmo numa parede.

### XKM 3200 WL PLT

Uma ligação de dados entre o equipamento profissional da Miele e um equipamento de processamento de dados pode ser estabelecida através do módulo de comunicação da Miele opcional, de acordo com o padrão Ethernet ou Wi-Fi.

O módulo de comunicação é inserido na entrada para comunicação de série das máquinas. O módulo de comunicação oferece a possibilidade de comunicar com sistemas externos (p. ex. terminais centrais de caixa inteligentes ou soluções de pagamento) por app de forma inteligente. Adicionalmente, podem ser emitidas informações detalhadas sobre o estado do aparelho e do programa.

Este módulo é a base para a comunicação por cabo com Miele MOVE.

Não é possível uma integração do aparelho no sistema «Miele@home» para o setor doméstico.

O módulo de comunicação destina-se apenas à utilização comercial e é fornecido com tensão de rede diretamente através do equipamento profissional da Miele. Não é necessária uma ligação à rede adicional. A interface Ethernet proveniente do módulo de comunicação está em conformidade com o SELV (sistema de extra baixa tensão) de acordo com a EN 60950. Os aparelhos externos ligados devem igualmente estar em conformidade com o SELV.

#### Proteção e segurança de dados

Assim que ativar a função de ligação em rede e conectar o seu aparelho à internet, este envia os seguintes dados para a Miele Cloud:

- Número de fabrico do equipamento
- Modelo do aparelho e equipamento técnico
- Estado do aparelho
- Informações sobre o estado do software do seu aparelho

Inicialmente, estes dados não são atribuídos a qualquer utilizador específico nem armazenados de modo persistente. Só quando associa o seu aparelho a um utilizador é que ocorre um armazenamento persistente dos dados e uma atribuição específica dos mesmos. A transferência e tratamento de dados ocorre de acordo com os elevados padrões de segurança da Miele.

#### Regulação de fábrica da configuração de rede

Pode repor todas as regulações do módulo de comunicação ou do seu módulo Wi-Fi integrado para as regulações de fábrica. Reponha a configuração de rede se eliminar o seu aparelho, se o vender ou se colocar em funcionamento um aparelho usado. Só assim fica garantido que removeu todos os dados pessoais e que o proprietário anterior já não consegue aceder ao seu aparelho.

#### Direitos de autor e licenças

Para operar e controlar o módulo de comunicação, a Miele utiliza softwares próprios ou de terceiros, que não estão sujeitos à chamada condição de licença Open Source. Estes softwares/componentes de software estão protegidos por direitos de autor. Os direitos de autor da Miele e de terceiros devem ser respeitados.

Além disso, estão incluídos no presente módulo de comunicação componentes de software que são distribuídos sob condições de licença Open Source. Pode consultar os componentes Open Source incluídos, juntamente com as declarações de direitos de autor correspondentes, cópias das respetivas condições de licença aplicáveis, bem como, se necessário, outras informações localmente via IP, através de um navegador web *(https://<ip adresse>/Licenses)*. Os regulamentos referentes a responsabilidade e garantia aí indicados das condições de licença de Open Source aplicam-se apenas aos respetivos detentores de direitos.

### Sistema de pagamento

O secador pode ser opcionalmente equipado com um sistema de pagamento (acessório de aquisição posterior na Miele). Para tal, o serviço de assistência técnica da Miele tem de programar uma definição no sistema eletrónico do secador e ligar o sistema de pagamento.

A unidade acessória Connector Box da Miele ou o módulo de comunicação é necessário para ligar um mealheiro.

### Peças de substituição e acessórios originais

A Miele oferece-lhe uma garantia de entrega até 15 anos para peças de substituição funcionais após o final de produção em série do seu aparelho (isto não se aplica a produtos digitais ou produtos para documentação do processo). Geralmente, também há a possibilidade de entrega de peças de substituição originais importantes para o funcionamento dos aparelhos.

Graças à elevada qualidade, os aparelhos da Miele têm uma grande durabilidade. No entanto, caso seja necessária uma reparação, estão disponíveis peças de substituição importantes para o funcionamento até 15 anos após final de produção da série (isto não se aplica a produtos digitais ou produtos para documentação do processo).

Contacte o serviço de assistência técnica da Miele se necessitar de peças de substituição e acessórios ou se pretender consultoria personalizada.

### Acessórios que podem ser adquiridos posteriormente

Perigo devido a trabalhos de reparação não profissionais.

Os trabalhos de reparação apenas podem ser executados por um eletricista qualificado e de acordo com as normas de segurança em vigor.

Para a reparação, alteração, inspeção e manutenção de aparelhos elétricos, devem ser respeitados os fundamentos legais correspondentes, os regulamentos de prevenção de acidentes e as normas em vigor.

Antes de serem realizados trabalhos de manutenção e reparação no aparelho, é necessário um desligamento seguro de todos os cabos sob tensão.

### Caraterísticas técnicas

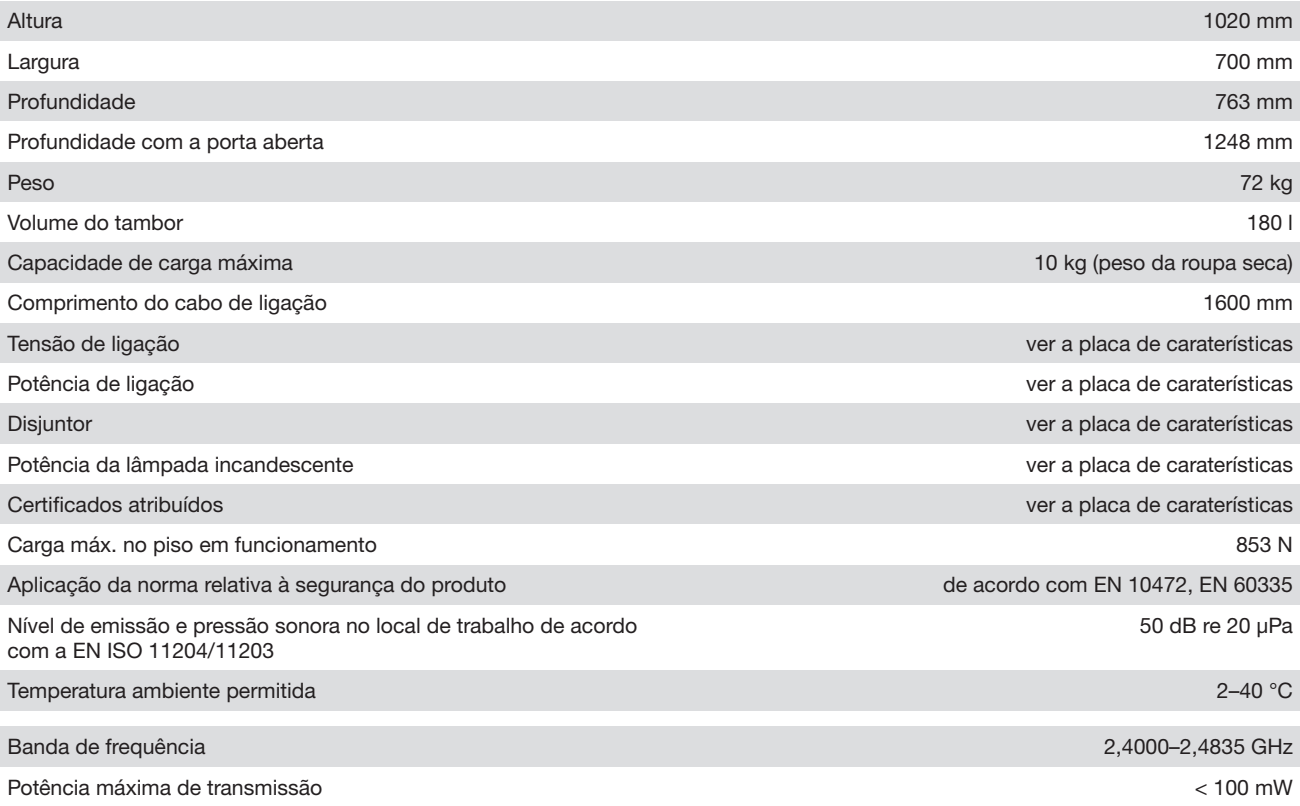

### Declaração de Conformidade UE

A Miele declara que o secador tipo PT011 cumpre a Diretiva 2014/53/UE.

O texto integral da Declaração de Conformidade UE pode ser consultado num dos seguintes URLs:

- Em https://www.miele.pt/professional/index.htm sob «Produtos», «Download»
- Em [https://www.miele.pt/professional/instrucoes-de-utilizacao-177.htm](http://www.miele.de/professional/gebrauchsanweisungen-177.htm) através do nome do produto ou do número de fabrico

# Miele

#### Miele Portuguesa, Lda.

Lisboa:

Av. do Forte, 5 2790-073 Carnaxide MIELE Experience Center

Contactos:

Telf.: 21 4248 100 Fax: 21 4248 109

Assistência técnica 808 200 687

E-Mail: professional@miele.pt Website: www.miele-professional.pt

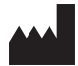

Miele & Cie. KG Carl-Miele-Straße 29, 33332 Gütersloh, Alemanha

Salvo modificações / Criado em: 20.23 M.-Nr. 12 427 510 / 01